# **TM** VERITAS

## **Veritas NetBackup Flex Scale Command Reference Guide**

*Release 3.2*

**Linux**

**Mar 26, 2024**

## **Contents**

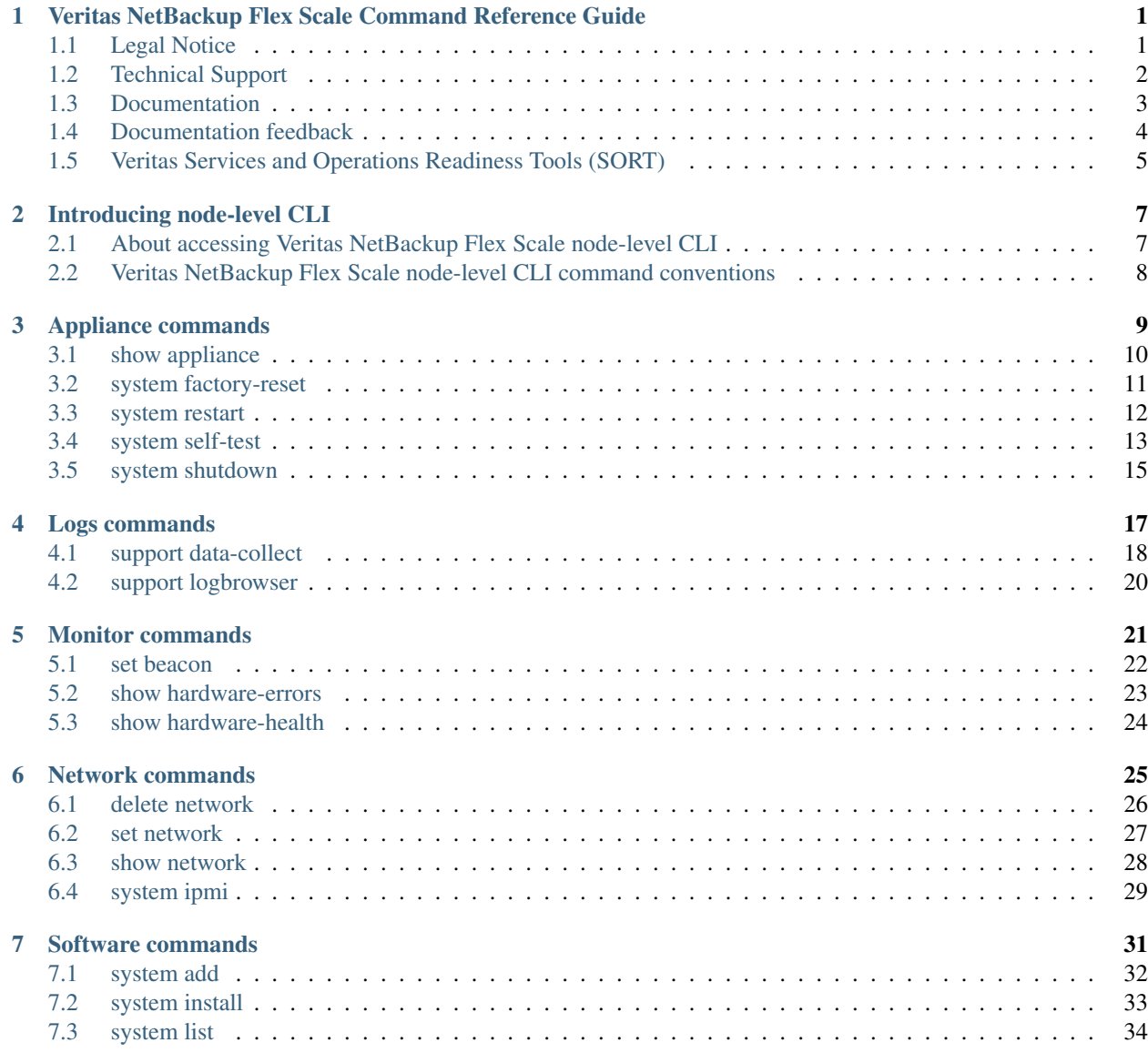

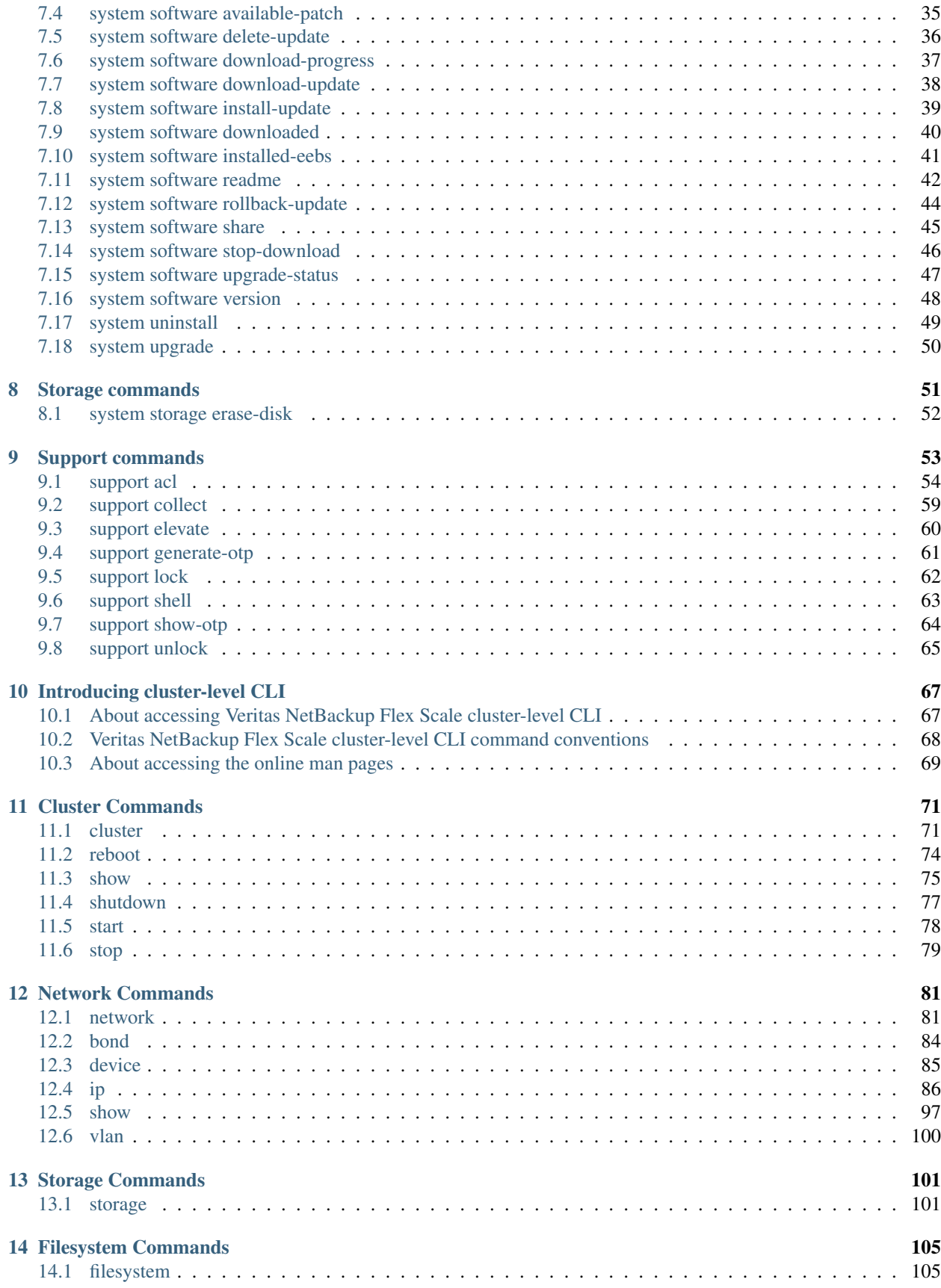

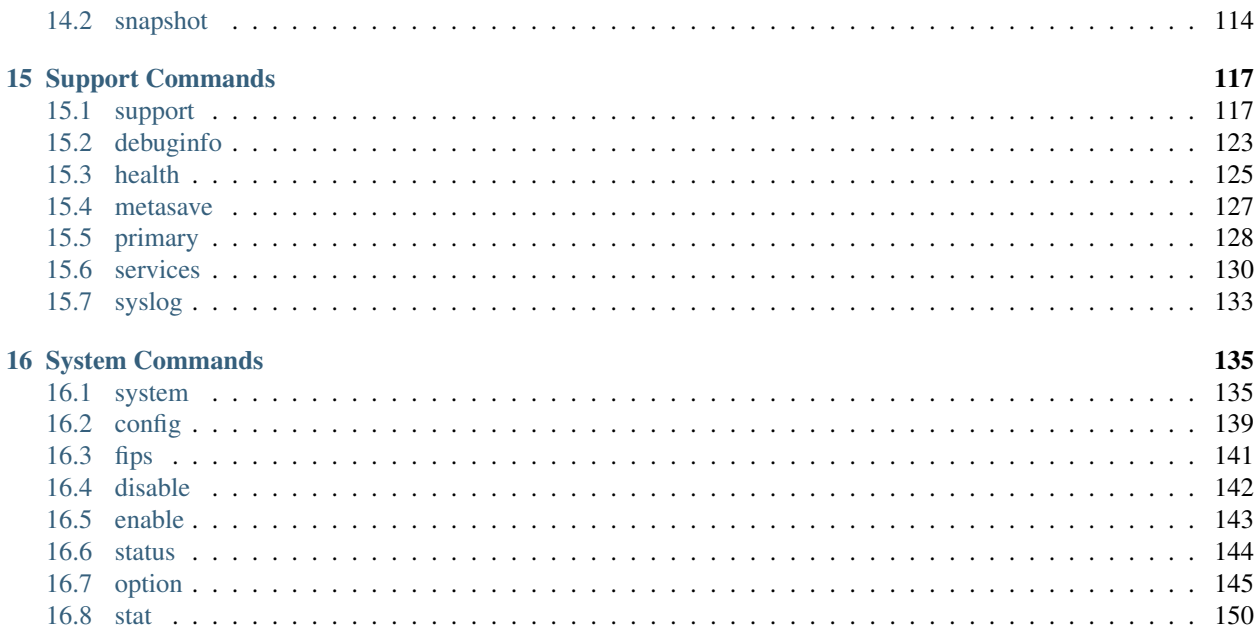

# <span id="page-6-0"></span>*1* **Veritas NetBackup Flex Scale Command Reference Guide**

## <span id="page-6-1"></span>**1.1 Legal Notice**

Last updated: Mar 26, 2024

Copyright © 2024 Veritas Technologies LLC. All rights reserved. Veritas, the Veritas Logo, Veritas InfoScale, and NetBackup are trademarks or registered trademarks of Veritas Technologies LLC or its affiliates in the U.S. and other countries. Other names may be trademarks of their respective owners.

This product may contain third-party software for which Veritas is required to provide attribution to the third party ("Third-Party Programs"). Some of the Third-Party Programs are available under open source or free software licenses. The License Agreement accompanying the Software does not alter any rights or obligations you may have under those open source or free software licenses. Refer to the third-party legal notices document accompanying this Veritas product or available at: <https://www.veritas.com/about/legal/license-agreements>

The product described in this document is distributed under licenses restricting its use, copying, distribution, and decompilation/reverse engineering. No part of this document may be reproduced in any form by any means without prior written authorization of Veritas Technologies LLC and its licensors, if any.

THE DOCUMENTATION IS PROVIDED "AS IS" AND ALL EXPRESS OR IMPLIED CONDITIONS, REPRE-SENTATIONS AND WARRANTIES, INCLUDING ANY IMPLIED WARRANTY OF MERCHANTABILITY, FIT-NESS FOR A PARTICULAR PURPOSE OR NON-INFRINGEMENT, ARE DISCLAIMED, EXCEPT TO THE EX-TENT THAT SUCH DISCLAIMERS ARE HELD TO BE LEGALLY INVALID. VERITAS TECHNOLOGIES LLC SHALL NOT BE LIABLE FOR INCIDENTAL OR CONSEQUENTIAL DAMAGES IN CONNECTION WITH THE FURNISHING, PERFORMANCE, OR USE OF THIS DOCUMENTATION. THE INFORMATION CONTAINED IN THIS DOCUMENTATION IS SUBJECT TO CHANGE WITHOUT NOTICE.

The Licensed Software and Documentation are deemed to be commercial computer software as defined in FAR 12.212 and subject to restricted rights as defined in FAR Section 52.227-19 "Commercial Computer Software - Restricted Rights" and DFARS 227.7202, et seq. "Commercial Computer Software and Commercial Computer Software Documentation," as applicable, and any successor regulations, whether delivered by Veritas as on premises or hosted services. Any use, modification, reproduction release, performance, display or disclosure of the Licensed Software and Documentation by the U.S. Government shall be solely in accordance with the terms of this Agreement.

Veritas Technologies LLC 2625 Augustine Drive Santa Clara, CA 95054 <http://www.veritas.com>

## <span id="page-7-0"></span>**1.2 Technical Support**

Technical Support maintains support centers globally. All support services will be delivered in accordance with your support agreement and the then-current enterprise technical support policies. For information about our support offerings and how to contact Technical Support, visit our website:

#### <https://www.veritas.com/support>

You can manage your Veritas account information at the following URL:

#### <https://my.veritas.com>

If you have questions regarding an existing support agreement, please email the support agreement administration team for your region as follows:

Worldwide (except Japan) [CustomerCare@veritas.com](mailto:CustomerCare@veritas.com) Japan Customer [CustomerCare\\_Japan@veritas.com](mailto:CustomerCare_Japan@veritas.com)

## <span id="page-8-0"></span>**1.3 Documentation**

Make sure that you have the current version of the documentation. Each document displays the date of the last update on the cover page. The latest documentation is available on the Veritas website:

<https://sort.veritas.com/documents>

## <span id="page-9-0"></span>**1.4 Documentation feedback**

Your feedback is important to us. Suggest improvements or report errors or omissions to the documentation. Include the document title, document version, chapter title, and section title of the text on which you are reporting. Send feedback to:

[doc.feedback@veritas.com](mailto:doc.feedback@veritas.com)

You can also see documentation information or ask a question on the Veritas community site:

<http://www.veritas.com/community/>

## <span id="page-10-0"></span>**1.5 Veritas Services and Operations Readiness Tools (SORT)**

Veritas Services and Operations Readiness Tools (SORT) is a website that provides information and tools to automate and simplify certain time-consuming administrative tasks. Depending on the product, SORT helps you prepare for installations and upgrades, identify risks in your datacenters, and improve operational efficiency. To see what services and tools SORT provides for your product, see the data sheet:

[https://sort.veritas.com/data/support/SORT\\_Data\\_Sheet.pdf](https://sort.veritas.com/data/support/SORT_Data_Sheet.pdf)

## *2* **Introducing node-level CLI**

## <span id="page-12-1"></span><span id="page-12-0"></span>**2.1 About accessing Veritas NetBackup Flex Scale node-level CLI**

Veritas NetBackup Flex Scale node-level CLI can be accessed using Management IP address of the node.

You can access the Veritas NetBackup Flex Scale node-level CLI by login into the system using Management IP address of the node and with your credentials.

For example:

ssh [admin\\_user@management\\_ipAddress](mailto:admin_user@management_ipAddress)

After you login to the Veritas NetBackup Flex Scale node-level CLI, you can type a question mark (?) at the prompt to get list of all the avialable commands.

```
[nbfs-3.1] nso-1.vxindia.veritas.com > ?
Available commands
delete Delete appliance settings
set Modify appliance settings
show Examine the running and historical state of the host
support Perform supportability operations
system Run a privileged operation or obtain monitoring data
```
## <span id="page-13-0"></span>**2.2 Veritas NetBackup Flex Scale node-level CLI command conventions**

This document uses the following conventions when describing commands that are used in the Veritas NetBackup Flex Scale node-level CLI.

## **2.2.1 Command conventions**

- When tab is entered command show the required parameters:
	- > system install hw-vendor-packages rpm\_name=

## **Appliance commands**

*3*

- <span id="page-14-0"></span>• *[show appliance](#page-15-0)*
- *[system factory-reset](#page-16-0)*
- *[system restart](#page-17-0)*
- *[system self-test](#page-18-0)*
- *[system shutdown](#page-20-0)*

## <span id="page-15-0"></span>**3.1 show appliance**

show appliance status – Show status information about the appliance node.

## **3.1.1 SYNOPSIS**

show appliance status

## **3.1.2 DESCRIPTION**

Use this command to show status information about the appliance and the current node, such as product name, cluster name, appliance node status, console virtual IP address.

## **3.1.3 OPTIONS**

show appliance status Show the status information about the node,such as product name and the node status.

## <span id="page-16-0"></span>**3.2 system factory-reset**

system factory-reset - Initialize factory reset

## **3.2.1 SYNOPSIS**

system factory-reset

system factory-reset *<reset-all>*

## **3.2.2 DESCRIPTION**

You can use the system factory-reset command to begin factory reset process and will need to confirm a number of options before starting. If you are running factory reset with disk erase option selected, the process will begin in background and open a status screen after beginning.

You can also use the system factory-reset reset-all command to begin factory reset process and will only need to confirm whether to start. system factory-reset reset-all will default to setting the previous options to "Yes".

Both commands can only be run on a single node.

## **3.2.3 OPTIONS**

reset-all Begin factory reset process and will only need to confirm whether to start.

## **3.2.4 EXAMPLES**

The following example shows how to run factory reset on your appliance:

system factory-reset

The following example shows how to run factory reset on your appliance and only need to confirm whether to start:

```
system factory-reset reset-all
```
## <span id="page-17-0"></span>**3.3 system restart**

system restart - Restart the system.

## **3.3.1 SYNOPSIS**

system restart [force]

## **3.3.2 DESCRIPTION**

Use this command to restart the current system. You cannot use this command to restart another system remotely.

## **3.3.3 OPTIONS**

restart [force] Use this command to restart the system. The *force* parameter forces the system to restart even if services are not able to be stopped. Use this parameter if a previous attempt failed.

## <span id="page-18-0"></span>**3.4 system self-test**

system self-test – Test the current status of the various appliance components.

#### **3.4.1 SYNOPSIS**

system self-test hardware

system self-test software

## **3.4.2 DESCRIPTION**

The appliance runs a test at regular intervals to check the status of its components. This ability of the appliance is referred to as self test. Use the system self-test command to verify the current status of the various appliance components.

## **3.4.3 OPTIONS**

hardware Use this command to view the enhanced hardware monitoring page that displays the status of various hardware components.

software Use this command to test the current status of the various appliance software components.

## **3.4.4 EXAMPLES**

system self-test software

```
Starting self-test on Sun Mar 19 19:40:45 2023
Running validation tests on the host 'nso-01'.
  Checking system configuration... [PASS]
  Checking whether SSH is running... [PASS]
  Checking MSDP and NetBackup... [PASS]
  Checking host name settings... [PASS]
   Checking whether the hostagent service is running... [PASS]
  Checking whether Appliance version and Access version are consistent across the
˓→cluster.... [PASS]
   Checking whether NetworkManager service is disabled... [PASS]
   Checking whether required vendor utilities are installed... [PASS]
  Checking the accessServices... [PASS]
   Checking the serviceGroupsCheck... [PASS]
```
(continues on next page)

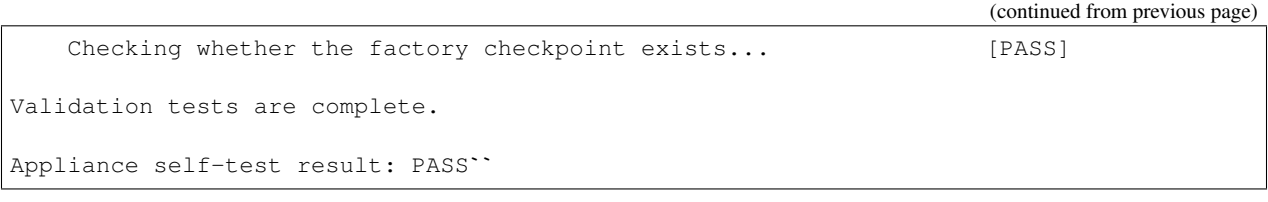

## <span id="page-20-0"></span>**3.5 system shutdown**

system shutdown - Turn off the system.

## **3.5.1 SYNOPSIS**

system shutdown

## **3.5.2 DESCRIPTION**

Use the command to turn off the system and power off.

## **3.5.3 OPTIONS**

shutdown Use to turn off the current system and power off the appliance node.

# *4* **Logs commands**

- <span id="page-22-0"></span>• *[support data-collect](#page-23-0)*
- *[support logbrowser](#page-25-0)*

## <span id="page-23-0"></span>**4.1 support data-collect**

support data-collect – Gather device logs.

#### **4.1.1 SYNOPSIS**

support data-collect *advanced* support data-collect *cancel-performance-job* support data-collect *delete <file=>* support data-collect *list* support data-collect *list-performance-job* support data-collect *performance-job* support data-collect *sanitize-data status* support data-collect *sanitize-data enable* support data-collect *sanitize-data disable* support data-collect *status* support data-collect *upload <file=>*

#### **4.1.2 DESCRIPTION**

Use this command to - Collect default/additional diagnostic logs. - Delete the log package that were generated using the data-collect command. - List all the generated log packages from the /log/data-collect directory. - Display the status of the ongoing data-collect command. - Disable the use of a proxy server for this appliance. - Upload the log package that were generated using the data-collect command. - Enable, disable, and view the current setting for sanitizing sensitive data.

#### **4.1.3 OPTIONS**

support data-collect advanced Collect additional diagnostic logs.

support data-collect cancel-performance-job Cancel the scheduled job for collecting performance metrics.

support data-collect delete *<file=>* Delete the log packages that were generated using the data-collect command.

support data-collect list List all the generated log packages from the /log/data-collect directory.

support data-collect list-performance-job Display the job that is scheduled for collecting performance metrics.

support data-collect performance-job Collect performance metrics for Docker host and configured containers.

support data-collect sanitize-data *status* Display the data sanitization status.

support data-collect sanitize-data *enable* Mask sensitive data such as personally identifiable information (PII) in the generated data-collect log package.

support data-collect sanitize-data *disable* Disable masking of sensitive data such as personally identifiable information (PII) in the generated data-collect log package

support data-collect status Display the status of the ongoing data-collect command.

support data-collect upload *<file=>* Upload the log package that was generated using the data-collect command.

#### **4.1.4 EXAMPLES**

support data-collect [INFO] The data-collect command is initiated. Use the support data-collect status command to check the current status. Qperation completed successfully

## <span id="page-25-0"></span>**4.2 support logbrowser**

support logbrowser - Show/control log transfer console processes.

## **4.2.1 SYNOPSIS**

support logbrowser start support logbrowser status support logbrowser stop

## **4.2.2 DESCRIPTION**

Use this command to manage the log transfer web service, which is used by the Log Transfer Console to download the logs to your local system.

## **4.2.3 OPTIONS**

support logbrowser start Start the log transfer web service. You can set the amount of time from 1 to 720 minutes. The default time is 720 minutes. When the set time expires, the log transfer web service stops automatically.

support logbrowser status Show the status of the log transfer web service.

support logbrowser stop Stop the log transfer service manually.

## **Monitor commands**

*5*

- <span id="page-26-0"></span>• *[set beacon](#page-27-0)*
- *[show hardware-errors](#page-28-0)*
- *[show hardware-health](#page-29-0)*

## <span id="page-27-0"></span>**5.1 set beacon**

set beacon - Start or Stop the LED(s) of HDD drive(s) / SDD drive(s)

#### **5.1.1 SYNOPSIS**

set beacon hdd *<diskid=> <operation=> <minutes=>* set beacon ssd *<diskid=> <operation=> <minutes=>*

#### **5.1.2 DESCRIPTION**

You can use the set beacon hdd to start or stop flashing the LED(s) of one or more HDD drive(s). Use the set beacon ssd to start or stop flashing the  $LED(s)$  of one or more SSD drive(s).

#### **5.1.3 OPTIONS**

set beacon hdd hdd Start or Stop the LED(s) of HDD drive(s) by diskid *diskid* ID of the disk that you want to locate. Use slot:port:box:bay format. Default value: ALL *operation* Start or Stop flashing the target LEDs, should be: [start or stop] *minutes* The duration of time, in minutes, that LEDs can flash set beacon ssd ssd Start or Stop the LED(s) of SSD drive(s) by diskid *diskid* ID of the disk that you want to locate. Use slot:port:box:bay format. Default value: ALL *operation* Start or Stop flashing the target LEDs, should be: [start or stop] *minutes* The duration of time, in minutes, that LEDs can flash

#### **5.1.4 EXAMPLES**

The following example shows how to set beacon to flash an LED of a HHD with diskid for 3 minutes: set beacon hdd diskid=0:1I:2:1 operation=start minutes=3 The following example shows how to set beacon to flash an LED of a SSD with diskid for 3 minutes: set beacon ssd diskid=0:1I:2:1 operation=start minutes=3

## <span id="page-28-0"></span>**5.2 show hardware-errors**

show hardware-errors - View the errors that are related to hardware components.

## **5.2.1 SYNOPSIS**

show hardware-errors

## **5.2.2 DESCRIPTION**

View the errors that are related to the hardware components of an appliance. You can use this information to notify Veritas Technical Support of the errors.

#### **5.2.3 OPTIONS**

show hardware-errors Display all the errors that are related to hardware status.

## <span id="page-29-0"></span>**5.3 show hardware-health**

show hardware-health - View the health of the various hardware components.

#### **5.3.1 SYNOPSIS**

show hardware-health node *[component=]*

#### **5.3.2 DESCRIPTION**

View the performance and status of various hardware components of the appliance node and the attached storage.

#### **5.3.3 OPTIONS**

#### show hardware-health node *[component=]*

The following options are available for the [component] parameter. The default value is all.

(All/Product/Fan/CPU/Disk/RAID/Power/PCI/Network/DIMM/SSD/Firmware/Driver/Utility/Array/Adapter/Temperature)[all] For example, to view the serial number of the appliance node, run the following command:

show hardware-health node component=Product

#### **5.3.4 EXAMPLES**

The following is an example output of the show hardware-health node component=Product command.

Compute Node NetBackupFlexScale Appliance

Time Monitoring Ran: Sun Mar 19 2023 22:20:55 PDT

```
+------------------------------------------------------------------------------+
                       Hardware monitor information
|+---------------------------+--------------+------------+-------------------+ |
|| Name | Manufacturer | Serial | I/O Configuration | |
|+---------------------------+--------------+------------+-------------------+ |
|| NetBackup Flex Scale 5551 | HPE | SGH030VQPL | A | |
|+---------------------------+--------------+------------+-------------------+ |
| |
                  +------------------------------------------------------------------------------+
```
## **Network commands**

*6*

- <span id="page-30-0"></span>• *[delete network](#page-31-0)*
- *[set network](#page-32-0)*
- *[show network](#page-33-0)*
- *[system ipmi](#page-34-0)*

## <span id="page-31-0"></span>**6.1 delete network**

delete network - Delete the configured network settings.

## **6.1.1 SYNOPSIS**

delete network interface delete netowrk vlan

## **6.1.2 DESCRIPTION**

Use the delete network interface command to remove the IP address and shut down the interface. Use the delete netowrk vlan command to delete a protocol-based VLAN.

## **6.1.3 OPTIONS**

interface Unconfigure an IP address for a network interface vlan Delete a protocol-based VLAN

## <span id="page-32-0"></span>**6.2 set network**

set network - Configure network settings.

## **6.2.1 SYNOPSIS**

set network interface *<ip=> <netmask=> <gateway=>* set network vlan *<vlanid=> <ip=> <netmask=> <gateway=>*

## **6.2.2 DESCRIPTION**

You can use the set network interface command to set the IP address of a single interface on the network that you want to connect your appliance to. When you use this command, you need to define the IP address, the netmask address, and the gateway address.

Use the set network vlan command to set VLAN for your appliance in your existing network environments.

## **6.2.3 OPTIONS**

interface Configure an IP address for a network interface *ip* IPv4 or IPv6 address *netmask* Netmask for an IPv4 address or the prefix length for an IPv6 address *gateway* Default gateway IP address vlan Tag a protocol-based VLAN *vlanid* VLAN identifier [1-4095] *ip* IPv4 or IPv6 address *netmask* Netmask for an IPv4 address or the prefix length for an IPv6 address *gateway* Default gateway IP address

#### **6.2.4 EXAMPLES**

The following example shows how to configure your appliance network settings:

```
set network interface ip=10.180.2.3 netmask=255.255.255.0 gateway=10.180.2.1
```
## <span id="page-33-0"></span>**6.3 show network**

show network - Show network settings.

## **6.3.1 SYNOPSIS**

show network interface status show network vlan status

## **6.3.2 DESCRIPTION**

Use the show network interface status command to list the network properties.

Use the show network vlan status command to show VLAN for your appliance in your existing network environments.

## **6.3.3 OPTIONS**

interface Display status of a network interface vlan Display VLAN status *status* VLAN status

## <span id="page-34-0"></span>**6.4 system ipmi**

system ipmi - Disable restricted access to IPMI.

## **6.4.1 SYNOPSIS**

system ipmi restricted-access disable

## **6.4.2 DESCRIPTION**

Use this command to disable restricted access to IPMI.
# *7* **Software commands**

- *[system add](#page-37-0)*
- *[system install](#page-38-0)*
- *[system list](#page-39-0)*
- *[system software available-patch](#page-40-0)*
- *[system software delete-update](#page-41-0)*
- *[system software download-progress](#page-42-0)*
- *[system software download-update](#page-43-0)*
- *[system software downloaded](#page-45-0)*
- *[system software install-update](#page-44-0)*
- *[system software installed-eebs](#page-46-0)*
- *[system software readme](#page-47-0)*
- *[system software rollback-update](#page-49-0)*
- *[system software share](#page-50-0)*
- *[system software stop-download](#page-51-0)*
- *[system software upgrade-status](#page-52-0)*
- *[system software version](#page-53-0)*
- *[system uninstall](#page-54-0)*
- *[system upgrade](#page-55-0)*

# <span id="page-37-0"></span>**7.1 system add**

system add – Use to update mandatory list of hardware vendor specific rpms.

## **7.1.1 SYNOPSIS**

system add hw-vendor-packages

# **7.1.2 DESCRIPTION**

Use this command to update mandatory list of hardware vendor specific rpms, a vendor specific rpm can be drivers, utilities and etc. To see name and minimum version of the mandatory or required vendor, run system list hw-vendor-packages command. You can download the sample vendor\_utilities.json file from veritas support site if needed. You can run the system software share open command on the appliance and copy the downloaded file to the appliance. After you have downloaded the new vendor\_utilities.json. You can now run the system add hw-vendor-packages command.

# **7.1.3 OPTIONS**

system add hw-vendor-packages Update mandatory list of hardware vendor specific rpms.

# **7.1.4 EXAMPLES**

system add hw-vendor-packages

Successfully replaced vendor\_utilities.json file.``

# <span id="page-38-0"></span>**7.2 system install**

system install – Use to install hardware vendor specific rpms.

# **7.2.1 SYNOPSIS**

system install hw-vendor-packages rpm\_name=\*<rpm-name>\*

# **7.2.2 DESCRIPTION**

Use this command to install a new hardware vendor specific rpm, a vendor specific rpm can be drivers, utilities and etc. To use this command you must know the name of the vendor rpm that you want to install. To see a list of the mandatory or required vendor rpms you need to install, run system list hw-vendor-packages command. You can download these required hardware vendor rpms from hardware vendor support site, and download these manually. You can run the system software share open command on the appliance and copy the downloaded rpms to the appliance. After you have downloaded the hardware vendor specific rpms. You can now run the system install hw-vendor-packages rpm\_name= command.

# **7.2.3 OPTIONS**

system install hw-vendor-packages rpm\_name= *<rpm-name=>* Install hardware specific rpms.

*rpm-name=* The name of hardware vendor specific rpms that you want to install.

# **7.2.4 EXAMPLES**

system install hw-vendor-packages rpm\_name=example1.rpm, example2.rpm

[Info] V-409-775-30005: Installed the hardware vendor package on the system ˓<sup>→</sup>successfully.``

# <span id="page-39-0"></span>**7.3 system list**

system list – Use this command to list the required or installed vendor specific rpms.

# **7.3.1 SYNOPSIS**

system list hw-vendor-packages

system list vendor-rpm\_installed

# **7.3.2 DESCRIPTION**

Use this command to list the required or installed vendor specific rpms. The required or mandatory vendor rpms are those drivers or utilies which are must for nodes to function properly.

# **7.3.3 OPTIONS**

hw-vendor-packages Use this command to list the required vendor specific rpms.

vendor-rpm\_installed Use this command to list the user installed vendor specific rpms.

# <span id="page-40-0"></span>**7.4 system software available-patch**

system software available-patch – Lists the available patch information.

# **7.4.1 SYNOPSIS**

system software available-patch

# **7.4.2 DESCRIPTION**

You can use this command to show the patches that are available for installation for a particular appliance node.

# **7.4.3 OPTIONS**

system software available-patch Use this command to check the Veritas site for any software updates that are available.

# <span id="page-41-0"></span>**7.5 system software delete-update**

system software delete-update – Delete a software update.

# **7.5.1 SYNOPSIS**

system software delete-update *<update-name=>*

# **7.5.2 DESCRIPTION**

You can use this command to delete a specific software release update, sometimes referred to as a patch. Use the system software downloaded command to obtain the list of software release updates that are downloaded.

# **7.5.3 OPTIONS**

system software delete-update *<update-name=>* Delete a specific release update.

*update-name=* The specific name of the update that you want to delete.

# <span id="page-42-0"></span>**7.6 system software download-progress**

system software download-progress – Show the progress of an online patch download.

# **7.6.1 SYNOPSIS**

system software download-progress

# **7.6.2 DESCRIPTION**

Use this command to display the download progress of a software patch.

# **7.6.3 OPTIONS**

system software download-progress Display the download progress of a software patch. The progress bar displays the download progress. Press Ctrl+C to exit this command. Exiting the command does not stop the download process.

# <span id="page-43-0"></span>**7.7 system software download-update**

system software download-update – Download a software update.

# **7.7.1 SYNOPSIS**

system software download-update *<update-name=>*

# **7.7.2 DESCRIPTION**

You can use this command to download a specific release update.

# **7.7.3 OPTIONS**

system software download-update *<update-name=>* Download a specific update. *update-name=* The file name of the update that you want to download.

# <span id="page-44-0"></span>**7.8 system software install-update**

system software install-update – Use to install an EEB or a software release update.

# **7.8.1 SYNOPSIS**

system software install-update *<update-name=>*

# **7.8.2 DESCRIPTION**

Use this command to install a new or an existing software update or an engineering binary (EEB) to an appliance node that you designate. To use this command you must know the name of the software update or the EEB, that you want to install. To see a list of the software updates that are available for you to install, run system software available-patch command. This command checks the Veritas site for the latest software updates. Once you find the software update that you want to install, you must run the system software download-update update\_name= command, where *update\_name* is the name of the software update. To see the list of the EEBs that are available for you to install, check the Veritas Download Center and download these manually. You can then run the system software share open command on the appliance and copy the downloaded EEB to the appliance. After you have downloaded the software update or EEB you can now run the system software install-update update-name= command.

This command can only be run on a single node.

# **7.8.3 OPTIONS**

system software install-update *<update-name=>* Install a software release update.

*update-name=* The name of the update that you want to install.

# <span id="page-45-0"></span>**7.9 system software downloaded**

system software downloaded – List downloaded software updates.

## **7.9.1 SYNOPSIS**

system software downloaded system software downloaded *<update-name=>* system software downloaded *<list>*

## **7.9.2 DESCRIPTION**

List downloaded software updates.

# **7.9.3 OPTIONS**

system software downloaded List all downloaded software updates. *update-name=* The specific name of the update that you want to list detail. *list* List only the names of all downloaded software updates.

# <span id="page-46-0"></span>**7.10 system software installed-eebs**

system software installed-eebs – Show the list of the Emergency Engineering Binaries (EEBs) that are installed on each node of the appliance.

## **7.10.1 SYNOPSIS**

system software installed-eebs

## **7.10.2 DESCRIPTION**

Show the list of the Emergency Engineering Binaries (EEBs) that are installed on each node of the appliance.

#### **7.10.3 OPTIONS**

system software installed-eebs Show the list of the Emergency Engineering Binaries (EEBs) that are installed on each node of the appliance.

# <span id="page-47-0"></span>**7.11 system software readme**

system software readme – Defines the Access Appliance patch process.

#### **7.11.1 SYNOPSIS**

system software readme

#### **7.11.2 DESCRIPTION**

This command defines the patch process for the appliance node.

#### **7.11.3 OPTIONS**

system software readme Show the patch process for the appliance node.

#### **7.11.4 EXAMPLES**

This command contains the following patch information.

```
Patch Readme
============
The following procedures explain how to copy a software release update to
the NetBackup Flex Scale Appliance node and install the update.
 To download software update directly from the Veritas Support website:
 1. Use the 'system software available-patch' command to look for the latest
    release updates.
 2. Use the 'system software download-update' command to download the release update.
 3. Use the 'system software downloaded' command to list all of the downloaded
   release updates. Note the name of the update to install.
 To upload a software update from a local computer:
 1. Log in as the user 'admin' to the Appliance node.
 2. Use the 'system software share open' command to open the share so the
    Appliance node can receive the release updates. Access to the share:
     (nso-01:/system/inst/patch/incoming)
 3. On the local computer, perform the following steps:
   a. Mount/Map the appropriate share.
   b. Download the release update from the Veritas Support website.
   c. Unzip the release update and review the README file in the zip.
   d. Upload the unzipped release update to the mounted share.
```
(continues on next page)

(continued from previous page)

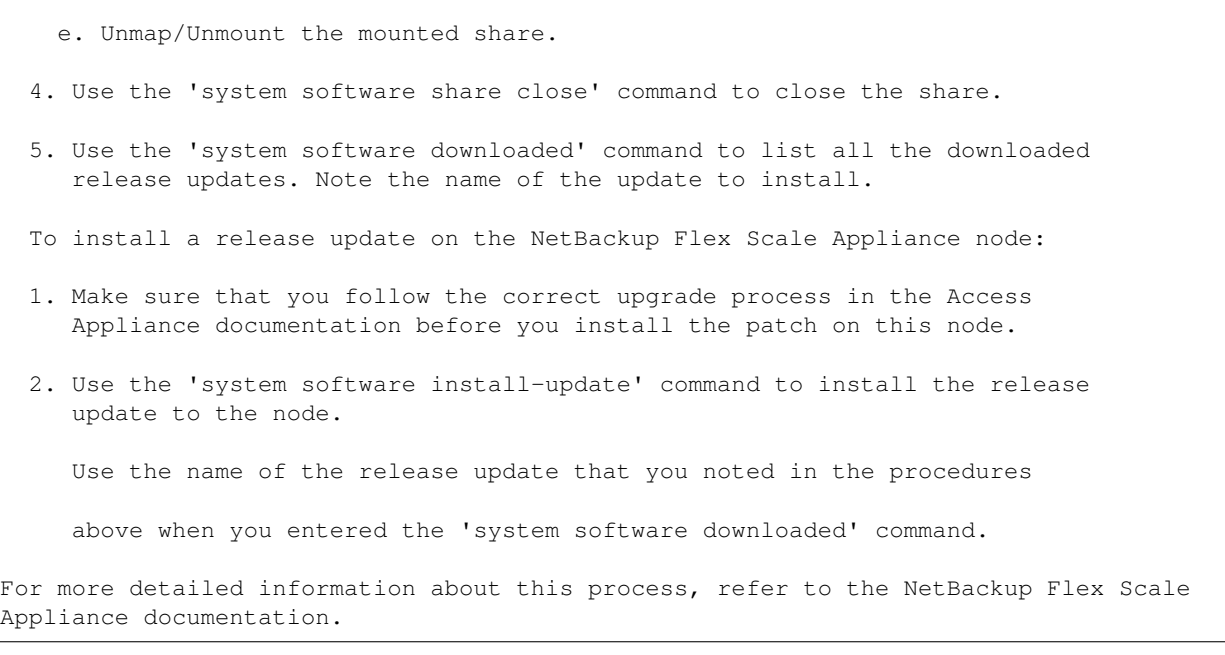

# <span id="page-49-0"></span>**7.12 system software rollback-update**

system software rollback-update – Rollback a specific EEB.

# **7.12.1 SYNOPSIS**

system software rollback-update *<update-name=>*

# **7.12.2 DESCRIPTION**

Use this command to rollback any Emergency Engineering Binaries (EEBs) that are installed on your appliance. You can use the system software installed-eebs commands to view the software version and all installed EEBs. You can then specify which EEB you want to roll back. You can only specify only one EEB at a time with this command. However, you can use this command multiple times to roll back as many installed EEBs as you want.

# **7.12.3 OPTIONS**

system software rollback-update *<update-name=>* Roll back a specific EEB.

*update-name=* The name of the EEB that you want to roll back.

# <span id="page-50-0"></span>**7.13 system software share**

system software share – Share or unshare a directory for incoming patches

# **7.13.1 SYNOPSIS**

system software share open

system software share close

# **7.13.2 DESCRIPTION**

You can use this command to share or not share the directory that is used to receive incoming patches for your appliance. This operation is accomplished by opening and closing the Network File System (NFS) protocol shares.

# **7.13.3 OPTIONS**

system software share open Open the NFS shares for the directory that receives incoming patches.

system software share close Close the NFS shares for the directory that receives incoming patches.

# <span id="page-51-0"></span>**7.14 system software stop-download**

system software stop-download – Stop the download process of a software update or the software patch, which can be in any of these installation stages - Downloading, Stopped, or Postcheck.

## **7.14.1 SYNOPSIS**

system software stop-download *<update-name=>*

## **7.14.2 DESCRIPTION**

Use this command to stop a patch download in one of the following stages:

- Downloading The software update is in the process of being downloaded.
- Stopped The downloading process has stopped abruptly; therefore the download cannot be completed.
- Postcheck During downloading, the software update splits into several files.

Once the split files are downloaded, they need to be merged into the software update. The merging is termed as Postcheck.

# **7.14.3 OPTIONS**

system software stop-download *<update-name=>* This command stop downloading of patch.

*update-name=* The name of the software patch update.

# **7.14.4 NOTE**

You cannot use the stop-download command if the software update has been downloaded completely and the download process is in Completed stage.

# <span id="page-52-0"></span>**7.15 system software upgrade-status**

system software upgrade-status - View the version and the software upgrade status.

#### **7.15.1 SYNOPSIS**

system software upgrade-status

#### **7.15.2 DESCRIPTION**

This command displays the upgrade status, including the target version, percentage completion, upgrade process status, and some of latest operations.

#### **7.15.3 OPTIONS**

system software upgrade-status View the version and the upgrade status of the appliance node.

## **7.15.4 EXAMPLE**

The following is an example output of the system software upgrade-status command:

```
[nbfs-3.1] nbfs-01 > system software upgrade-status
The target version is: 3.1
Current upgrade status: COMPLETED. The upgrade is 100% completed.
Latest operations:
-[2023-03-19 11:59:19] [WARNING] Post-upgrade self test failed.
-[2023-03-19 11:59:33] [INFO] Running upgrade cleanup...
-[2023-03-19 12:01:28] [INFO] Upgrade completed with the following warning(s):
Post-upgrade self test failed.
```
# <span id="page-53-0"></span>**7.16 system software version**

system software version - Use this command to view the version of your appliance node.

# **7.16.1 SYNOPSIS**

system software version

# **7.16.2 DESCRIPTION**

Use this command to view the version of your appliance node.

# **7.16.3 OPTIONS**

system software version Use this command to view the version of your appliance node.

# <span id="page-54-0"></span>**7.17 system uninstall**

system uninstall – Use to uninstall hardware vendor specific rpms.

## **7.17.1 SYNOPSIS**

system uninstall hw-vendor-packages rpm\_name=\*<rpm-name>\*

# **7.17.2 DESCRIPTION**

Use this command to uninstall a new hardware vendor specific rpm, a vendor specific rpm can be drivers, utilities and etc. To use this command you must know the name of the vendor rpm that you want to uninstall. To see a list of the installed vendor rpms you need to uninstall, run system list vendor-rpm\_installed command.

# **7.17.3 OPTIONS**

system uninstall hw-vendor-packages rpm\_name= *<rpm-name=>* Uninstall hardware specific rpms.

*rpm-name=* The name of hardware vendor specific rpms that you want to uninstall.

# **7.17.4 EXAMPLES**

system uninstall hw-vendor-packages rpm\_name=example1.rpm, example2.rpm

[Info] V-409-775-30009: Un-installed the hardware vendor package on the system ˓<sup>→</sup>successfully.``

# <span id="page-55-0"></span>**7.18 system upgrade**

system upgrade – Use to upgrade hardware vendor specific rpms already installed.

## **7.18.1 SYNOPSIS**

system upgrade hw-vendor-packages rpm\_name=\*<rpm-name>\*

# **7.18.2 DESCRIPTION**

Use this command to upgrade a existing hardware vendor specific rpm, a vendor specific rpm can be drivers, utilities and etc. To use this command you must know the name of the vendor rpm that you want to upgrade. To see a list of the mandatory or minimum required version you need to have, run system list hw-vendor-packages command. You can download the updated hardware vendor rpms from hardware vendor support site, and download these manually. You can run the system software share open command on the appliance and copy the downloaded rpms to the appliance. After you have downloaded the hardware vendor specific rpms. You can now run the system upgrade hw-vendor-packages rpm\_name= command.

# **7.18.3 OPTIONS**

system upgrade hw-vendor-packages rpm\_name= *<rpm-name=>* Upgrade hardware specific rpms.

*rpm-name=* The name of hardware vendor specific rpms that you want to upgrade.

# **7.18.4 EXAMPLES**

system upgrade hw-vendor-packages rpm\_name=example1.rpm, example2.rpm

[Info] V-409-775-30011: Upgraded the hardware vendor package on the system. ˓<sup>→</sup>successfully.``

*8* **Storage commands**

• *[system storage erase-disk](#page-57-0)*

# <span id="page-57-0"></span>**8.1 system storage erase-disk**

system storage erase-disk - Erase disks operations.

#### **8.1.1 SYNOPSIS**

system storage erase-disk *abort* system storage erase-disk *configure* system storage erase-disk *show*

## **8.1.2 DESCRIPTION**

Use this command to secure erase all data disks. Disk erasure destroys all data stored on the appliance disks by overwriting the disks with a digital pattern. The operation cannot be reverted and the erased data cannot be recovered. Ensure that the data has been backed up and verified, or that the data is no longer needed before you erase the disks. The data erasure process complies with the National Institute of Standards and Technology Special Publication 800-88 (NIST SP800-88).

## **8.1.3 OPTIONS**

system storage erase-disk abort Abort disk erasure operation

system storage erase-disk configure Set operation to erase all disks

system storage erase-disk show View current and historical status of disk erasure operations

# **Support commands**

*9*

- *[support acl](#page-59-0)*
- *[support collect](#page-64-0)*
- *[support elevate](#page-65-0)*
- *[support generate-otp](#page-66-0)*
- *[support lock](#page-67-0)*
- *[support shell](#page-68-0)*
- *[support show-otp](#page-69-0)*
- *[support unlock](#page-70-0)*

# <span id="page-59-0"></span>**9.1 support acl**

support acl - Manage the appliance compatibility file

#### **9.1.1 SYNOPSIS**

support acl factoryreset support acl rollback support acl display support acl update

#### **9.1.2 DESCRIPTION**

You can use the support acl factoryreset command to factory reset the appliance compatibility file. Use the support acl rollback command to roll back the appliance compatibility file to the previous version. Use the support acl display command to display the appliance compatibility file. Use the support acl update command to update the appliance compatibility file.

#### **9.1.3 OPTIONS**

factoryreset Factory reset the appliance compatibility file rollback Roll back the appliance compatibility file to the previous version display Display the appliance compatibility file update Update the appliance compatibility file

#### **9.1.4 EXAMPLES**

#### support acl update

This requires uploading a compatibility file before running this command.

common workflow to update ACL file:

```
1. Run command: 'system software share open' it will open a NFS share at appliance.
2. Assume user have one Linux setup, user can mount appliance share to their setup
˓→system via command like below.
```

```
a. Example: mount -t nfs -o rw 'appliance hostname':/system/inst/patch/incoming /
˓→mnt/nfs
 b. It is better to use setup which in same site with appliance,
 otherwise NFS mount could take longer and the experience not good due to network
˓→issue.
1. Then user could copy ACL file to NFS mount path, in this example, its /mnt/nfs.
```

```
a. Please note: the ACL file name must be: acl_info.json
4. Run command: 'support acl update' to replace the ACL file.
5. Run command: 'system software share close' as suggested in step 1 to ensure
˓→appliance security.
```
The following example shows the output that is displayed when you run the support acl update command successfully:

```
[nbfs-3.1] NetBackupFlexScale-appliance > support acl update
Updated the appliance compatibility file successfully.
Operation completed successfully
```
#### support acl factoryreset

Please notify that the support acl factoryreset will only run successfully once you have updated the appliance compatibility file by support acl update command.

The following example shows the output that is displayed when you run the support acl factoryreset command successfully:

```
[nbfs-3.1] NetBackupFlexScale-appliance > support acl factoryreset
>> Do you want to factory reset ACL file? (yes/no): yes
Reset the appliance compatibility file to its default factory settings successfully.
Operation completed successfully
```
#### support acl rollback

The following example shows the output that is displayed when you run the support acl rollback command successfully:

```
[nbfs-3.1] NetBackupFlexScale-appliance > support acl rollback
>> Do you want to rollback ACL file to previous version? (yes/no): yes
Rolled back the appliance compatibility file successfully.
Operation completed successfully
```
#### support acl display

The following example shows the output that is displayed when you run the support acl display command:

+----------+-------------------------------------------------------------------------- ˓<sup>→</sup>-------------------+---------------------------------------------------------------- ˓<sup>→</sup>---------------------------------------+ | Type | Component ˓<sup>→</sup> | Compatible versions  $\rightarrow$ +----------+-------------------------------------------------------------------------- ˓<sup>→</sup>-------------------+---------------------------------------------------------------- ˓<sup>→</sup>---------------------------------------+ | Firmware | BIOS  $\frac{2.36}{2.42}$ , 2.56, 2.62, 2.  $\rightarrow$  68 +----------+-------------------------------------------------------------------------- ˓<sup>→</sup>-------------------+---------------------------------------------------------------- (continues on next page)

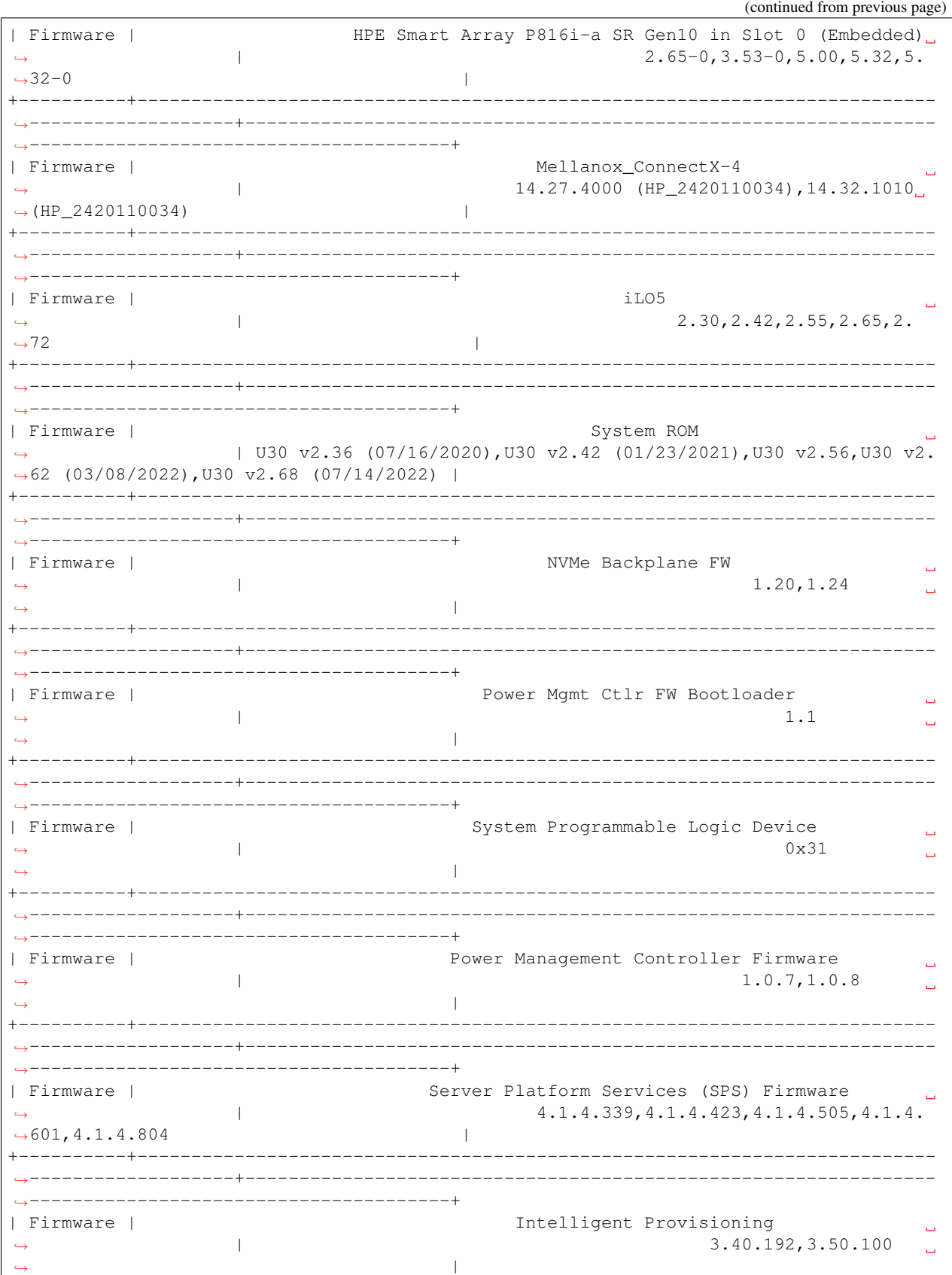

(continues on next page)

(continued from previous page) \_\_\_\_\_\_\_\_\_\_\_\_\_\_\_\_\_\_\_\_\_ | Firmware | Embedded Video Controller  $2.5$  $\begin{array}{c} \hline \end{array}$  $\leftarrow$  $\sim$  $\mathbf{I}$ \_\_\_\_\_\_\_\_\_\_\_\_\_\_\_ | Firmware |<br>→VK001920GWTTC HPE 1.92TB SATA 6G Read Intensive SFF (2.5in) SC 3yr -4IYRHPG6  $\sim$  1.  $\mathbb{R}$ \_\_\_\_\_\_\_\_\_\_\_\_\_\_\_\_\_\_\_\_\_\_\_\_\_\_\_\_\_\_\_\_\_\_\_\_\_\_ \_\_\_\_\_\_\_\_\_\_\_\_\_\_\_\_\_\_\_\_\_\_\_\_\_\_\_\_\_\_ --------------+ | Firmware | HPE 7.68TB NVMe Read Intensive SFF (2.5") - MZXL57T6HALA- $\rightarrow$  000H3 MPK70H5Q, MPK73H5Q, MPK75H5Q,  $\mathbf{L}$  $\rightarrow$ MPK76H50  $\overline{1}$ +----------+-\_\_\_\_\_\_\_\_\_\_\_\_\_\_\_\_\_\_ ------------------+ HPE 7.68TB NVMe Read Intensive SFF (2.5") - MZXLR7T6HALA-| Firmware |  $\leftrightarrow$  000H3  $\Box$ MPK76250 ا سه ا  $\rightarrow$  $\overline{\phantom{a}}$ -----------------+ HPE 7.68TB NVMe Read Intensive SFF (2.5") - MZWLR7T6HBLA-| Firmware |  $\rightarrow$  00AH3  $\Box$ HPK1  $\Delta \omega$  $\overline{\phantom{a}}$ | Firmware | HPE 14TB SAS 12G Midline 7.2K LFF (3.5in) SC 1yr Wty Helium 512e - $HPDO, HPD2$  $\rightarrow$ Seagate - MB014000JWZHC |  $\Box$  $\overline{\phantom{a}}$ | Firmware | HPE 14TB SAS 12G Midline 7.2K LFF (3.5in) SC 1yr Wty Helium 512e  $\rightarrow$ WDC - MB014000JWUDB | HPD2, HPD3  $\mathbf{I}$  $-+$ | Firmware | HPE Ethernet 1Gb 4-port 366FLR Adapter  $1.2529.0, 1.3089.0, 1.3227.$  $\leftrightarrow$  $\mathbf{I}$  $\rightarrow 0$  $\mathbf{I}$ | Driver | igb  $\Box$  $\overline{1}$  $5.6.0-k$  $\hookrightarrow$  $\Box$  $\overline{\phantom{a}}$ (continues on next page)

(continued from previous page) Driver | mlx5\_core  $\mathbf{L}$  $\Box$  $4.9 - 2.2.4$  $\mathcal{L}_{\mathcal{A}}$  $\leftrightarrow$  $\bar{\omega}$  $\mathbf{I}$  $\rightarrow$ \_\_\_\_\_\_\_\_\_\_\_\_\_\_\_\_\_  $+ -$ \_\_\_\_\_\_\_+\_\_\_\_\_\_\_\_\_  $\frac{1}{2}$ -----------+ smartpqi Driver |  $\mathbf{L}$  $1.2.16 - 040, 2.1.8 - 040, 2.1.12 \mathcal{L}$  $\leftrightarrow$  $\leftrightarrow$  055  $\sim 10$ \_\_\_\_\_\_\_\_\_\_\_\_\_\_\_\_\_\_\_\_\_\_\_\_\_\_\_ | Utility | RESTful Interface Tool  $\Box$  $3.2.2$  $\overline{\phantom{a}}$  $\leftrightarrow$  $\sim$  $\sim$  1  $^{-1}$  $\rightarrow$ \_\_\_\_\_\_\_\_\_\_\_\_\_\_\_\_\_\_\_\_\_\_\_\_\_\_\_\_\_\_\_\_\_  $+$   $-$ --------+----------------- $-$ -----------+ Operation completed successfully

# <span id="page-64-0"></span>**9.2 support collect**

support collect - Collect appliance details and transmit to Veritas AutoSupport server.

#### **9.2.1 SYNOPSIS**

support collect inventory

support collect config

#### **9.2.2 DESCRIPTION**

Use this command to collect appliance details on-demand without waiting for a scheduled collection. Ensure that Call Home is enabled on the appliance before you run this command.

#### **9.2.3 OPTIONS**

support collect config Use this command to collect configuration information about the appliance and transmit it to the Veritas AutoSupport server.

support collect inventory Use this command to collect all component-specific metadata including the appliance model and serial number and transmit it to the Veritas AutoSupport server.

#### **9.2.4 EXAMPLES**

The following example shows the output that is displayed when you run the support collect config command:

```
[nbfs-3.1] NetBackupFlexScale-appliance > support collect config
[Info] Collecting configuration data. This process may take several minutes.
[Info] V-475-4-30000 Configuration data collection completed.
Transmitting this data to the Veritas AutoSupport server may take up to 30 seconds.
```
The following example shows the output that is displayed when you run the support collect inventory command:

```
[nbfs-3.1] NetBackupFlexScale-appliance > support collect inventory
Collecting inventory data. The data collecting process may take several minutes.
Inventory collection completed. It may take 10 to 30 seconds to transmit the data to
˓→Veritas.
```
# <span id="page-65-0"></span>**9.3 support elevate**

support elevate - Enables the user to open a root shell.

#### **9.3.1 SYNOPSIS**

support elevate

# **9.3.2 DESCRIPTION**

You can use this command to open a root shell in which you can troubleshoot or manage underlying operating system tasks. The password of maintenance is required.

NOTE: If current appliance node is in lockdown mode, you need assistance from Veritas Support to generate One-Time Password (OTP) and unlock root shell access before you can successfully open the root shell. In this case, a passphrase, which your support representative specified while generating the security key, is needed.

# <span id="page-66-0"></span>**9.4 support generate-otp**

support generate-otp - Generate a One-Time Password (OTP).

#### **9.4.1 SYNOPSIS**

support generate-otp

# **9.4.2 DESCRIPTION**

You can use the this command to generate One-Time Password (OTP). OTP is a 10-digit number used by your support representative to generate a security key which is needed to unlock root shell access when this appliance node is in lockdown mode. Note that OTP expires after 2 hours since it is generated.

# <span id="page-67-0"></span>**9.5 support lock**

support lock - Lock root shell access.

#### **9.5.1 SYNOPSIS**

support lock

## **9.5.2 DESCRIPTION**

You can use the this command to lock root shell access if the appliance node has been unlocked by command support unlock , when this appliance node is in lockdown mode.

NOTE:

- When it is run, all the active root shell sessions in current node will be terminated.
- The system will lock root shell access automatically after 12 hours even you don't manually run this command to lock.

# <span id="page-68-0"></span>**9.6 support shell**

support shell - Enables the user to open a read-only shell.

#### **9.6.1 SYNOPSIS**

support shell

# **9.6.2 DESCRIPTION**

You can use this command to open a shell in which you can monitor and troubleshoot appliance node as non root user in read-only mode.

# <span id="page-69-0"></span>**9.7 support show-otp**

support show-otp - Show One-Time Password (OTP).

## **9.7.1 SYNOPSIS**

support show-otp

# **9.7.2 DESCRIPTION**

You can use the this command to show the One-Time Password (OTP) if it has been generated by command support generate-otp .

# <span id="page-70-0"></span>**9.8 support unlock**

support unlock - Unlock root shell access.

#### **9.8.1 SYNOPSIS**

support unlock

#### **9.8.2 DESCRIPTION**

You can use the this command to unlock root shell access when this appliance node is in lockdown mode. When it is run, you are prompted for the security key which your support representative must generate using the One-Time Password (OTP).
# *10*

# **Introducing cluster-level CLI**

# **10.1 About accessing Veritas NetBackup Flex Scale clusterlevel CLI**

Veritas NetBackup Flex Scale cluster-level CLI can be accessed using the console IP address.

You can access the Veritas NetBackup Flex Scale cluster-level CLI by logging into the system using the console IP address with your credentials.

For example:

ssh [admin\\_user@console\\_ip](mailto:admin_user@console_ip)

After you login to the Veritas NetBackup Flex Scale cluster-level CLI, you can type a question mark (?) at the prompt to get list of all the avialable commands.

```
[nbfs-3.1] nso-1.vxindia.veritas.com > ?
Available commands
cluster Cluster configuration commands
filesystem File system operations
man Show man page for the given module
network Network IP configuration settings
storage Storage management commands
support Support and diagnostic settings
system System utility commands
```
# **10.2 Veritas NetBackup Flex Scale cluster-level CLI command conventions**

This document uses the following conventions when describing commands that are used in the Veritas NetBackup Flex Scale cluster-level CLI.

#### **10.2.1 Command conventions**

- Brackets [] indicate that the enclosed component of the command line is optional.
- Curly braces { } indicate an association between the enclosed options. For example, {opt1 [opt2] . . . optn]} means that if the command contains opt1, then the command may optionally contain opt2 . . . optn.
- A vertical bar (or the pipe symbol) | separates optional arguments from which you can choose. For example, if a command has the following format, you can choose  $\arg 1$  or  $\arg 2$  (but not both):

```
command [arg1 | arg2 ]
```
• Italics indicate that the information is user supplied. For example, the user supplies the ipaddr, nodename, and if the network ip online is isolated or not in the following command:

```
network ip online ipaddr=<ipaddr> nodename=<nodename>
```
• An ellipsis  $(\ldots)$  means that you can repeat the previous parameter. For example, consider the following command:

```
filesystem alert set inodes-or-fs-space=<inodes-or-fs-space> num-inodes-
or-percentage=<num-inodes-or-percentage> fs-name=[fs-name,. . . ] snapshot-
name=[snapshot-name]
```
# **10.3 About accessing the online man pages**

You can see all the available man pages by typing man command at the command line.

```
[nbfs-3.1] r7515-142v17.vxindia.veritas.com > man
system System related settings
filesystem File System settings
network Configure network settings
storage Storage management settings
cluster Cluster configuration commands
support Support utility commands
```
You access the online man pages by typing man name\_of\_category at the command line.

[nbfs-3.1] r7515-142v17.vxindia.veritas.com > man network

```
vlan Show man page for vlan related commands in network module
show Show man page for show commands in network module
all Show man page for all commands in network module
device Show man page for device related commands in network module
bond Show man page for bond related commands in network module
```
You can access the man pages for a specific category by typing man name\_of\_category name\_of\_component at the command line.

[nbfs-3.1] r7515-142v17.vxindia.veritas.com > man network bond

NAME

bond - Bond show command

SYNOPSIS

network bond show

DESCRIPTION

The network bond show command is used to view the bonding of Ethernet interfaces.

OPTION

network bond show

Show the current bonding settings.

EXAMPLES

Display the bond settings.

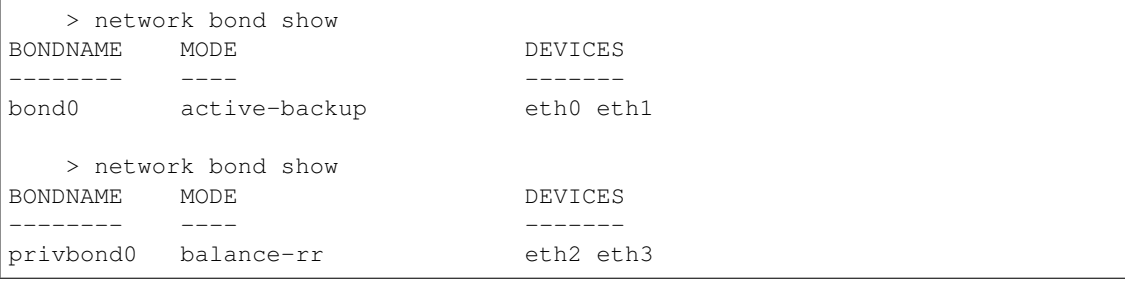

To exit the system console, enter the following command: exit.

# *11* **Cluster Commands**

#### **11.1.1 SYNOPSIS**

**11.1 cluster**

cluster node reboot *nodename=<nodename>* cluster load show cluster node shutdown *nodename=<nodename>* cluster node start *nodename=<nodename>* cluster node stop *nodename=<nodename> force=[force]*

# **11.1.2 DESCRIPTION**

The cluster commands allow you to view the nodes in the cluster and their states. You can start, stop, reboot or shutdown nodes in the cluster configuration.

# **11.1.3 OPTIONS**

- *nodename* The node on which the operation takes place. A value of all indicates the operation takes place on all of the nodes in the cluster. The value all does not apply to the del command.
- *ipaddr* The accessible IP address of the node used start,stop,shutdown,reboot a cluster node.
- **cluster node reboot** *nodename=<nodename>* Reboot a node or all of the nodes in the cluster. To reboot a node, specify the *nodename* as it is displayed in the cluster load show command. To reboot all the nodes in the cluster use all for *nodename*.
- **cluster load show** Display the nodes in the cluster, their states, CPU load, and network load, during the past 15 minutes. It also displays information about nodes that are being added to the cluster, deleted from the cluster, replaced in the cluster and nodes on which upgrade is in progress.
- **cluster node shutdown** *nodename=<nodename>* Shut down a node or all of the nodes in the cluster. To shut down a node, specify the *nodename* as it is displayed in the cluster load show command. To shut down all the nodes in the cluster, use all for *nodename*.
- **cluster node start** *nodename=<nodename>* Start a cluster node
- **cluster node start** *nodename=<nodename>* Start a cluster node
- **cluster node stop** *nodename=<nodename> force=[force]* Stop a cluster node Use the force option to force stop the running nodes in stop cluster node nodename=all operation if some nodes are not reachable.

#### **11.1.4 EXAMPLES**

Display the current state of all the nodes in the cluster and their loads, during the past 15 minutes.

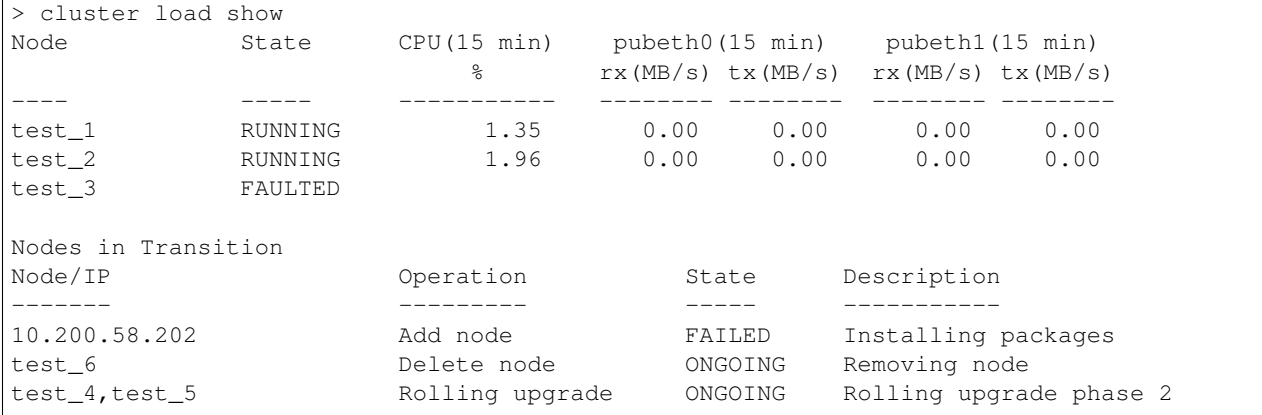

Shut down a node in the cluster.

```
> cluster node shutdown nodename=test_4
Stopping Cluster processes on test_4
Sent shutdown command to test_4. SSH sessions to test_4 may terminate.
```
#### Shut down all nodes in the cluster.

```
> cluster node shutdown nodename=all
Stopping Cluster processes on all
SSH sessions to all nodes may terminate.
Sent shutdown command to test_2
Sent shutdown command to test_3
Sent shutdown command to test_4
Sent shutdown command to test_1
```
#### Reboot a node in the cluster.

```
> cluster node reboot nodename=test_4
Stopping Cluster processes on test_4
Sent reboot command to test_4. SSH sessions to test_4 may terminate.
```
#### Reboot all nodes in the cluster.

```
> cluster node reboot nodename=all
Stopping Cluster processes on all
SSH sessions to all nodes may terminate.
Sent reboot command to test_2
Sent reboot command to test_3
Sent reboot command to test_4
Sent reboot command to test_1
```
Replace a faulted node thinkpad-02 in the cluster with a node having 169.254.53.216 as Avahi IP.

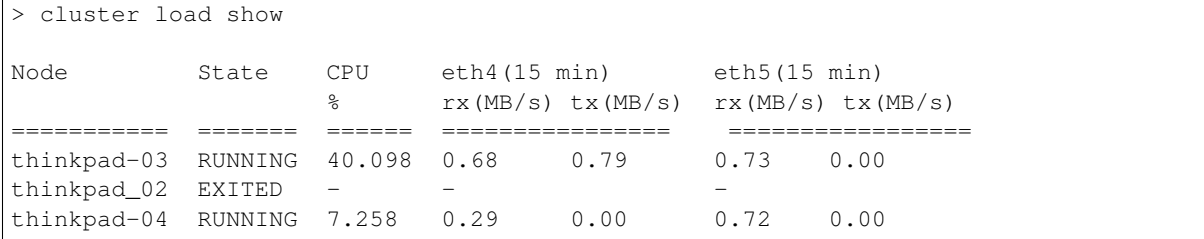

To Start a Cluster Node Named visa1\_02

```
> cluster node start nodename=visa1_02
100% [#] Access Server Start up completed Successfully..
```
To Stop a cluster node Named visa1\_02

```
> cluster node stop nodename=visa1_02
100% [#] Shutting down Access Server services completed Successfully..
```
#### **11.1.5 SEE ALSO**

 $start(1)$ ,  $stop(1)$ ,  $reboot(1)$ ,  $show(1)$ ,  $shutdown(1)$ 

# **11.2 reboot**

#### **11.2.1 SYNOPSIS**

cluster node reboot *nodename=<nodename>*

#### **11.2.2 DESCRIPTION**

The cluster cluster node reboot command reboots a node or all of the nodes in the cluster. To reboot a node in the cluster, specify the *nodename* as it is displayed in the cluster load show command. To reboot all of the nodes in the cluster, use all for *nodename*.

#### **11.2.3 OPTIONS**

- *nodename* Node on which the operation takes place. A value of all indicates the operation takes place on all nodes of the cluster.
- **cluster node reboot** *nodename=<nodename>* Reboots a node or all of the nodes in the cluster. To reboot a node in the cluster, specify the *nodename* as it is displayed in the cluster load show command. To reboot all of the nodes in the cluster, use all for *nodename*.

#### **11.2.4 EXAMPLES**

Reboots a node in the cluster.

```
> cluster node reboot nodename=test_4
Stopping Cluster processes on test_4
Sent reboot command to test_4. SSH sessions to test_4 may terminate.
```
Reboots all of the nodes in the cluster.

```
> cluster node reboot nodename=all
Stopping Cluster processes on all
SSH sessions to all nodes may terminate.
Sent reboot command to test_2
Sent reboot command to test 3
Sent reboot command to test_4
Sent reboot command to test_1
```
#### **11.2.5 SEE ALSO**

show $(1)$ , shutdown $(1)$ 

# **11.3 show**

#### **11.3.1 SYNOPSIS**

cluster load show

#### **11.3.2 DESCRIPTION**

The cluster show command displays the nodes in the cluster, their states, CPU load, and network load during the past 15 minutes. It also displays information about nodes that are being added to the cluster, deleted from the cluster, replaced in the cluster, and nodes on which upgrade is in progress. The rx and tx columns display statistics of received and transmitted bytes respectively.

#### **11.3.3 EXAMPLES**

Display the current state of all of the nodes in the cluster and their loads during the past 15 minutes.

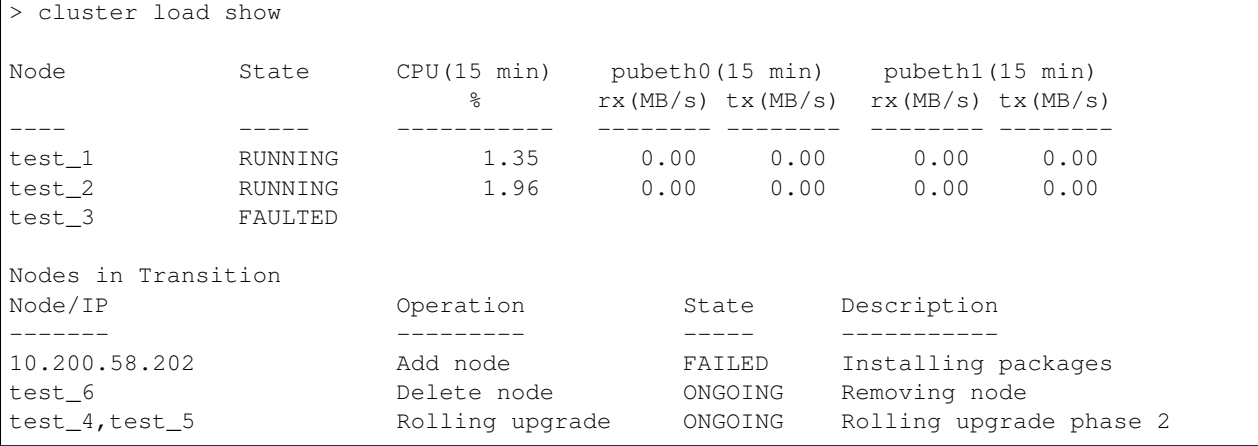

Cluster show output when a node in cluster is being replaced.

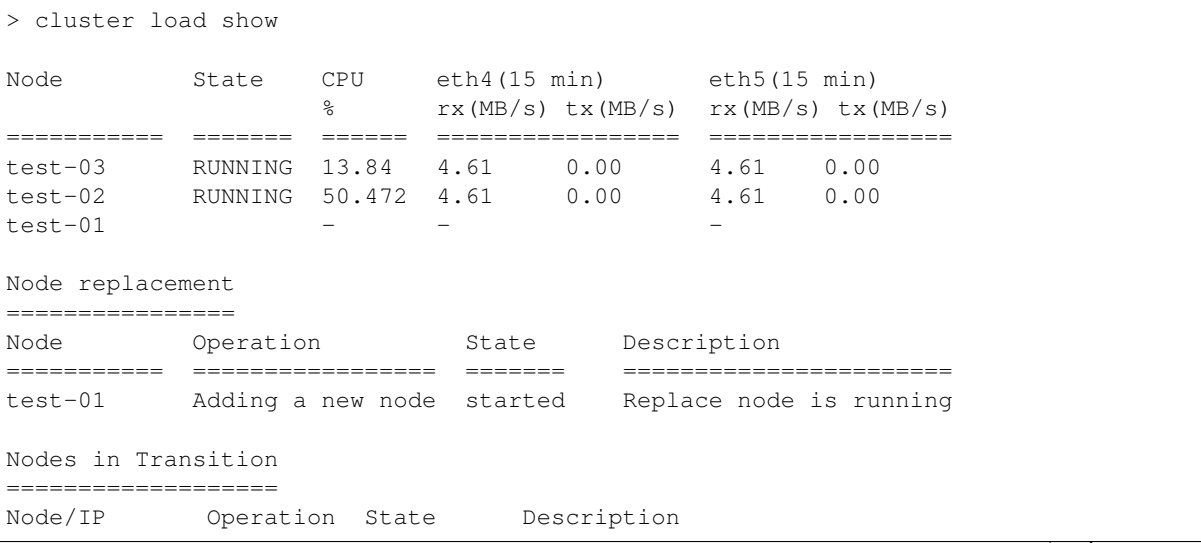

(continued from previous page)

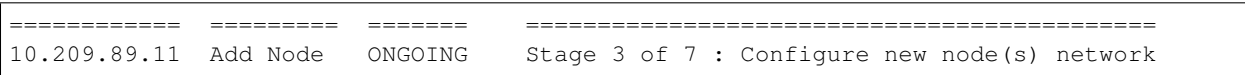

# **11.3.4 SEE ALSO**

reboot(1), shutdown(1)

# **11.4 shutdown**

#### **11.4.1 SYNOPSIS**

cluster node shutdown *nodename=<nodename> verify=[{true|false|vxdefault}]*

#### **11.4.2 DESCRIPTION**

The cluster cluster node shutdown command shuts down the nodes in the cluster.

#### **11.4.3 OPTIONS**

- *nodename* Node on which the operation takes place. A value of all indicates the operation takes place on all of the nodes in the cluster.
- *verify={true|false|vxdefault}* Tell command to return only after shutdown of node is completed.
- **cluster node shutdown** *nodename=<nodename>* Shut down a node or all of the nodes in the cluster. To shut down a node in the cluster, specify the *nodename*, as it appears in the cluster load show command. To shut down all of the nodes in the cluster, use all for *nodename*.

#### **11.4.4 EXAMPLES**

Shut down a node in the cluster.

```
> cluster node shutdown nodename=test_4
Stopping Cluster processes on test_4
Sent shutdown command to test_4. SSH sessions to test_4 may terminate.
```
Shut down all of the nodes in the cluster.

```
> cluster node shutdown nodename=all
Stopping Cluster processes on all
SSH sessions to all nodes may terminate.
Sent shutdown command to test_2
Sent shutdown command to test 3
Sent shutdown command to test_4
Sent shutdown command to test_1
```
#### **11.4.5 SEE ALSO**

 $reboot(1)$ , show $(1)$ 

# **11.5 start**

#### **11.5.1 SYNOPSIS**

cluster node start *nodename=<nodename>*

# **11.5.2 DESCRIPTION**

The cluster start command starts the given cluster node

# **11.5.3 EXAMPLES**

To Start a cluster node, visa1\_02

```
> cluster node start nodename=visa1_02
100% [#] Access Server Start up completed Successfully..
```
# **11.5.4 SEE ALSO**

 $add(1), del(1), reboot(1), show(1), shutdown(1), replace(1), stop(1)$ 

# **11.6 stop**

#### **11.6.1 SYNOPSIS**

cluster node stop *nodename=<nodename> force=[force]*

# **11.6.2 DESCRIPTION**

The cluster stop command stops the given cluster node. Use the force option to force stop the running nodes in cluster node stop nodename=all operation if some nodes are not reachable.

# **11.6.3 EXAMPLES**

To stop a cluster node, visa1\_02

```
> cluster node stop nodename=visa1_02
100% [#] Shutting down Access Server services completed Successfully..
```
#### **11.6.4 SEE ALSO**

 $add(1), del(1), reboot(1), show(1), shutdown(1), replace(1), start(1)$ 

# *12* **Network Commands**

#### **12.1 network**

#### **12.1.1 SYNOPSIS**

network statistics show

network link show *nodename=[nodename] device=[device]*

network ip modify *current-ipaddr=<current-ipaddr> new-ipaddr=<new-ipaddr> netmask=<{ netmask | prefix }> device=[device] fqdn=[fqdn]*

network ip delete *ipaddr=<ipaddr>*

network ip add *ipaddr=<ipaddr> netmask\*=[{ netmask | prefix}] \*type device=[device] nodename=[nodename] fqdn=[fqdn]*

network ip online *ipaddr=<ipaddr> nodename=<nodename>*

network ip show

network route show *nodename=[nodename] type=[type]*

network route add *nodename=<nodename> ipaddr=<ipaddr> gateway=<gateway> netmask=<{ netmask | prefix }> device=[device] scope=[scope]*

network route delete *ipaddr=<ipaddr> nodename=<nodename> gateway=<gateway> netmask\*=<{netmask | prefix }> \*device=[device] scope=[scope]*

network bond show

network vlan show

network device show

#### **12.1.2 DESCRIPTION**

These network commands are used to display the details of network and to configure the IP routes and check the status.

#### **12.1.3 OPTIONS**

network statistics show

Display the network configuration and statistics on all the available nodes.

network link show *nodename=[nodename] device=[device]*

Display device attributes.

network ip modify *current-ipaddr=<current-ipaddr> new-ipaddr=<new-ipaddr> netmask=<{ netmask | prefix }> device=[device] fqdn=[fqdn]*

Modify an IP address used by the cluster.

network ip delete *ipaddr=<ipaddr>*

Delete an IP address.

network route add *nodename=<nodename> ipaddr=<ipaddr> gateway=<gateway> netmask=<{ netmask | prefix }> device=[device] scope=[scope]*

Add a new IP address. In a multi-subnet environment, add the IPs of a specific subnet and then configure the routes for that subnet.

network ip online *ipaddr=<ipaddr> nodename=<nodename>*

Bring an IP address used by the cluster online on any running node in the cluster.

network ip show

Display IP addresses and their properties.

network route show *nodename=[nodename] type=[type]*

Display route entries in the routing table or global config for the cluster.

network route add *nodename=<nodename> ipaddr=<ipaddr> gateway=<gateway> netmask=<{ netmask | prefix }> device=[device] scope=[scope]*

Add a new route to *ipaddr* destination with *netmask* via *gateway* through *device* on node *nodename*. *scope* parameter can be *local* or *global*. To configure a cluster in a multi-subnet environment, ensure that the IPs of the different subnets are already added to the reachable devices. In a multi-subnet configuration, you are required to select one of the subnets and the gateway as the global gateway. This global gateway is added to the main table and is used as the default route for any connection originating from the cluster to any outside network. There can be only one gateway with *global* scope. When the route is configured with *device* as *any*, the route is added with the reachable device. If *device* is specified with scope as *global*, the route is added with the specified device. Node specific gateway route with *global* scope is not supported.

The *local* scope routes are IP/subnet specific and the local gateway route is used for the connections originating and designated from the subnet's IP. The gateway routes with *local* scope do not act as default gateway on a cluster. Local gateway route when configured with *device* as *any* adds the route to all the local routing tables with matching subnet. If *device* is specified with value other than *any*, the route does not get added to other local routing tables even with matching subnets. Node specific routes are allowed with *local* scope. While adding *global* default gateway route, it is recommended to add a subsequent *local* route with the same parameters.

In a multi-subnet environment of 'n' (where n>2) subnets, you should configure one gateway route for *global* scope and 'n' gateway routes for the all the subnets with scope *local*.

The following information gives the result for possible combinations of parameters such as node, device and scope for the route add and route delete command.

- 1) Node = all ; Device = any ; Scope = global; Result = The route gets added/deleted to/from main routing table with the reachable device.
- 2) Node = all ; Device = Specific; Scope = global; Result = The route gets added/deleted to/from main routing table with the specified device.
- 3) Node = Specific; Device = any ; Scope = global; Result = Error: Route operations are not supported for a specific node.
- 4) Node = Specific; Device = Specific; Scope = global; Result = Error: Route operations are not supported for a specific node.
- 5) Node = all ; Device = any ; Scope = local ; Result = The route gets added/deleted to/from local routing table of all matching subnets with all devices on all the nodes.
- 6) Node = all ; Device = Specific; Scope = local ; Result = The route gets added/deleted to/from local routing table of all matching subnets with specifc device on all the nodes.
- 7) Node = Specific; Device = any ; Scope = local ; Result = Error: Route operations are not supported for a specific node.
- 8) Node = Specific; Device = Specific; Scope = local ; Result = Error: Route operations are not supported for a specific node.

network route delete *ipaddr=<ipaddr> nodename=<nodename> gateway=<gateway> netmask\*=<{netmask | prefix }> \*device=[device] scope=[scope]*

Delete a route to *ipaddr* destination with *netmask* via *gateway* through *device* on node *nodename*. *scope* parameter can be *local* or *global*. Scope parameter works as stated above in *ip route add* command.

network bond show

Display the bond settings.

network vlan shown

Display the current VLAN devices.

network device show

List all plugged NIC devices on all nodes.

#### **12.1.4 SEE ALSO**

 $bond(1)$ ,  $ip(1)$ ,  $show(1)$ ,  $vlan(1)$ ,  $device(1)$ 

# **12.2 bond**

#### **12.2.1 SYNOPSIS**

network bond show

#### **12.2.2 DESCRIPTION**

The network bond show command is used to view the bonding of Ethernet interfaces.

#### **12.2.3 OPTIONS**

**network bond show** Show the current bonding settings.

#### **12.2.4 EXAMPLES**

Display the bond settings.

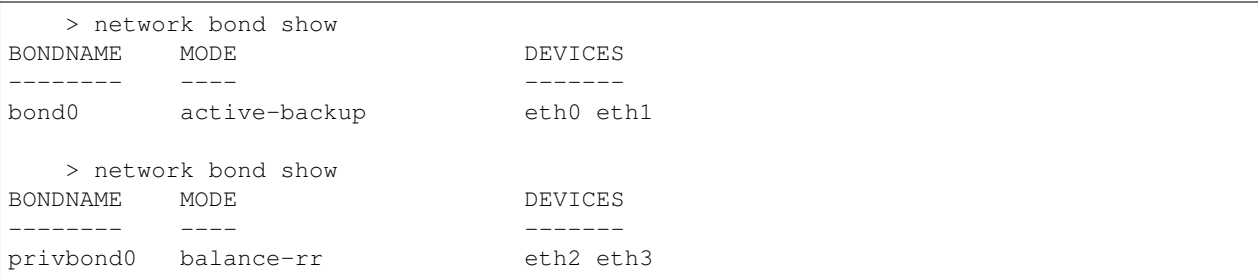

# **12.2.5 SEE ALSO**

 $ip(1)$ , show $(1)$ , vlan $(1)$ , device $(1)$ 

# **12.3 device**

#### **12.3.1 SYNOPSIS**

network device show

# **12.3.2 DESCRIPTION**

The network network device show command is used to list NIC devices from Veritas Access Cluster.

network device show command prints the bus IDs, MAC addresses, device information, and the device type of all the devices on the given node irrespective of the NICs PCI exclusion state.

#### **12.3.3 EXAMPLES**

Display the devices.

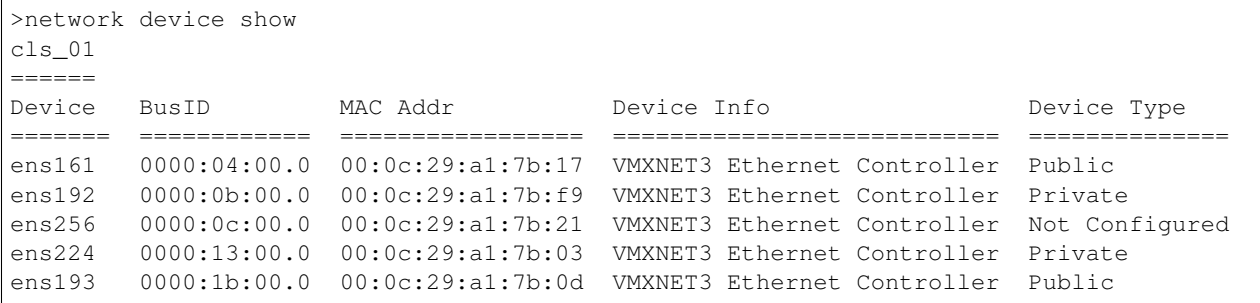

# **12.3.4 SEE ALSO**

bond(1), ip(1), show(1), vlan(1)

# **12.4 ip**

#### **12.4.1 SYNOPSIS**

network link show *nodename=[nodename] device=[device]*

network ip modify *current-ipaddr=<current-ipaddr> new-ipaddr=<new-ipaddr> netmask=<{ netmask | prefix }> device=[device] fqdn=[fqdn]*

network ip delete *ipaddr=<ipaddr>*

network ip add *ipaddr*=<ipaddr> netmask=<{ netmask | prefix }> type=<type> device=[device] node*name=[nodename] fqdn=[fqdn]*

network ip online *ipaddr=<ipaddr> nodename=<nodename>*

network ip show

network route show *nodename=[nodename] type=[type]*

network route add *nodename=<nodename> ipaddr=<ipaddr> gateway=<gateway> netmask=<{ netmask | prefix }> device=[device] scope=[scope]*

network route delete *ipaddr=<ipaddr> nodename=<nodename> gateway=<gateway> netmask\*=<{netmask | prefix }> \*device=[device] scope=[scope]*

#### **12.4.2 OPTIONS**

- *nodename* Node on which the operation takes place g A value of all indicates the operation takes place on all nodes of the cluster.
- *device* Device on which the operation takes place.

*ipaddr* Specifies the IP address. You can specify either an IPv4 address, or an IPv6 address.

- *curent-ipaddr* Specifies the old IP address to be modified.g
- *new-ipaddr* Specifies what the new IP address will be.
- *netmask* Netmask for the IPv4 address. Specify an IPv4 address in the format AAA.BBB.CCC.DDD, where each number ranges from 0 to 255.
- *prefix* Prefix length for the IPv6 address. The accepted range is 0-128 integers.
- *type* Specifies how the *ipaddr* should be used by the cluster. The *type* can be physical or virtual. Physical IP addresses are bound to an interface. Virtual IP addresses can be moved from one interface to other. NFS is served using the virtual IP addresses.
- *fqdn* Specifies a comma-separated list of Fully Qualified Domain Name (FQDN) of the IP address. The fqdn can include the characters: a-z|A-Z|0-9 or a hyphen (-). Each level of the FQDN should be between 1 and 63 characters long and should not start or end with a hyphen (-). The last Top Level Domain (TLD) must be at least two characters and have a maximum of six characters. *fqdns* can have NONE value for modify operation. NONE is used to remove the existing FQDN entry from the /etc/hosts file.

network link show *nodename=[nodename] device=[device]*

Display device attributes. The *device* can be public or private or all or any device name. public will display attributes for all public devices. private will display attributes for all private devices. all will display attributes for all devices. device name will display attributes for specified device.

network ip add *ipaddr*=<*ipaddr>* netmask=<*{* netmask | prefix *}>* type=<*type>* device=[device] node*name=[nodename] fqdn=[fqdn]*

Add a new IP address. IP is a protocol that allows addresses to be attached to a network device. Each device must have at least one address to use the corresponding protocol. Both IPv4 and IPv6g addresses can be attached to one device. The *type* can be physical or virtual The *device* attribute can be used with IP *type* virtual If the value *type* is physical, and the value of *device* and *nodename* are valid given physical IP will be added for input device. If no *device* and *nodename* configured input physical IP will be added to free list. The *fqdns* is an optional argument. Each fqdn must be a valid fqdn. Upon successful validation of the fqdn, IP and fqdns entry will be added into the /etc/hosts.

network ip delete *ipaddr=<ipaddr>*

Delete an IP address from the cluster. Physical IP addresses can be deleted from any interface of any node in the cluster. Virtual IP addresses, except the console IP address, can be deleted.

network ip modify *current-ipaddr=<current-ipaddr> new-ipaddr=<new-ipaddr> netmask=<{ netmask | prefix }> device=[device] fqdn=[fqdn]*

Modify an IP address used by the cluster. Physical IP addresses and virtual IP addresses can both be modified. Virtual IP address modifications cause NFS connections on *oldipaddr* to be terminated.

```
network ip online ipaddr=<ipaddr> nodename=<nodename>
```
Bring an IP address online for a running node of the cluster.

network ip show

Shows the IP addresses being used.

network route add *nodename=<nodename> ipaddr=<ipaddr> gateway=<gateway> netmask=<{ netmask | prefix }> device=[device] scope=[scope]*

Add a new route for the cluster. The routing table contains information about paths to other networked nodes. Routing table changes can be made per node of the cluster. Use all for *nodename* to add the route to all nodes of the cluster. Use a netmask(prefix for IPv6) value of  $255.255.255.255(128)$ for IPv6) for the *netmask* to add a host route to *ipaddr*. Use a value of 0.0.0.0(:: for IPv6) for the *gateway* to add a route that does not use any gateway. The dev *device* is an optional argument.g Use any of the public devices for the *device* (eth0, eth1, or any). The scope arguement is an optional argument. It is either global or local. If not given then local by default. global indicates that the route will get added to main routing table local indiactes that the route will get added to sub-routing (subnet specific) routing tables.

network route delete *ipaddr=<ipaddr> nodename=<nodename> gateway=<gateway> netmask\*=<{netmask | prefix }> \*device=[device] scope=[scope]*

Delete a route used by the cluster. Use all for *nodename* to delete the route from all nodes of the cluster. The combination of *ipaddr* and *netmask* specifies the network or hostg for which the route is deleted.g Use a value of 255.255.255.255(128 for IPv6) for the *netmask|prefix* to delete a host route to *ipaddr*. gateway is an optional argument. If not provided deletes all the routes from all the tables with similar subnet. device is an optional argument. The scope arguement is an optional argument. It is either global or local. If not given then local by default. global indicates that the route will get deleted from main routing table local indiactes that the route will get deleted from sub-routing (subnet specific) routing tables.

**network route show** *nodename=[nodename] type=[type]* Display the routing table of the nodes in the cluster from memory or config. Use all to see the routing table from all nodes of the cluster. Use memory to see routing information from memory. Use config to see global config routing information.

#### **12.4.3 EXAMPLES**

#### Display the current link attributes and states.

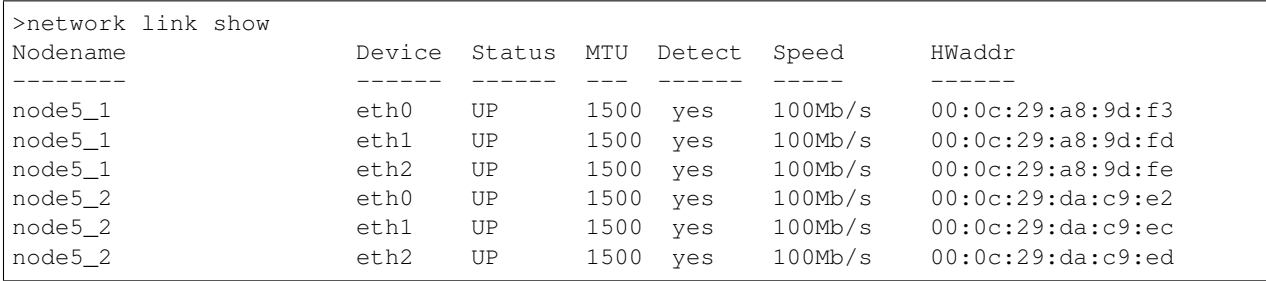

View the attributes and state of a specific node and a specific interface.

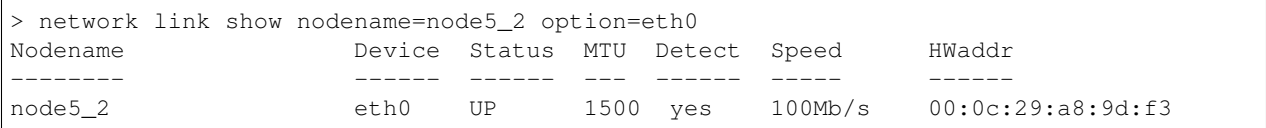

Display the current link attributes and states for public interfaces.

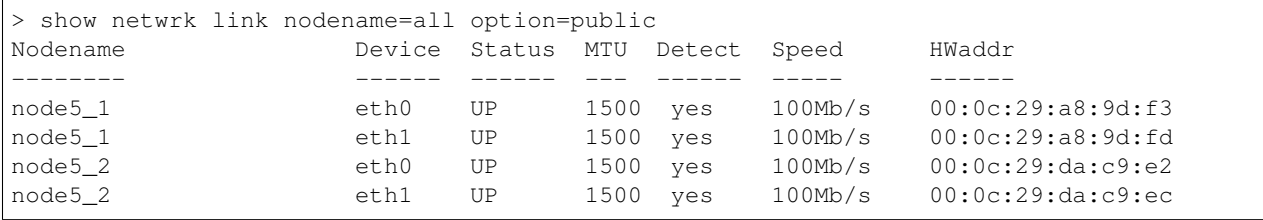

Display the current link attributes and states for private interfaces.

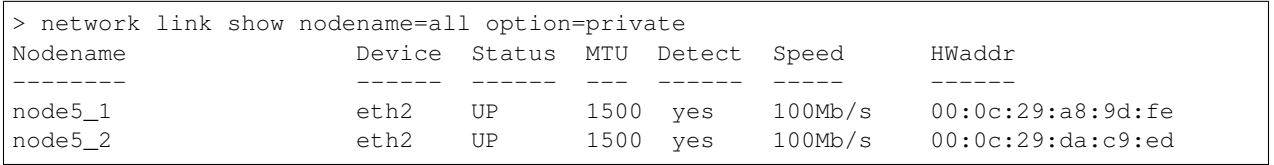

Display the IP addresses used by the cluster and their states.

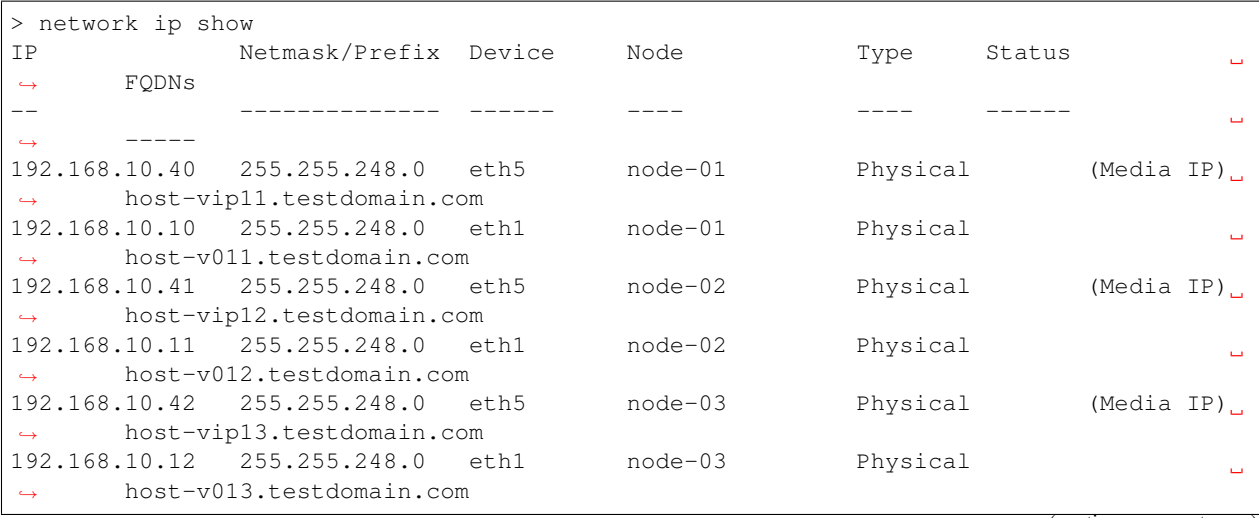

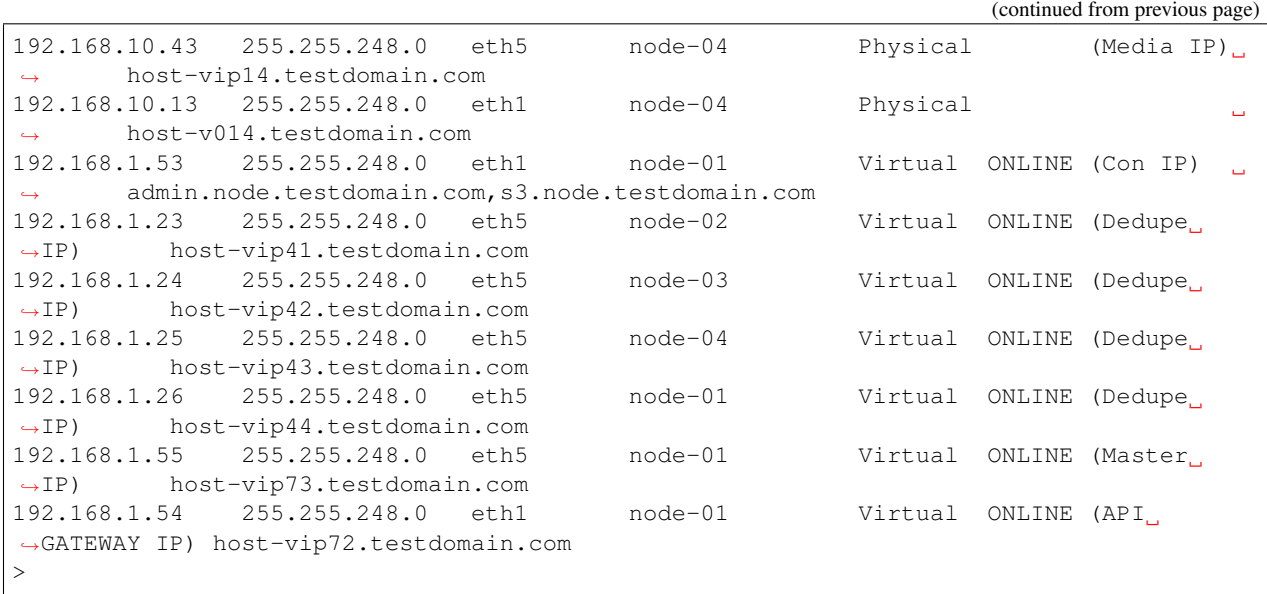

Add an IP address to the physcial IP addresses used by the cluster.

> network ip add ipaddr=192.168.10.14 netmask=255.255.248.0 type=physical ACCESS ip addr SUCCESS V-493-10-1381 ip addr add successful. > > show ip addr IP Netmask/Prefix Device Node Type Status ˓<sup>→</sup> FQDNs -- -------------- ------ ---- ---- ------  $\Box$  $----$ 192.168.10.40 255.255.248.0 eth5 node-01 Physical (Media IP) host-vip11.testdomain.com 192.168.10.10 255.255.248.0 eth1 node-01 Physical ˓<sup>→</sup> host-v011.testdomain.com 192.168.10.41 255.255.248.0 eth5 node-02 Physical (Media IP) ˓<sup>→</sup> host-vip12.testdomain.com 192.168.10.11 255.255.248.0 eth1 node-02 Physical  $\Box$ host-v012.testdomain.com 192.168.10.42 255.255.248.0 eth5 node-03 Physical (Media IP) ˓<sup>→</sup> host-vip13.testdomain.com 192.168.10.12 255.255.248.0 eth1 node-03 Physical L. ˓<sup>→</sup> host-v013.testdomain.com 192.168.10.43 255.255.248.0 eth5 node-04 Physical (Media IP) ˓<sup>→</sup> host-vip14.testdomain.com 192.168.10.13 255.255.248.0 eth1 node-04 Physical Ê, ˓<sup>→</sup> host-v014.testdomain.com 192.168.10.14 255.255.248.0 ( unused ) Physical  $\Box$ ˓<sup>→</sup> host-v015.testdomain.com 192.168.1.53 255.255.248.0 eth1 node-01 Virtual ONLINE (Con IP) ˓<sup>→</sup> admin.node.testdomain.com,s3.node.testdomain.com 192.168.1.23 255.255.248.0 eth5 node-02 Virtual ONLINE (Dedupe ˓<sup>→</sup>IP) host-vip41.testdomain.com 192.168.1.24 255.255.248.0 eth5 node-03 Virtual ONLINE (Dedupe ˓<sup>→</sup>IP) host-vip42.testdomain.com 192.168.1.25 255.255.248.0 eth5 node-04 Virtual ONLINE (Dedupe ˓<sup>→</sup>IP) host-vip43.testdomain.com 192.168.1.26 255.255.248.0 eth5 node-01 Virtual ONLINE (Dedupe ˓<sup>→</sup>IP) host-vip44.testdomain.com (continues on next page)

(continued from previous page) 192.168.1.55 255.255.248.0 eth5 node-01 Virtual ONLINE (Master ˓<sup>→</sup>IP) host-vip73.testdomain.com 192.168.1.54 255.255.248.0 eth1 node-01 Virtual ONLINE (API ˓<sup>→</sup>GATEWAY IP) host-vip72.testdomain.com  $\ddot{\phantom{1}}$ 

Add an IP address to the virtual IP addresses used by the cluster.

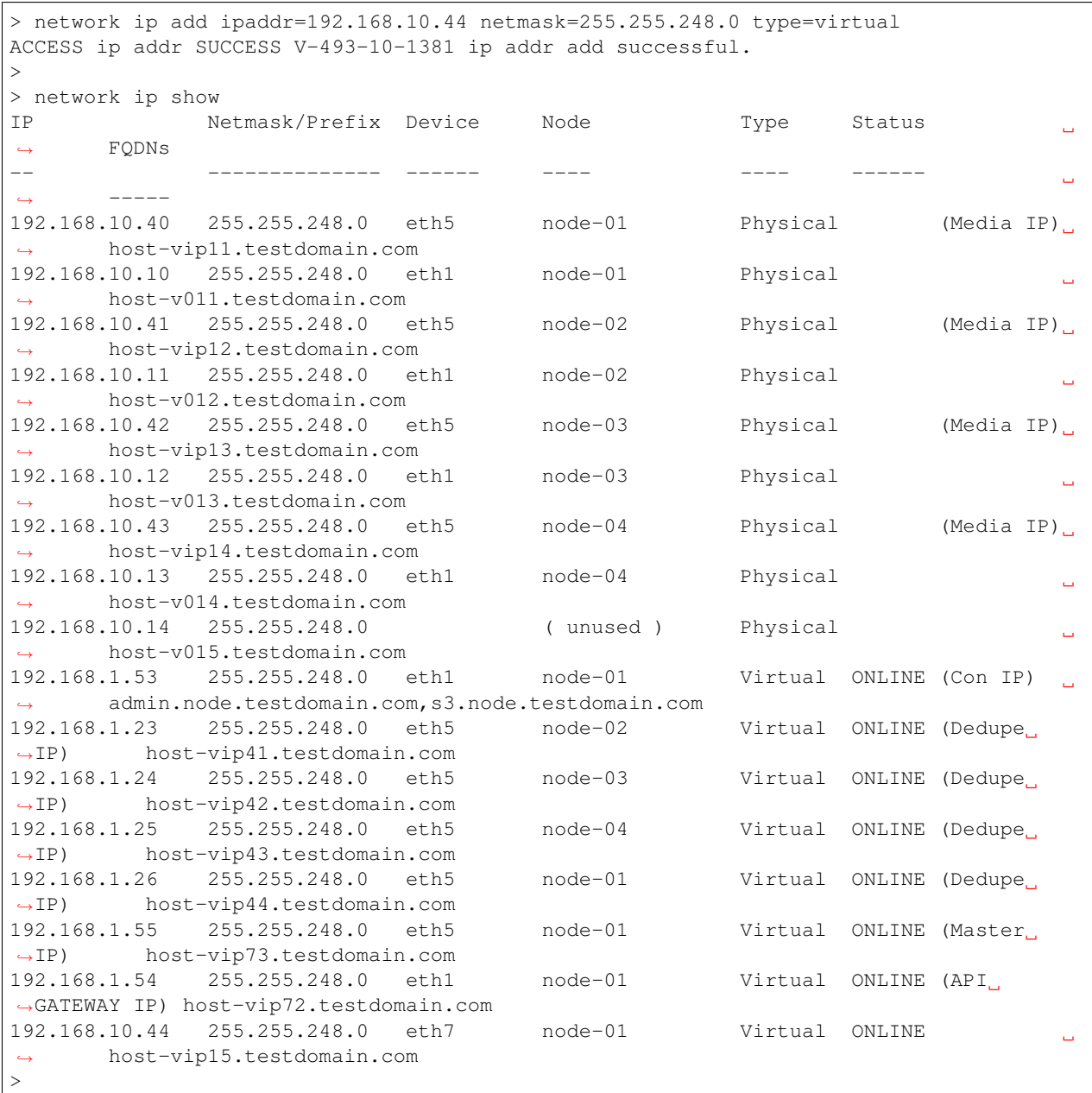

Add an IP address to the virtual IP addresses used by the cluster for a VLAN device

> network ip add ipaddr=192.168.1.27 netmask=255.255.248.0 type=virtual device=eth5.2 ACCESS ip addr SUCCESS V-493-10-1381 ip addr add successful. >

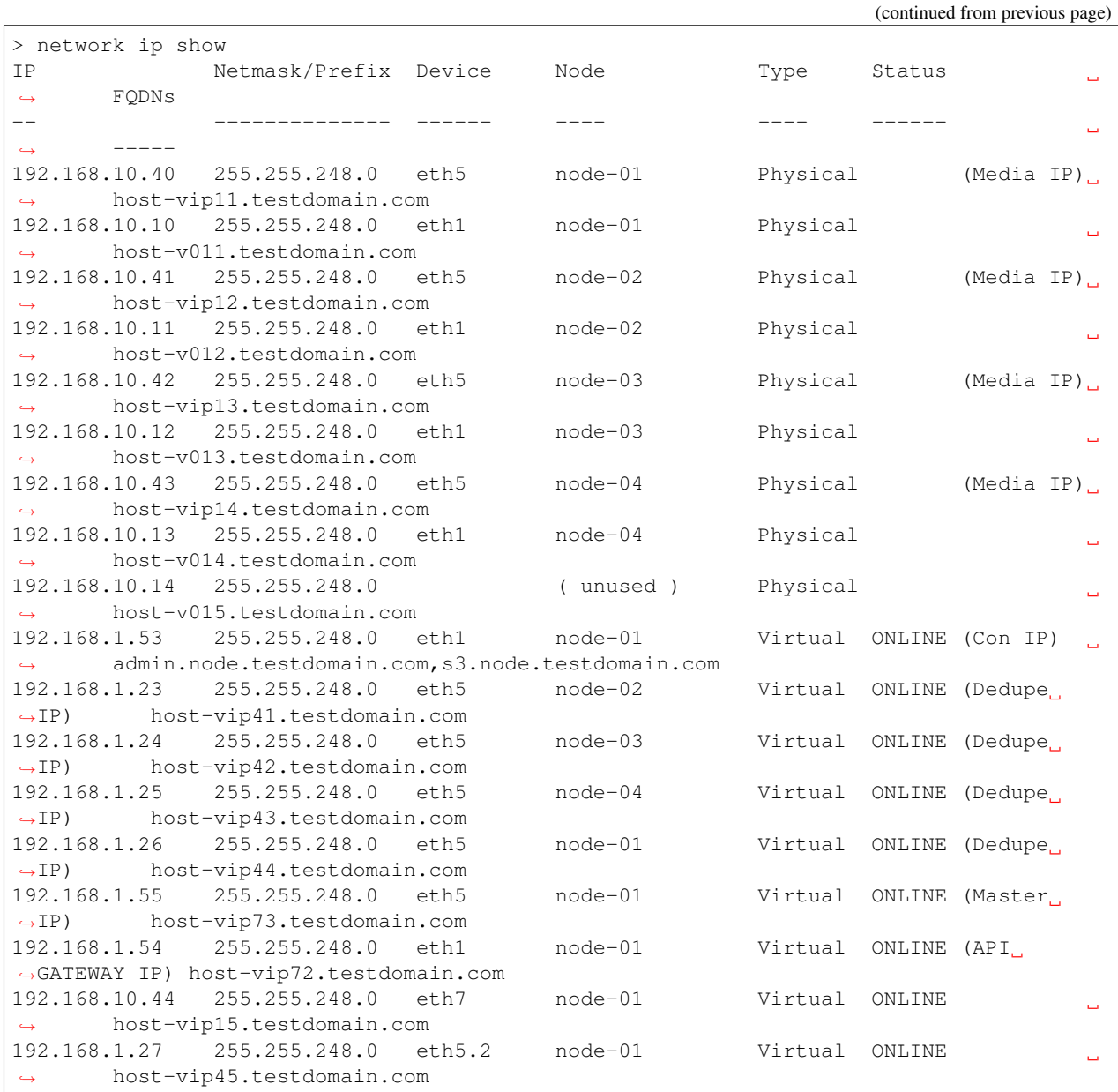

Delete an IP address from the physical IP addresses being used by the cluster. Physical IP addresses that are assigned to a device can be modified or deleted. The virtual IP address for the console cannot be deleted; it can only be modified.

> network ip delete ipaddr=192.168.10.14 ACCESS ip addr SUCCESS V-493-10-1381 ip addr del successful.  $\,>$ >show ip addr IP Netmask/Prefix Device Node Type Status Ĺ. ˓<sup>→</sup> FQDNs -- -------------- ------ ---- ---- ------ Ċ, ˓<sup>→</sup> ----- 192.168.10.40 255.255.248.0 eth5 node-01 Physical (Media IP) ˓<sup>→</sup> host-vip11.testdomain.com 192.168.10.10 255.255.248.0 eth1 node-01 Physical Ċ, host-v011.testdomain.com

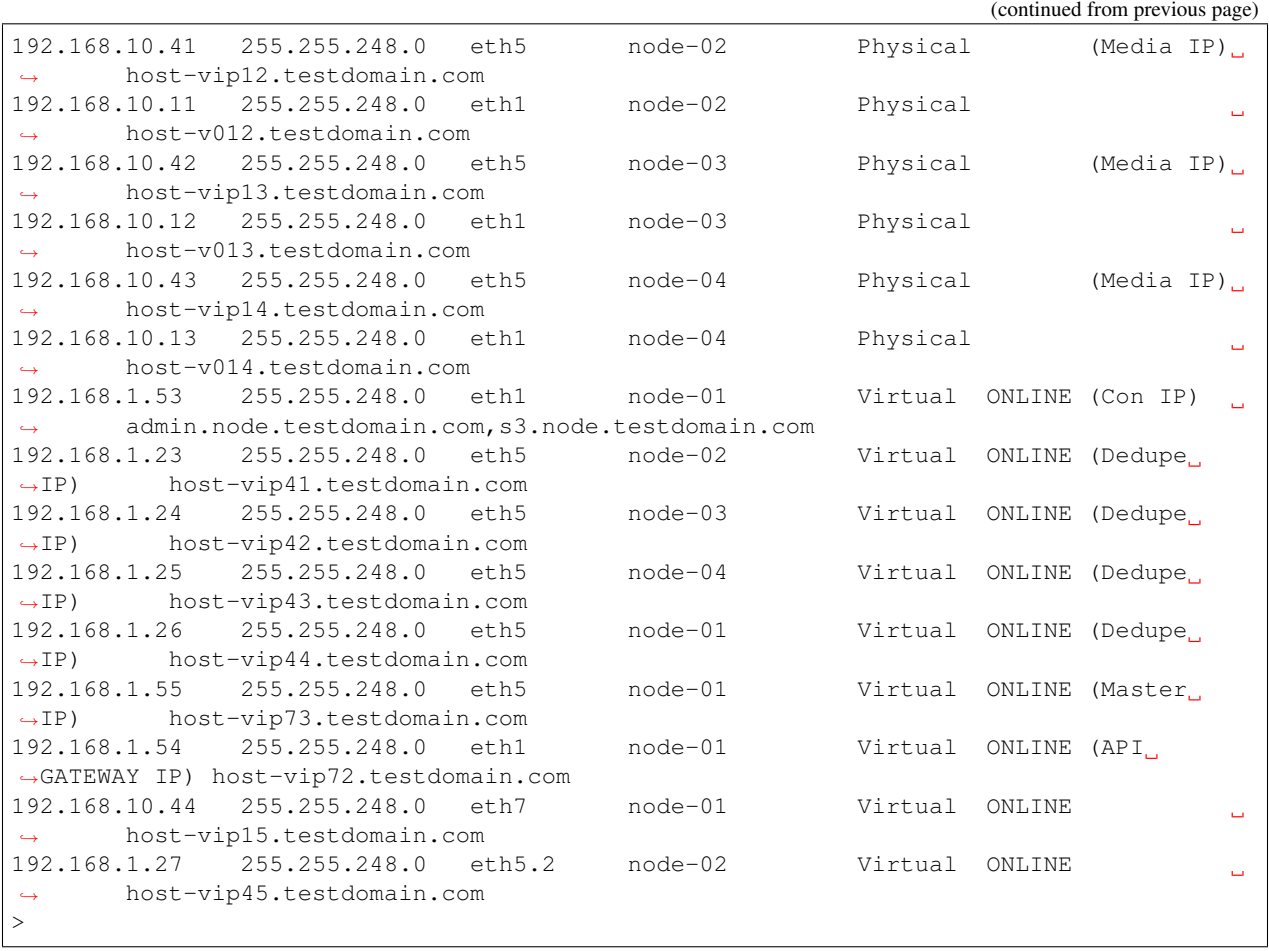

Modify an IP address from the IP addresses being used by the cluster. Physical IP addresses that are assigned to a device can be modified or deleted. The virtual IP address for the console cannot be deleted; it can only be modified.

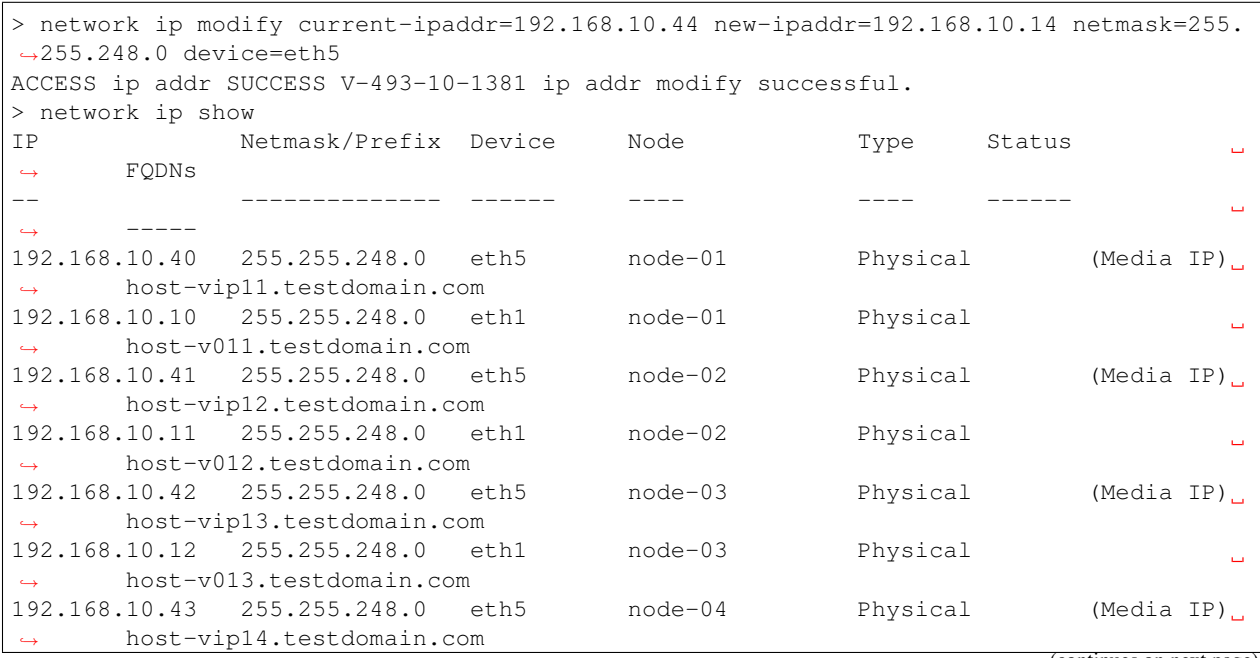

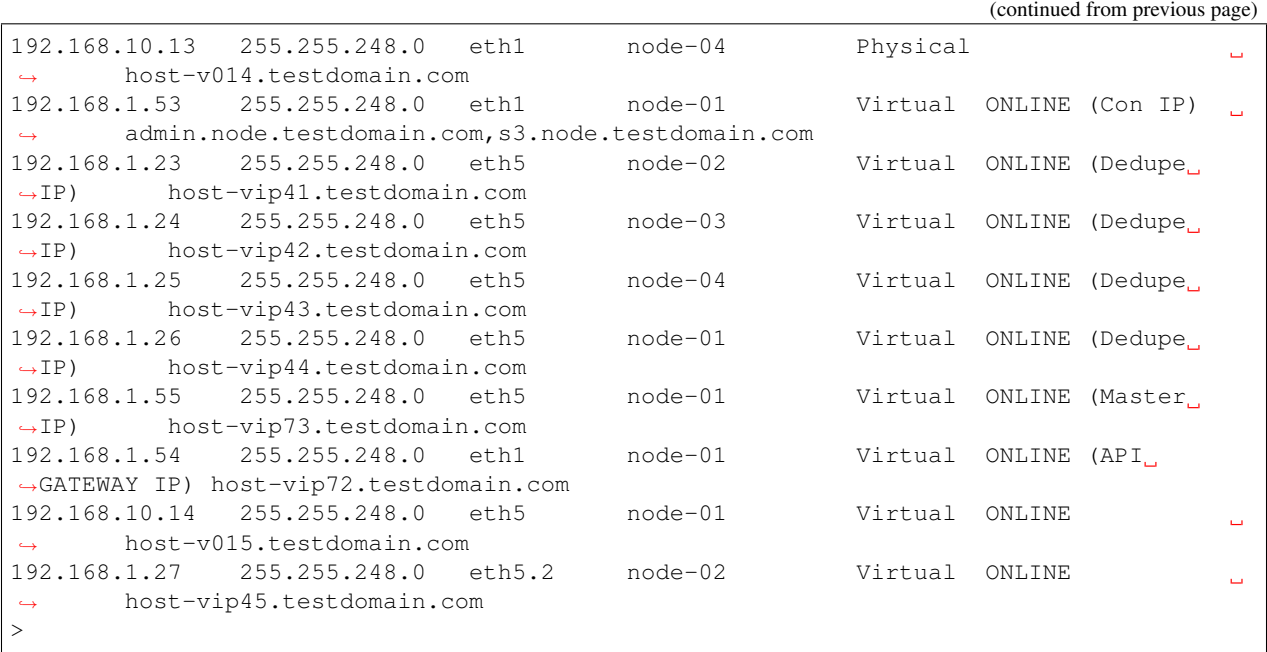

Online an IP protocol address used by the cluster on any running node of the cluster.

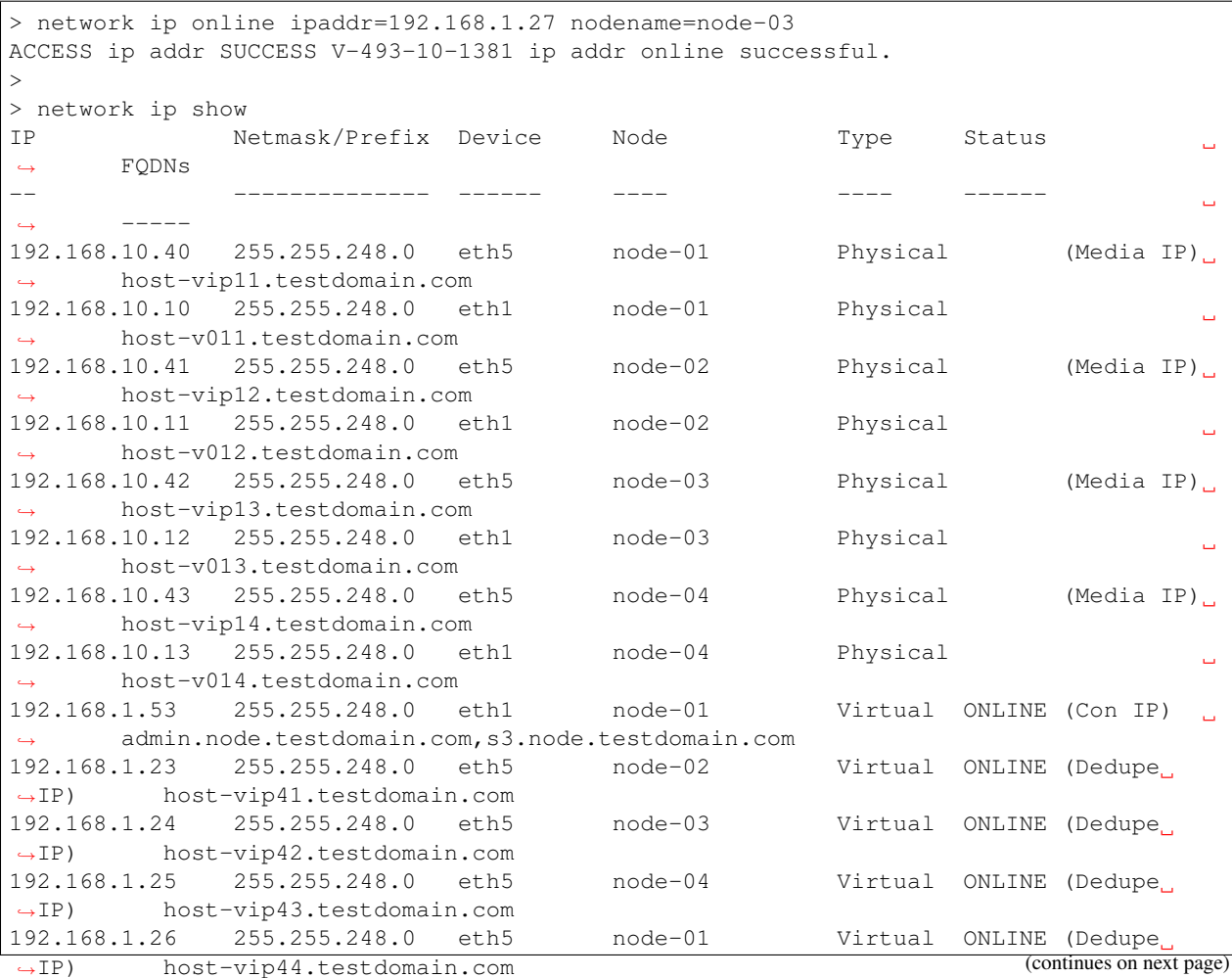

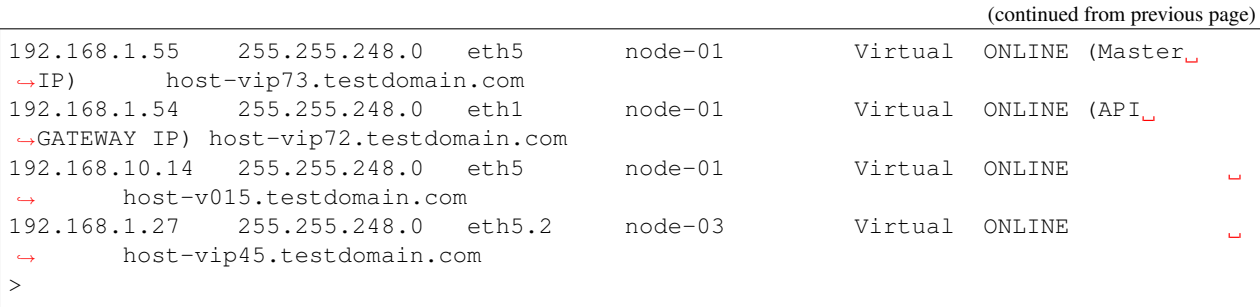

View the routing table of a specific node in the cluster.

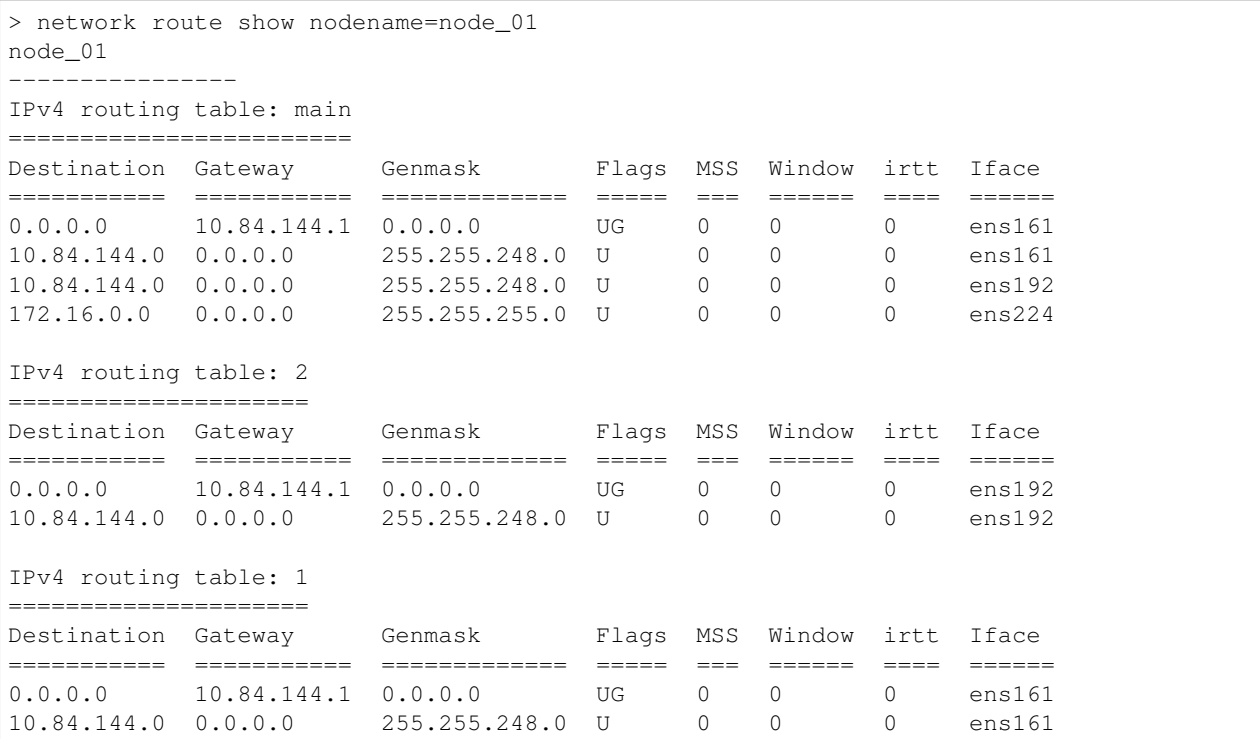

Add a route through a given device to the routing table of all nodes in the cluster. Use a value of 0.0.0.0 for the gateway, to use a route that is based on only the device and does not use any gateway.

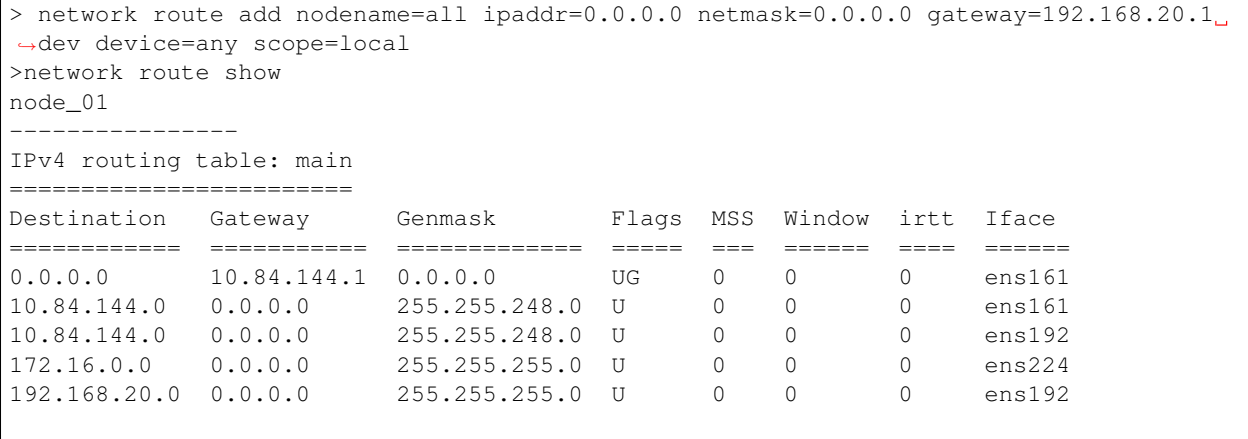

(continued from previous page)

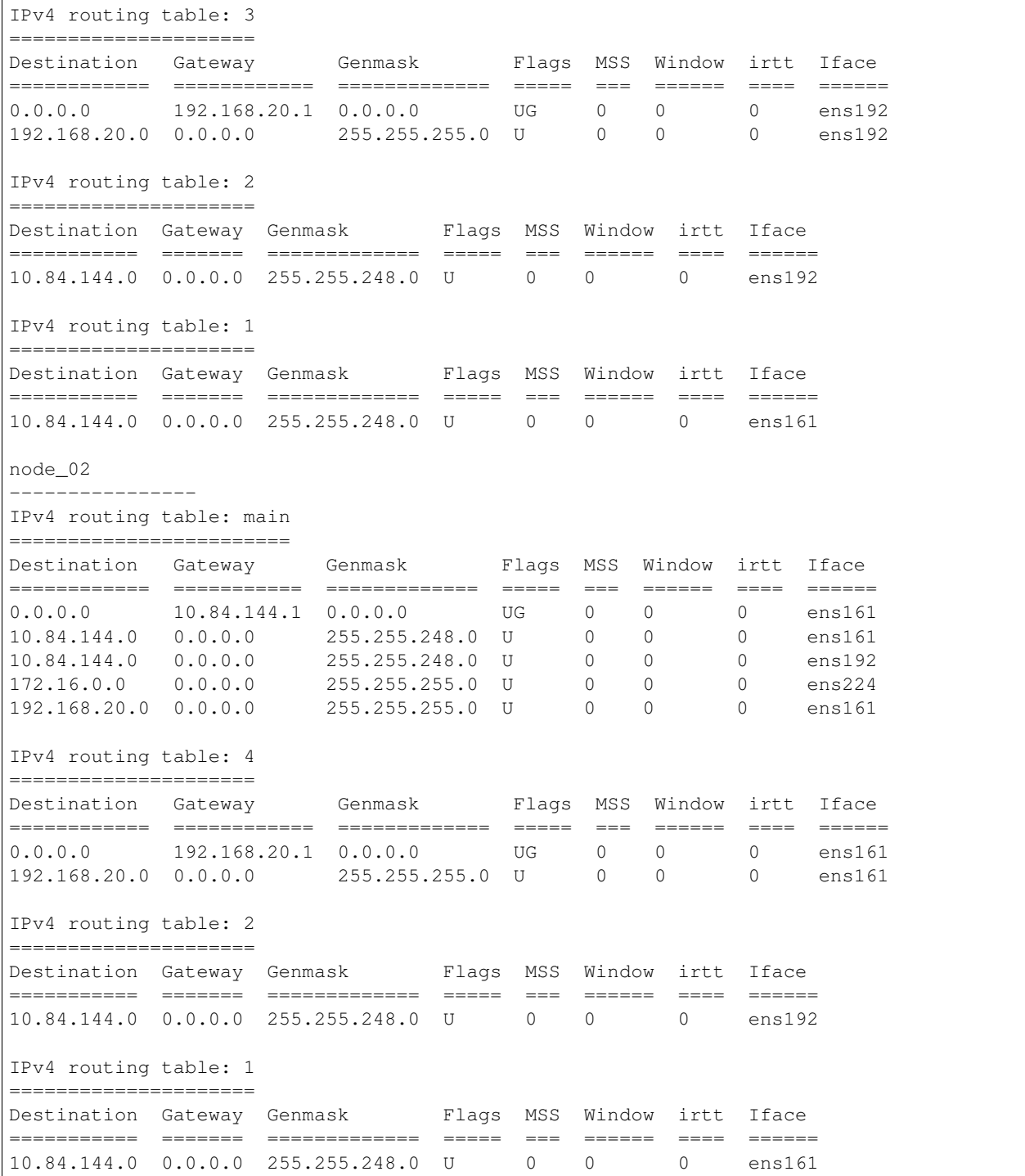

Delete the default gateway being used by a specific node. The deletion only aim at static routes which are added by command (network route add).

```
> network route delete nodename=all ipaddr=0.0.0.0 netmask=0.0.0.0 via gateway=192.
˓→168.20.1 dev device=any scope=local
> network route show nodename=node_01
```
(continued from previous page)

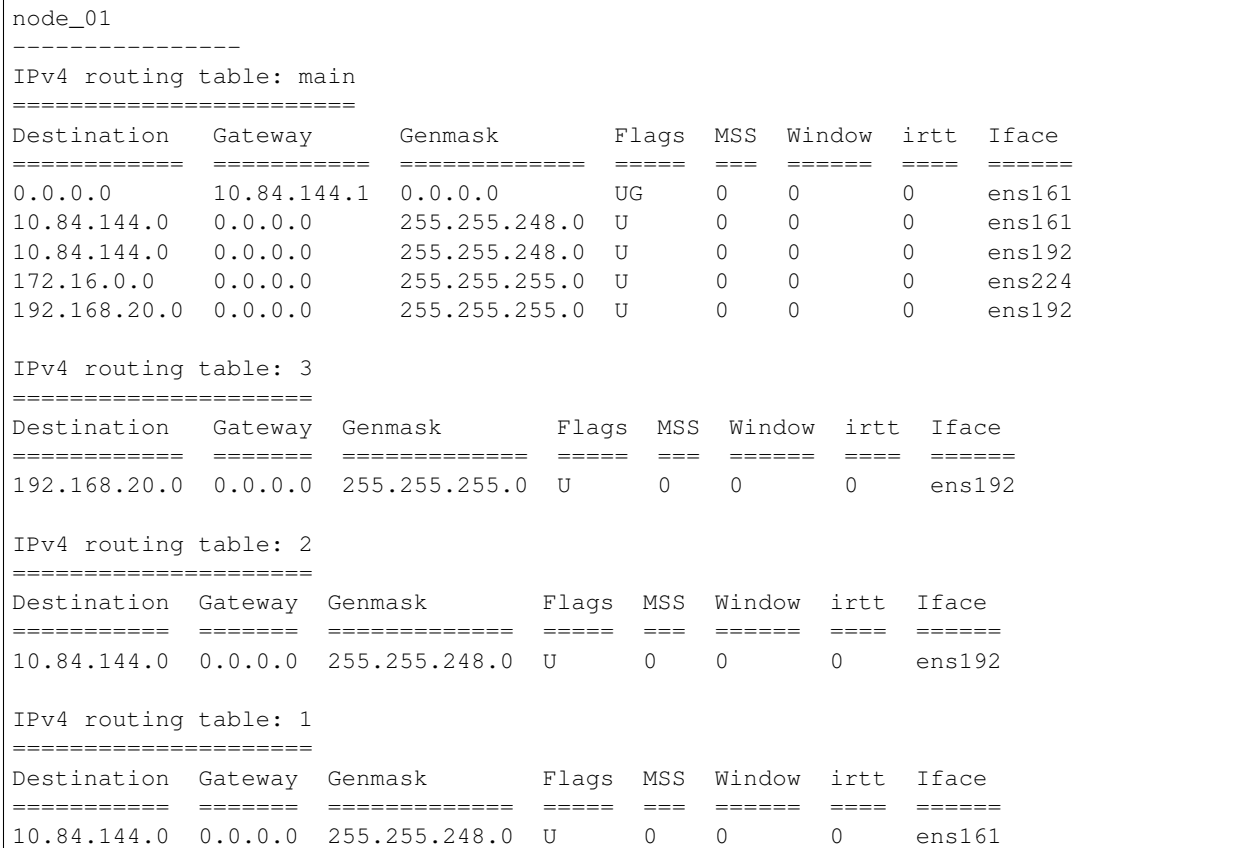

View the global route config information for cluster nodes.

```
> network route show nodename=all showtype=config
node_01
----------------
Destination Netmask Gateway Iface Scope
=========== ======= =========== ====== ======
0.0.0.0 0.0.0.0 10.84.144.1 ens161 global
node_02
----------------
Destination Netmask Gateway Iface Scope
=========== ======= =========== ====== ======
0.0.0.0 0.0.0.0 10.84.144.1 ens161 global
```
#### **12.4.4 SEE ALSO**

bond(1), show(1), vlan(1), device(1)

# **12.5 show**

#### **12.5.1 SYNOPSIS**

network statistics show

#### **12.5.2 DESCRIPTION**

The network network statistics show command displays the network configuration and statistics on all of the available nodes.

#### **12.5.3 EXAMPLES**

Show the network configuration and statistics.

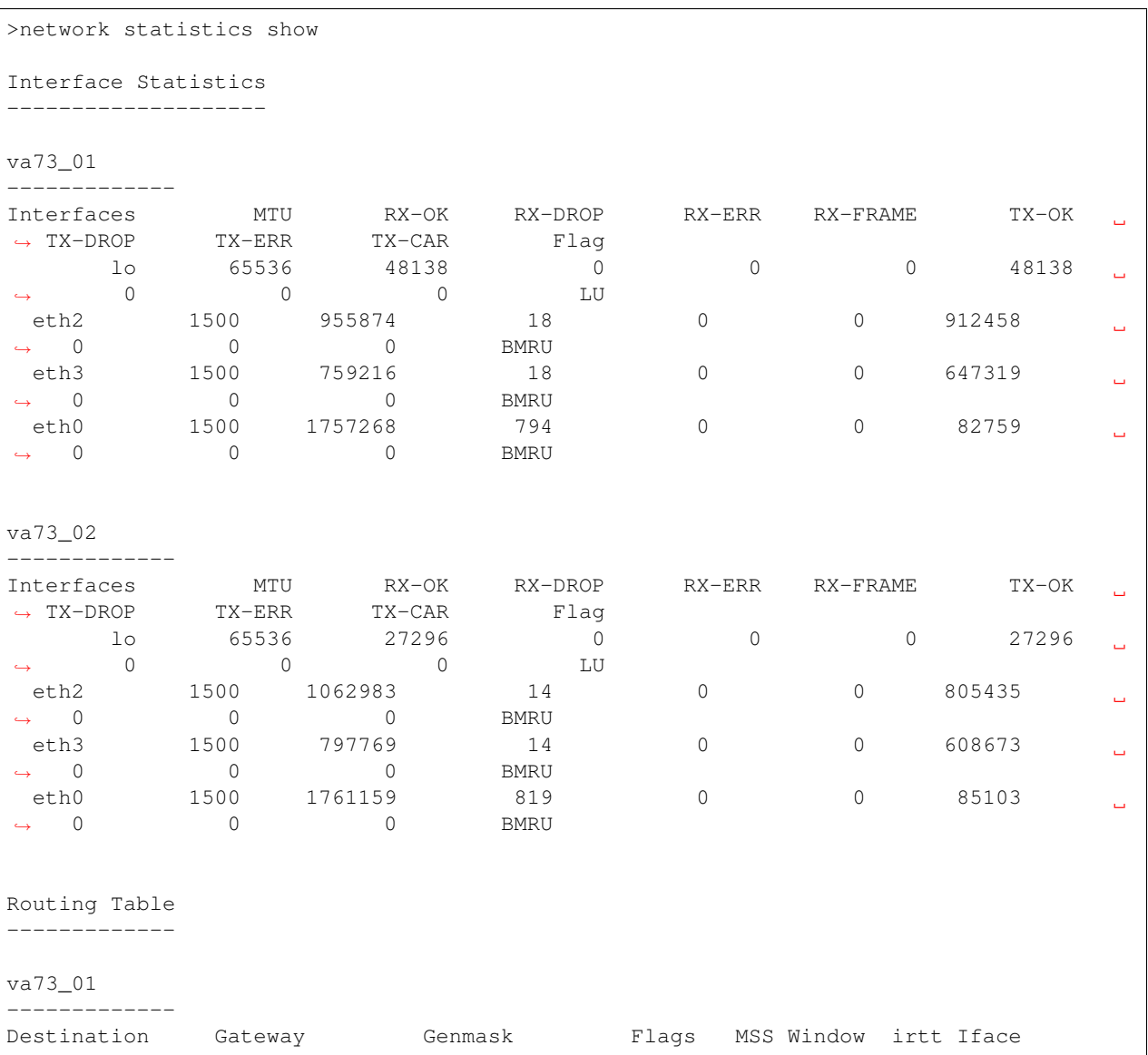

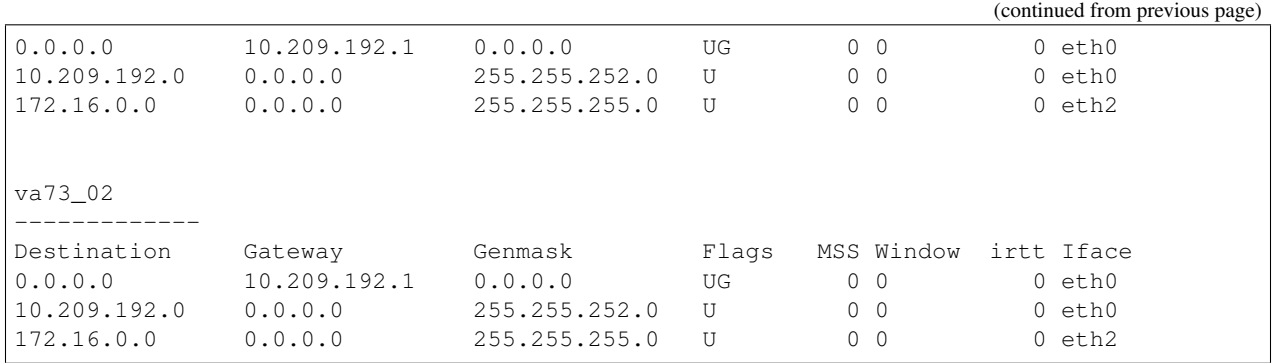

#### **12.5.4 OUTPUT**

#### **Interface Statistics**

Interfaces The name of the interface.

MTU The Maximum Transmission Unit of the interface.

RX-OK Number of received packets.

RX-DROP Number of dropped packets.

RX-ERR Number of error packets.

RX-FRAME Number of packets fails to end on byte boundary.

TX-OK Number of transmitted packets.

TX-DROP Number of dropped packets.

TX-ERR Number of error packets.

TX-CAR Number of carrier lost.

#### **Flag**

#### B: BROADCAST L: LOOPBACK M: MULTICAST R: RUNNING U: UP

#### **Routing Table**

Destination The destination network or destination host.

Gateway The gateway address or '\*' if none set.

- Genmask The netmask for the destination net; '255.255.255.255' for a host destination and '0.0.0.0' for the default route.
- Flags U (route is up) H (target is a host) G (use gateway) R (reinstate route for dynamic routing) D (dynamically installed by daemon or redirect) M (modified from routing daemon or redirect) A (installed by addrconf) C (cache entry) ! (reject route)

Next Hop The the nexthop router of a multipath route.

Ref Number of references to this route.

Use Count of lookups for the route.

MSS Default maximum segment size for TCP connections over this route.

Window Default window size for TCP connections over this route.

irtt Initial RTT (Round Trip Time).

Iface Interface to which packets for this route will be sent.

#### **12.5.5 SEE ALSO**

 $bond(1), ip(1), vlan(1), device(1)$ 

# **12.6 vlan**

#### **12.6.1 SYNOPSIS**

network vlan show

# **12.6.2 DESCRIPTION**

The network network vlan shown command is used to view VLAN interfaces.

By default network ip add will not use VLAN devices unless explicity specified in the *device* attribute.

When a VLAN device is deleted, physical IPs that are used by that VLAN device will automatically be freed, and can be seen in the output of network ip show as unused. When a VLAN device is deleted, virtual IPs configured on that VLAN device will automatically be deleted and will no longer be visible in network ip show.

#### **12.6.3 OPTIONS**

**network vlan show** Show the current VLAN devices.

# **12.6.4 EXAMPLES**

Display the VLAN devices.

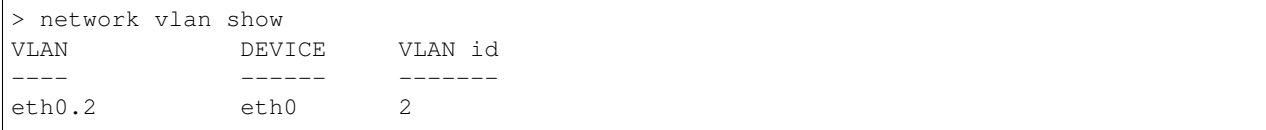

# **12.6.5 SEE ALSO**

 $bond(1)$ ,  $ip(1)$ ,  $show(1)$ ,  $device(1)$ 

# *13* **Storage Commands**

# **13.1 storage**

#### **13.1.1 SYNOPSIS**

storage disk show *option=[ stats | detail | paths ]*

The disks may be direct-attached storage or shared storage devices.

# **13.1.2 DESCRIPTION**

The storage commands create logical pools and file systems.

File systems consist of metadata and file data. Metadata consists of information like last modification time, creation time, permissions, and so on. The total amount of space taken by the metadata depends upon the number of files. A file system that contains many smaller files requires more space to store the metadata, and a file system with fewer large files requires less space to store the metadata.

When a file system is created, some space is set aside initially for the metadata. This space is generally proportional to the size of the file system. This is the reason for the non-zero usage percentage in the output of filesystem operation list just after the creation of the file system. The space that was set aside for the metadata would grow or shrink as and when required. A file system on a 1 GB volume would take around 40 MB (about 4%) initially for storing the metadata, whereas a file system of size 10 MB would take around 7.3 MB (73%) initially for storing the metadata.

# **13.1.3 OPTIONS**

The storage disk show command displays aggregated information of all the disk devices connected to any or all of the nodes in the cluster.

The storage disk show option=stats command displays a list of disks and nodes in a tabular form. Each row corresponds to a disk, and each column corresponds to a node. An "OK" in the table indicates that the disk that corresponds to that row is accessible by the node that corresponds to that column. An "ERR" indicates that the disk that corresponds to that row is inaccessible by the node that corresponds to that column. A "NOT\_CONN" indicates that the disk that corresponds to that row is not connected to the node that corresponds to that column.

The storage disk show option=detail command displays a list of disks and their properties. The column ID in storage disk show option=detail consists of: VendorID, ProductID, TargetID, and LunID. A ":" separates these fields.

If a disk is shared across multiple nodes and has name inconsistencies across the nodes, then that disk is shown as "—".

The storage disk show option=paths command shows the list of multiple paths of disks connected to all or any of the nodes in the cluster. It also shows the status of those paths on each node in the cluster.

#### **13.1.4 EXAMPLES**

Display the list of disks in tabular form.

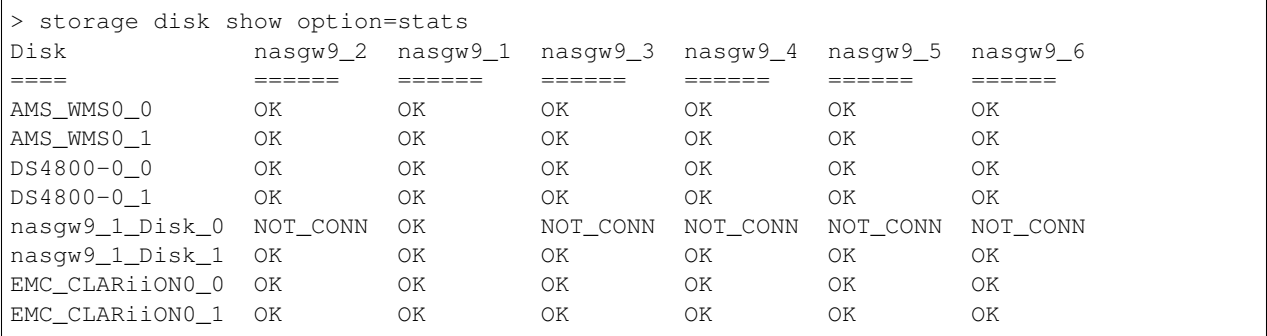

Display the list of disks and their properties.

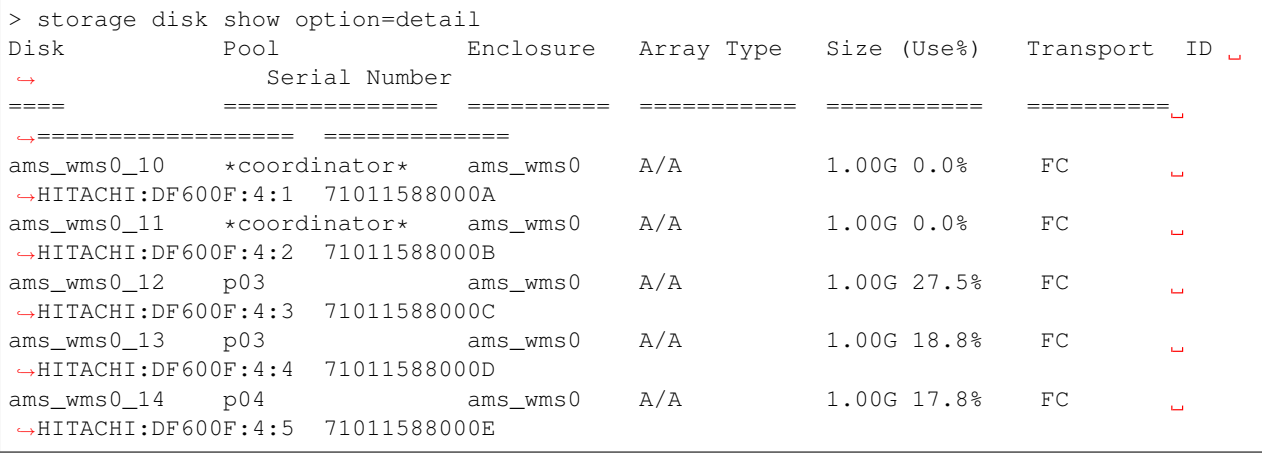

Show the list of multiple paths of disks connected to all or any of the nodes in the cluster. Also show the status of those paths on each node in the cluster.

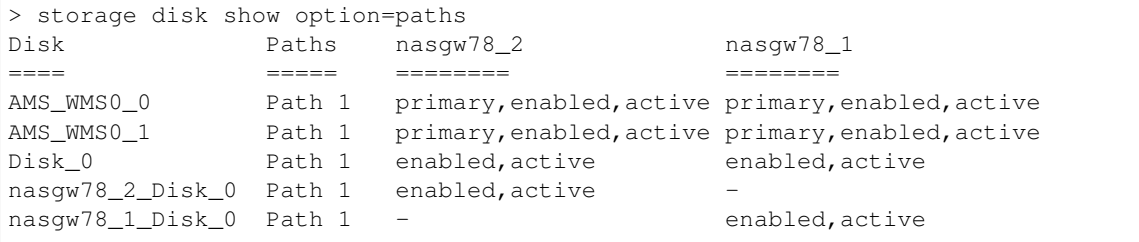
# **13.1.5 SEE ALSO**

fs $(1)$ , pool $(1)$ , scanbus $(1)$ , snapshot $(1)$ 

# *14*

**Filesystem Commands**

# **14.1 filesystem**

#### **14.1.1 SYNOPSIS**

filesystem operation list *fs-name=[fs-name]* filesystem operation online *fs-name=<fs-name>* filesystem operation offline *fs-name=<fs-name>* filesystem tasks resync-status filesystem alert set *inodes-or-fs-space=<inodes-or-fs-space> num-inodes-or-percentage=<num-inodesor-percentage> fs-name=[fs-name,. . . ] snapshot-name=[snapshot-name]* filesystem alert clear *inodes-or-fs-space=<inodes-or-fs-space> fs-name=<fs-name> snapshotname=[snapshot-name]* filesystem alert show filesystem tasks show *fs-name=<fs-name>* filesystem tasks pause *fs-name=<fs-name>* filesystem tasks resume *fs-name=<fs-name>* filesystem snapshot list *fs-name=[fs-name]* filesystem snapshot show-schedule *fs-name=[fs-name] schedule-name=[schedule-name]*

#### **14.1.2 DESCRIPTION**

The filesystem commands manage file system operations.

File systems consist of metadata and file data. Metadata consists of information like last modification time, creation time, permissions, and so on. The total amount of space taken by the metadata depends upon the number of files. A file system that contains many small files requires more space to store the metadata, and a file system with fewer large files requires less space for storing the metadata.

When a file system is created, some space is set aside initially for the metadata. This space is generally proportional to the size of the file system. This is the reason for the non-zero usage percentage in the output of filesystem

operation list just after the creation of the file system. The space set aside for the metadata grows or shrinks as and when required. A file system on a 1 GB volume takes around 40 MB (about 4%) initially for storing the metadata, whereas a file system of size 10 MB takes around 7.3 MB (73%) initially for storing the metadata.

#### **14.1.3 OPTIONS**

filesystem operation list *fs-name=[fs-name]*

List all the file systems.

filesystem operation online *fs-name=<fs-name>*

Make the file system online.

filesystem operation offline *fs-name=<fs-name>*

Make the file system offline.

filesystem tasks resync-status

Show resynchronization progress running in the background.

filesystem alert set *inodes-or-fs-space=<inodes-or-fs-space> num-inodes-or-percentage=<num-inodesor-percentage> fs-name=[fs-name,. . . ] snapshot-name=[snapshot-name]*

Allow users to set alerts on file systems and snapshot usage. The user can set alerts based on the number of inodes used or the file system space used. The value should be in a percentage when the alert is being set for the disk space. The default alert set for the disk space usage is at 80%. When the alert set is numinodes, the input should be the number of inodes. The default alert value for numinodes is set at 0. This will not send any alert till you set it to a different value. When this command is not supplied with the file system name, it changes the default system wide value for the alerts. For the file systems on which alerts are set explicitly, the alert is sent based on the value specified and not the default value. The alerts can be observed by the user in the "Report> showevents" CLI command. You can specify a comma-separated list of file systems.

fullspace is the tunable for file system full protection. For the file system to run efficiently, users should always reserve some space for the file system, instead of using 100% of the space. When file system usage is above the limit set by fullspace, all the NFS/CIFS shares on top of the file system are automatically changed to readonly to prevent the file system from becoming full. When users grow the file system or delete some files to get enough free space, the shares are automatically changed back to readwrite (there might be a delay for up to 5 minutes). By default, fullspace is 0, which means this function is disabled.

filesystem alert clear *inodes-or-fs-space=<inodes-or-fs-space> fs-name=<fs-name> snapshotname=[snapshot-name]*

Allow users to unset the alerts set on the file system and the snapshot name. If an alert on any file system is unset, the user gets an alert for the file system based on the default values. You can specify a comma-separated list of file systems. When fullspace is unset (or set to 0), the shares that were changed to readonly due to file system high usage are changed back to readwrite mode immediately.

filesystem alert show

Show the current disk space usage and the alert value set. "(D)" beside the value shows that the value is the default value through the system.

filesystem tasks show *fs-name=<fs-name>* filesystem tasks pause *fs-name=<fs-name>* filesystem tasks resume *fs-name=<fs-name>* Lists the long-term file system operations which are in progress on the system. Each task provides the file system name, task type, state and the status of the progress in percentage. Most of the tasks represent I/O being performed on file system volumes. Operations such as readwriteback recovery for mirrored volumes, parity recalculation for RAID-5 volumes, and volume relayouts involve moderate to large amounts of I/O. During rolling upgrade, if any of the ECRE-BUILD/ATCOPY/ATCPY/PLXATT/VXRECOVER/RESYNC/RECOV tasks are running, you may need to wait for the tasks to complete. Especially in FSS (or erasure coding enabled) clusters, it is important to wait for these tasks to complete before you upgrade, reboot, or shut down the node(s).

filesystem snapshot list *fs-name=[fs-name]*

Displays all the snapshots of the specified file system. If no file system is specified, snapshots of all the file systems are displayed.

filesystem snapshot show-schedule *fs-name=[fs-name] schedule-name=[schedule-name]*

Show all schedules that have been set for automated snapshot creation.

```
filesystem policy list fs-name=[fs-name]
```
List all the data movement and data deletion polices that are set for all the file systems. If *fs-name* is included in the command, then the command lists all the policies for the specified file system.

#### **14.1.4 EXAMPLES**

Show resynchronization progress running in background.

```
> filesystem tasks resync-status
FS MIRROR TYPE PROGRESS START_TIME
˓→USED_TIME REMAINING_TIME
============================================================================================================
mir2 tier 1,mirror 02 RESYNC 6.46% Jun/05/2011/09:39:53
˓→0:5:9 1:14:34
mir3_roll2 tier 1 ROLLBACK 1.28% Jun/05/2011/14:51:40
\rightarrow0:0:12 15:23
mir3 tier 1,mirror 03 RESYNC 7.67% Jun/05/2011/15:10:26
\rightarrow0:1:14 14:50
```
Make a file system offline.

```
> filesystem operation offline fs-name=fs1
100% [#] Offline filesystem
```
Make a file system online.

```
> filesystem operation online fs-name=fs1
100% [#] Online filesystem
```
Set alert on the file system.

```
> filesystem alert set inode-or-fs-space=numinodes num-inodes-or-percentage=2M fs-
\rightarrowname=fs2
ACCESS fs SUCCESS V-288-663 Alert of type [ numinodes ] set to 2M on the file system
-fs2
```
Unset the alert on the file system.

> filesystem alert clear inode-or-fs-space=numinodes fs-name=fs2 ACCESS fs SUCCESS V-288-663 Alert of type [ numinodes ] set to DEFAULT value on the ˓<sup>→</sup>file system fs2

Set alert on a snapshot of the file system.

```
> filesystem alert set inode-or-fs-space=numinodes num-inodes-or-percentage=2M fs-
˓→name=fs2 snapshot-name=snap1
ACCESS fs SUCCESS V-288-663 Alert of type [ numinodes ] set to 2M on the file system
˓→fs2 snapshot snap1
```
Unset the alert on a snapshot of the file system.

```
> filesystem alert clear inode-or-fs-space=numinodes fs-name=fs2 snapshot-name=snap1
ACCESS fs SUCCESS V-288-663 Alert of type [ numinodes ] set to DEFAULT value on the
˓→file system fs2 snapshot snap1
```
Show the alert status.

> filesystem alert show File System Numspace(cur\_usage/value) Numinodes(cur\_usage/value) Fullspace(cur\_ ˓<sup>→</sup>usage/value) ============ ========================== =========================== ˓<sup>→</sup>=========================== fs1 8% / 80% (D) 5 / 0 (D) 8% / 0% (D) fs2 6% / 85% 5 / 1000 6% / 20%

View the list of file systems.

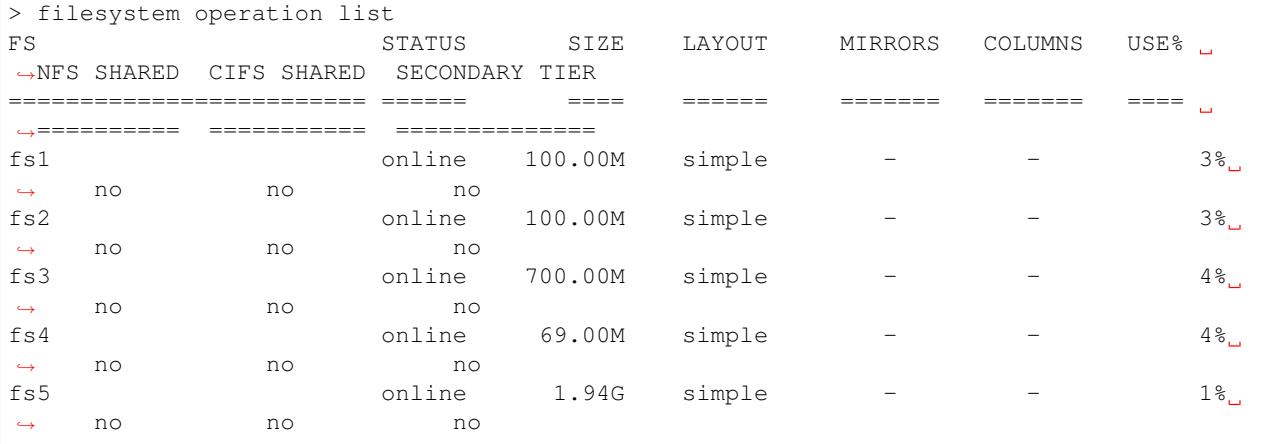

Display detailed information for a specific file system.

```
> filesystem operation list fs-name=mir4
General Info:
===============
Block Size: 1024 Bytes
Version: Version 8
version: version:<br>Cluster5_01: online
primary
=======
```
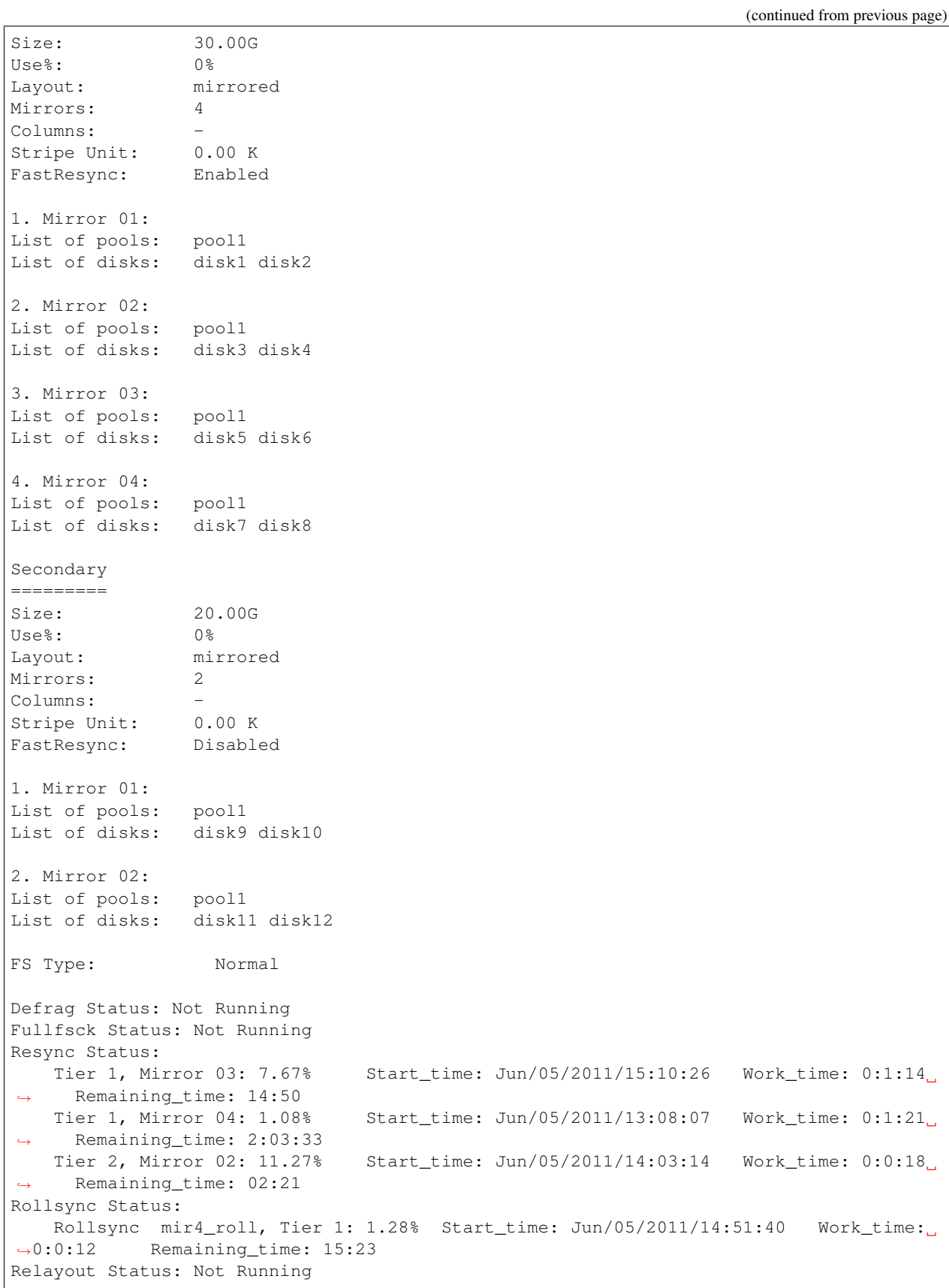

View the list of snapshots.

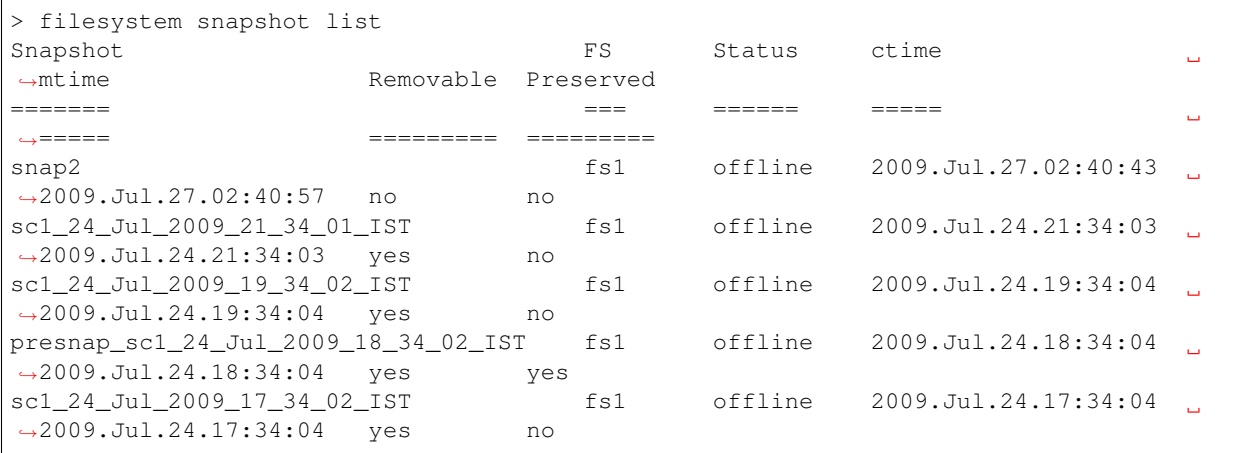

Display the list of snapshots for a given file system.

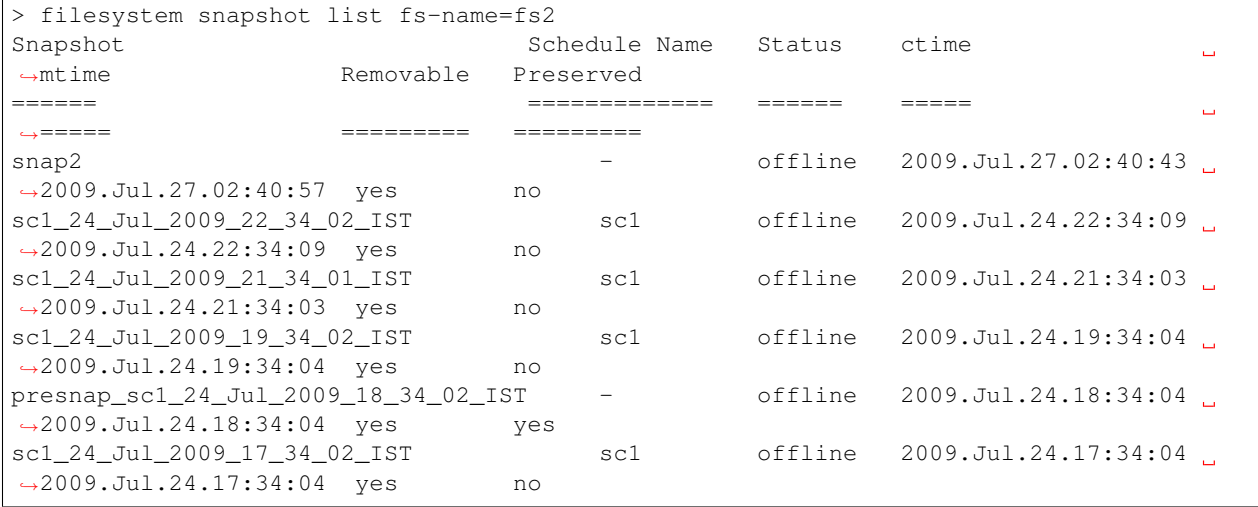

Display the list of snapshots corresponding to a file system and schedule name.

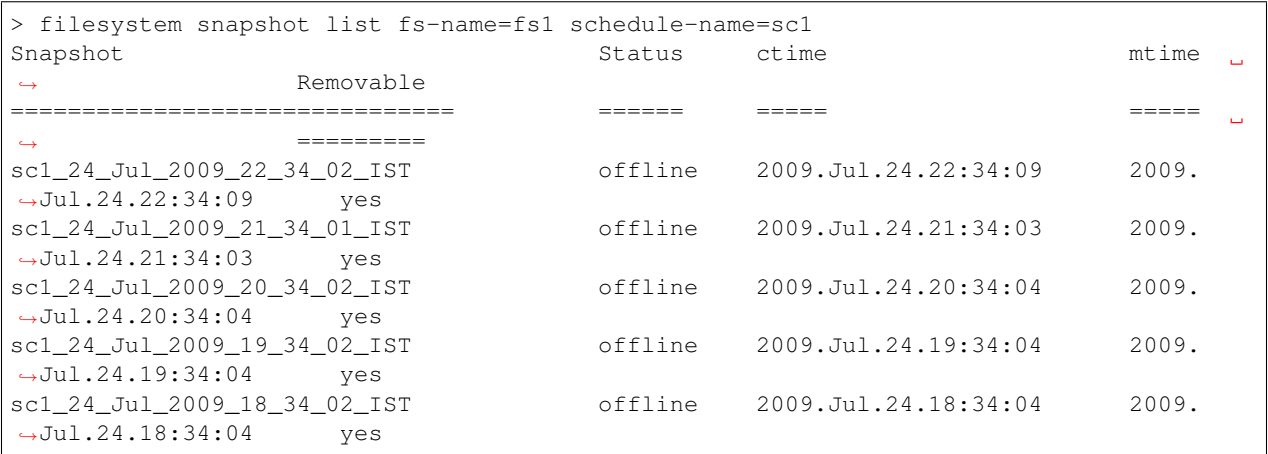

List all schedules created for automated snapshot creation corresponding to an existing file system.

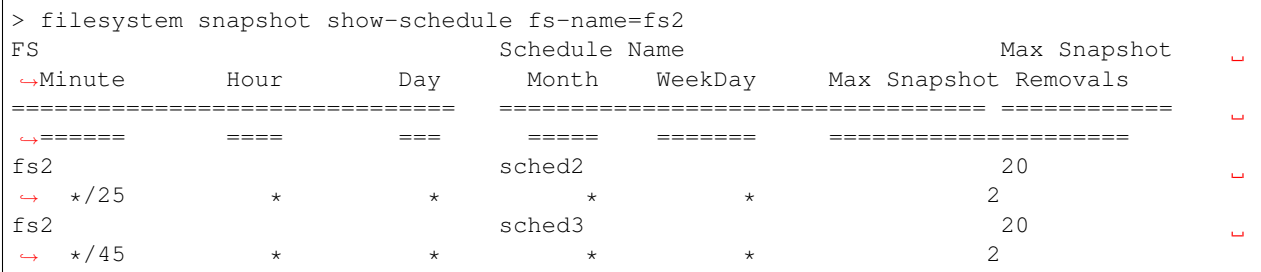

List automated snapshot schedules for all the file systems.

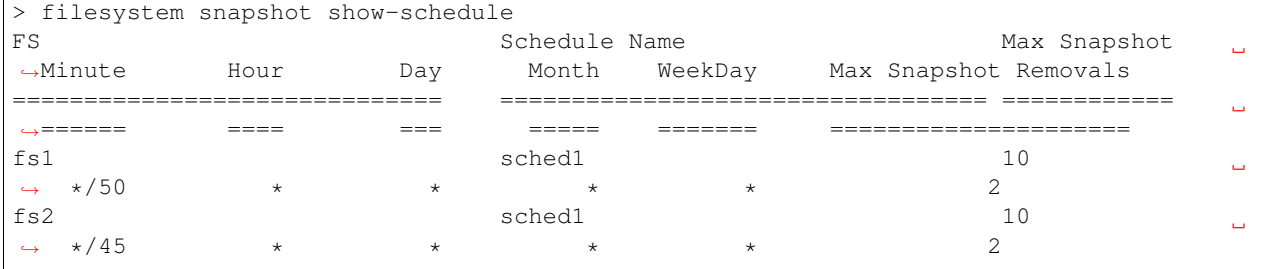

Display detailed information for a specific file system

```
> filesystem operation list fs-name=fs4
General Info:
===============
Block Size: 2048 Bytes
Version: Version 11
Volume Encrypted: Yes
ISA_01: online
ISA_02: online
primary
=======
Size: 1.00G<br>Use%: 5%
Use%:
Layout: simple
Mirrors: -
Columns: -
Stripe Unit: 0.00 K
Meta Data: metaOk
FastResync: Disabled
1. Mirror 01:
List of pools: pool1
List of disks: isa_01_intel_nvme2_0
FS Type: Normal
Defrag Status: Not Running
Fullfsck Status: Not Running
Resync Status: Not Running
Rollsync Status: Not Running
Relayout Status: Not Running
WORM Enabled: No
```
Display detailed information for a specific file system

```
> filesystem operation list fs-name=fs1
General Info:
===============
Block Size: 2048 Bytes
Version: Version 13
Volume Encrypted: No
Max IOPS: 0
ISA_01: online
ISA_02: online
primary
=======
Size: 1.00G
Use<sup>2</sup>: 5%<br>
Layout: 5%<br>
simple
Layout:
Mirrors:
Columns: -
Stripe Unit: 0.00 K
Meta Data: metaOk
FastResync: Disabled
1. Mirror 01:
List of pools: pool1
List of disks: isa_01_intel_nvme2_0
FS Type: Normal
Defrag Status: Not Running
Fullfsck Status: Not Running
Resync Status: Not Running
Rollsync Status: Not Running
Relayout Status: Not Running
WORM Enabled: Yes
```
#### List all policies.

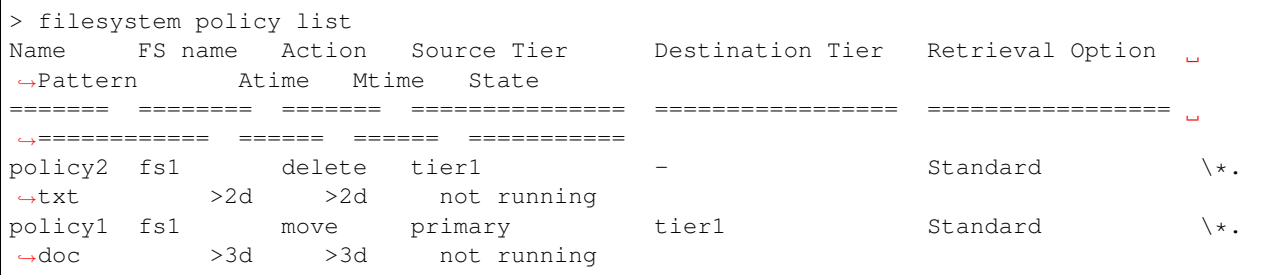

#### List all policies set for file system fs1.

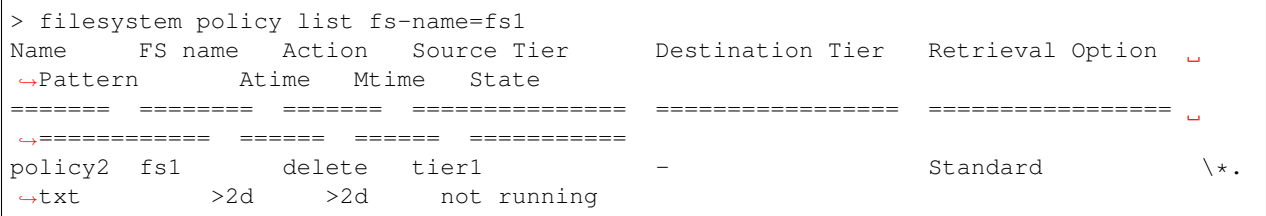

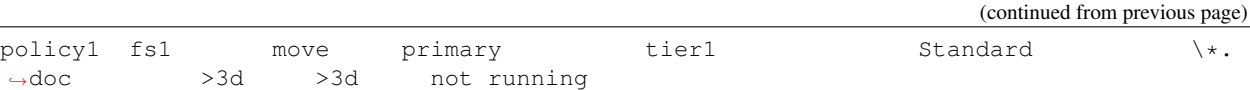

List the I/O tasks which are running in the background.

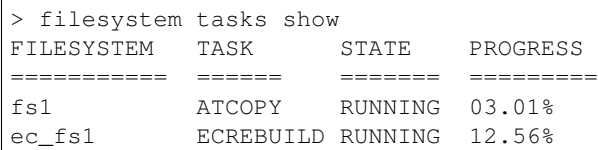

Pause all the ongoing tasks for a given file system.

```
> filesystem tasks pause fs-name=fs1
ACCESS fs SUCCESS V-493-10-0 Successfully paused the task for fs1.
> filesystem tasks show
FILESYSTEM TASK STATE PROGRESS
========== ======== ====== ========
fs1 RELAYOUT PAUSED 2.50%
```
Resume all the tasks which are in paused state for a given file system.

```
> filesystem tasks resume fs-name=fs1
ACCESS fs SUCCESS V-493-10-0 Successfully resumed the task for fs1.
> show file-system tasks opearation=list
FILESYSTEM TASK STATE PROGRESS
========== ======== ====== ========
fs1 RELAYOUT RUNNING 5.60%
```
#### **14.1.5 SEE ALSO**

disk(1), fs(1), pool(1), scanbus(1), snapshot(1)

# **14.2 snapshot**

#### **14.2.1 SYNOPSIS**

```
filesystem snapshot list fs-name=[fs-name] schedule-name=[schedule-name]
```
filesystem snapshot show-schedule *fs-name=[fs-name] schedule-name=[schedule-name]*

#### **14.2.2 DESCRIPTION**

The storage snapshot commands manage file system level snapshots. All snapshot commands take a file system as an argument and perform operations on that file system.

The **snapshot** command can be used to perform the following:

- listing snapshots for a given file system.
- Displaying schedules created for automated snapshot creation and removal.

#### **14.2.3 OPTIONS**

filesystem snapshot list *fs-name=[fs-name] schedule-name=[schedule-name]*

Display all the snapshots of the specified file system and schedule name. If no file system is specified, snapshots of all the file systems are displayed, whereas if no schedule-name is specified, then snapshots created under fs-name are displayed.

filesystem snapshot show-schedule *fs-name=[fs-name] schedule-name=[schedule-name]*

Show all schedules that have been set for automated snapshot creation.

#### **14.2.4 EXAMPLES**

View the list of snapshots.

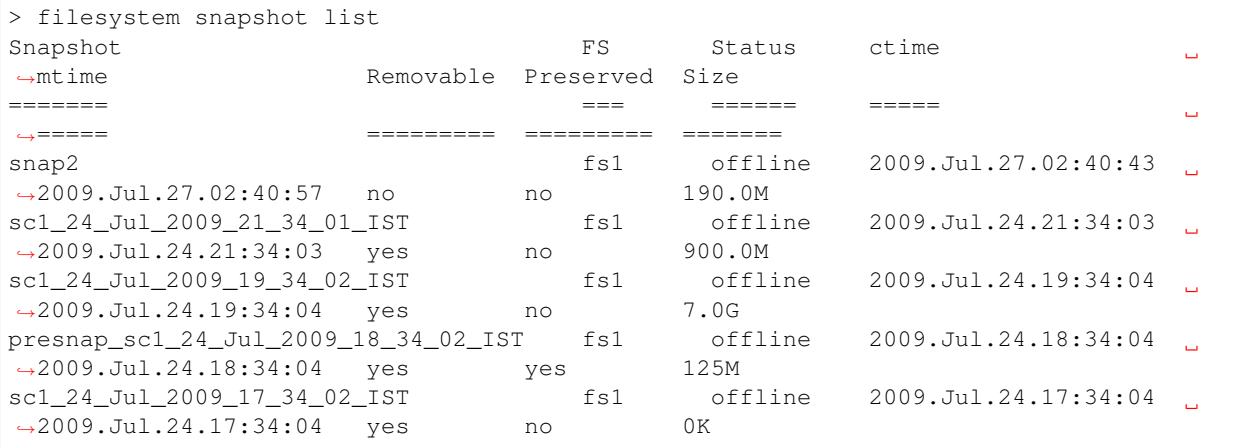

Display the list of snapshots for a given file system.

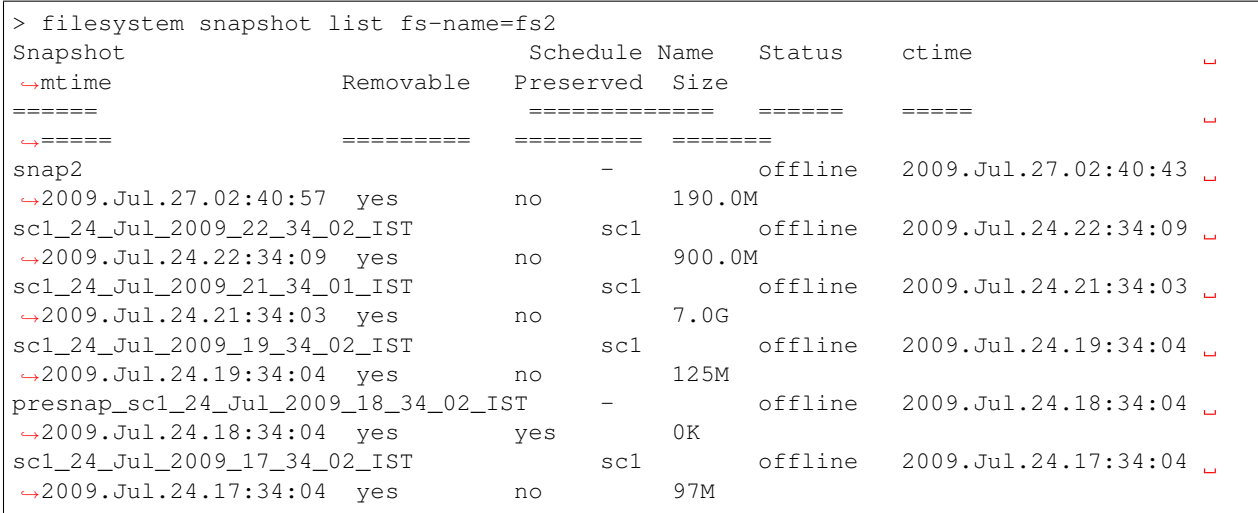

Display the list of snapshots corresponding to a file system and schedule name.

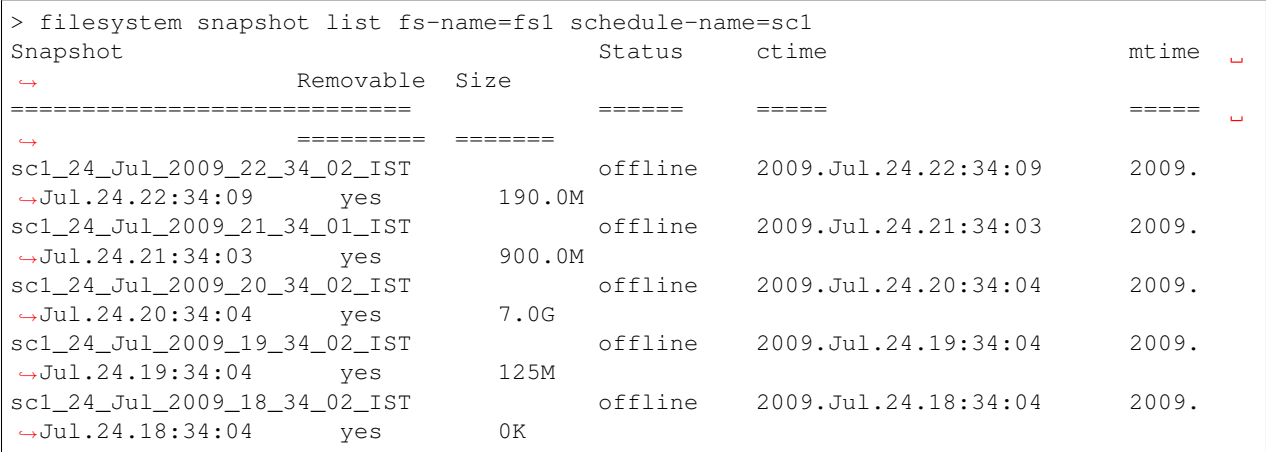

List all schedules created for automated snapshot creation corresponding to an existing file system.

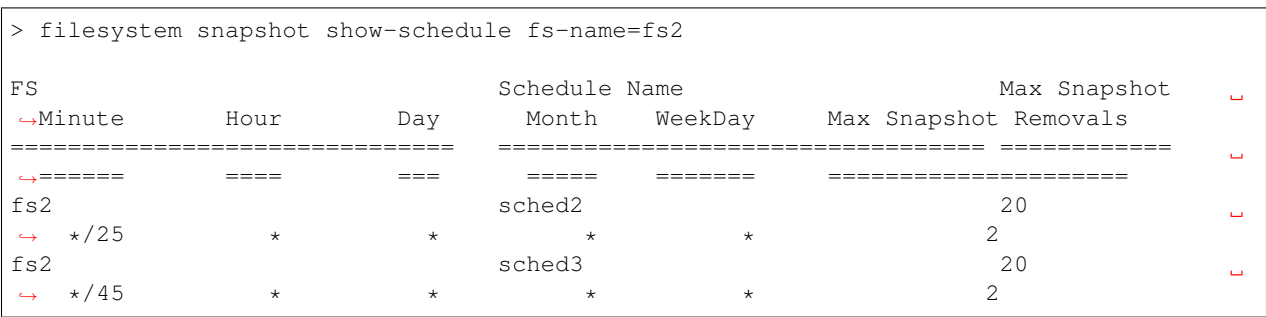

List automated snapshot schedules for all file systems.

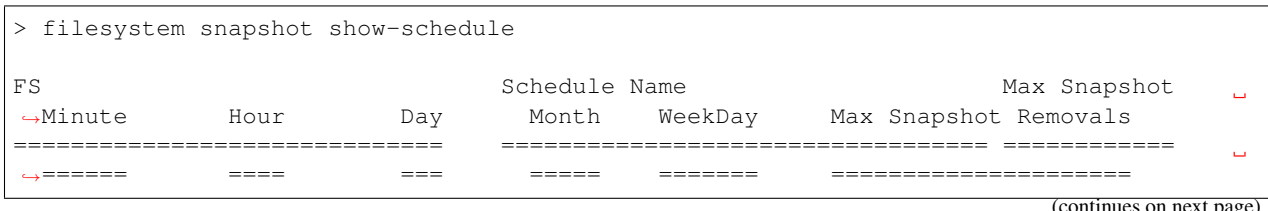

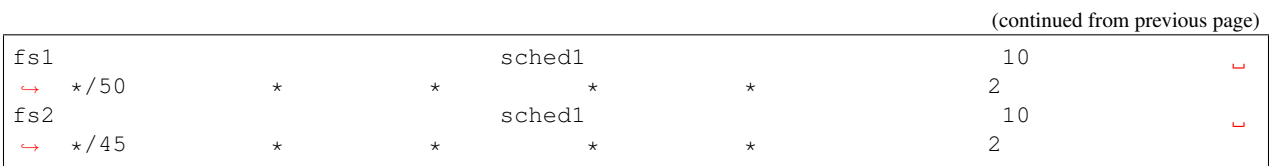

# **14.2.5 SEE ALSO**

 $disk(1), fs(1), pool(1), scanbus(1)$ 

# *15* **Support Commands**

# **15.1 support**

#### **15.1.1 SYNOPSIS**

support debuginfo upload *nodename=[nodename] debug-URL=[debug-URL] module=[module] archived-Logs=[on|off] startDate=[startDate] endDate=[endDate] tar-name=[tar-name]*

support metasave image *fs-name=[fs-name] location=[location]* support services autofix support services online *service-name=<service-name>* support services show support health check *area=<area> nodename=<nodename>* support syslog add *server=<server>* support syslog delete support syslog show support syslog set *interval=<interval>* support syslog get

#### **15.1.2 DESCRIPTION**

These support utility commands are used to debug any problems that occur within the cluster.

#### **15.1.3 OPTIONS**

support debuginfo upload *nodename=[nodename] debug-URL=[debug-URL] module=[module] archived-Logs=[on|off] startDate=[startDate] endDate=[endDate] tar-name=[tar-name]*

This command uploads debug information of given module from specified node to the external server. The *debug-URL* can be a remote file or a directory. If debug-URL specifies a remote file, the debuginfo file is saved by that name; if debug-URL specifies a remote directory, the debuginfo file is saved with a

name such as nas\_debuginfo\_nodename\_modulename\_timestamp.tar.gz. The *archivedLogs* is an optional parameter which can be set to on, off or vxdefault. The *startDate* is an optional parameter which can be set to log start date in mm/dd/yyyy format or vxdefault. The *endDate* is an optional parameter which can be set to log end date in mm/dd/yyyy format or vxdefault. The *tar-name* is an optional parameter which is the final custom tarball name for all the collected logs and the debuginfo file is saved with name such as tar name timestamp.tar.gz The supported comma separated module names as below, or you can specify default or all to collect information.

Detailed module Information:

service-status - This module collects the current status for services from the cluster nodes.

initial-deployment - This module collects the install logs from the CPI install log directory /opt/VRTS/install/logs/.

infrastructure - This module collects information for below sub-modules. nas - This module collects product information from the cluster nodes. nas-procstacks - This module collects stack trace for all running access daemons. sds - This module collects SDS logs. api\_gateway - This module collects API gateway logs.

os - This module collects logs for all kernel dumps and user dumps.

sos-report - This module uses RHEL utility to collect troubleshooting data for Operating System.

explorer - The VxExplorer utility collects logs and environment data from all the servers where the Veritas product is installed.

netbackup-primary - This module collects netbackup master server logs from nodes.

netbackup-media - This module collects netbackup media server logs from nodes.

netbackup-engine - This module collects netbackup engine logs from nodes.

nbsu - This module collects netbackup support utility(nbsu) logs from netbackup master and media containers.

appliance - This module collects logs about appliance.

upgrade - This module collects the upgrade logs for all the cluster nodes.

default - This module is default option which collects logs from all modules except the sos-report module from the cluster nodes.

all - This module collects information for all the above modules from the cluster nodes.

support metasave image *fs-name=[fs-name] location=[location]*

Collects Metasave image of a File System specified by *fsname*. The Metasave image is stored at the directory location specified by *location*. For File System a single Metasave image will be created under *location*.

#### support services autofix

Attempts to fix any faults with any services on all of the running nodes in the cluster.

support services online *service-name=<service-name>*

Brings a service online. If *service-name* is a parallel service that can be brought online on all nodes, an attempt is made to bring the service online on all of the nodes. If *service-name* is a failover service, an attempt is made to bring the service online on any of the running nodes in the cluster. If the *service-name* is already online, no action is taken.

support services show

Displays the state of all of the services on all the running nodes in the cluster. It might also attempt to fix any faults with any of the services.

**support health check** *area=<area>* nodename=<*nodename>* Health check is run on the cluster to verify the network/os/security/protocol configurations. The output of the health check is sent to a file in JSON format at /log/VRTSnas/.

**support syslog add** *server=<server>* Add an external syslog server.

**support syslog delete** Delete the configured syslog server.

**support syslog show** Display the current list of external syslog servers.

**support syslog set** *interval***=<***interval***>** Set the interval for forwarding the syslog.

**support syslog get** Get the interval details of the configured syslog server.

#### **15.1.4 EXAMPLES**

Upload the debugging information of all the nodes to a local machine in the log directory. The path of the log directory is as follows: Access Appliance: /log/.LOGROOT/ Access software: /log/

> support debuginfo upload nodename=all debug-URL=file:///log/.LOGROOT/ module=all

Upload the debugging information of node1\_1 to a local machine in the log directory. The path of the log directory is as follows: Access Appliance: /log/.LOGROOT/ Access software: /log/

> support debuginfo upload nodename=node1\_1 debug-URL=file:///log/ module=all

Upload all debug information to an FTP server.

```
> support debuginfo upload nodename=node1_1
debug-URL=ftp://admin@ftp.docserver.veritas.com/patches/ module=all
```
Upload all debug logs from all node for all modules from start and end date.

```
> support debuginfo upload nodename=all
debug-URL=ftp://admin@ftp.docserver.veritas.com/patches/ module=all archivedLogs=off.
˓→startDate=06/12/2023 endDate=06/15/2023
```
Upload infrastructure and vdd log-related information to an SCP server.

```
> support debuginfo upload nodename=node1_1
debug-URL=scp://root@server.veritas.com:/tmp/ module=infrastructure,vdd
```
Upload the debugging information of all nodes and all modules to a local machine at the debug\_dir directory in the customly named tarball.

```
> support debuginfo upload nodename=all
debug-URL=file:///debug_dir/ module=all tar_name=my_tar
```
Display the state of all of the services.

> support services show test Service 1 2 ------- -------- --------

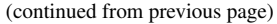

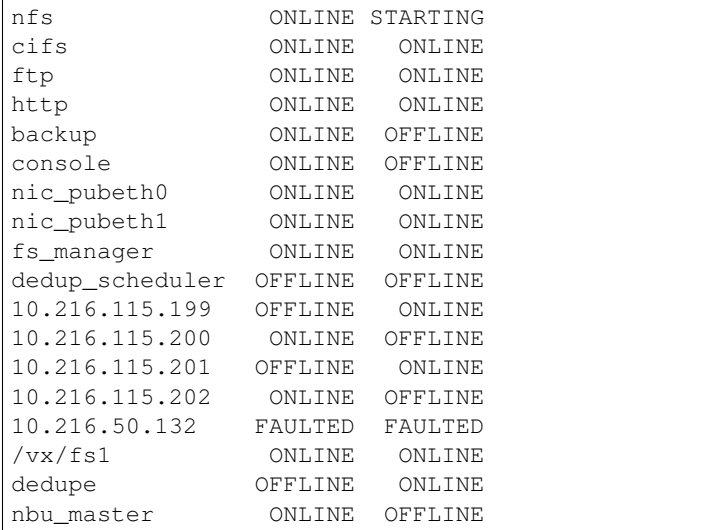

#### Bring a service online.

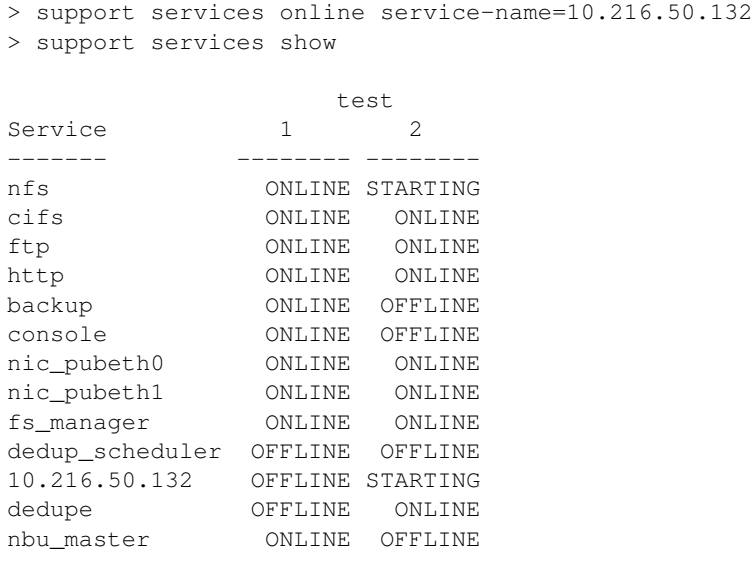

#### Autofix all the services.

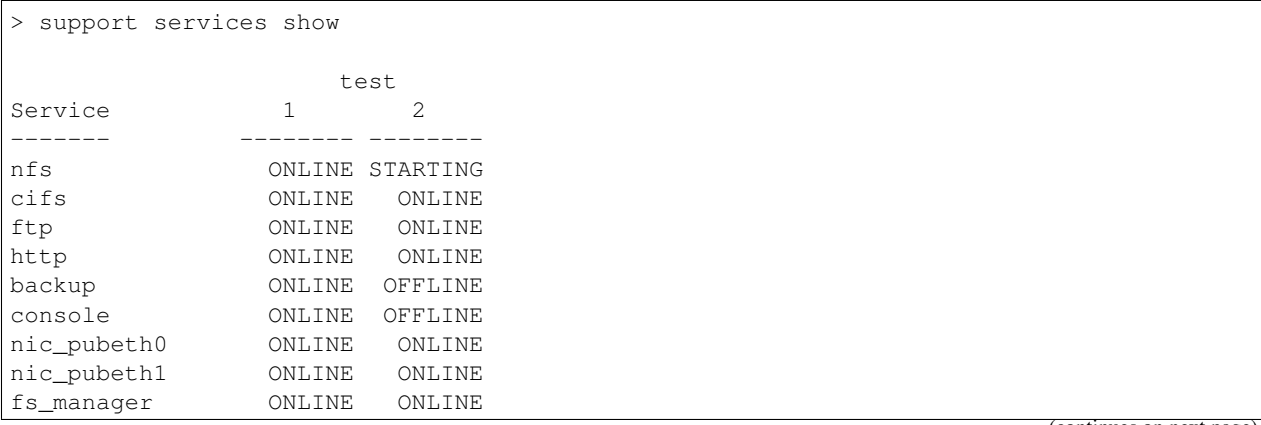

(continued from previous page)

```
dedup_scheduler OFFLINE OFFLINE
10.216.50.132 FAULTED FAULTED
dedupe OFFLINE ONLINE
nbu_master ONLINE OFFLINE
> support services autofix
Attempting to fix service faults..........done
> support services show
                test
Service 1 2
------- -------- --------
nfs ONLINE STARTING
cifs ONLINE ONLINE
ftp ONLINE ONLINE
http ONLINE ONLINE
backup ONLINE OFFLINE
console ONLINE OFFLINE
nic_pubeth0 ONLINE ONLINE
nic_pubeth1 ONLINE ONLINE
fs_manager ONLINE ONLINE
dedup_scheduler OFFLINE OFFLINE
10.216.50.132 OFFLINE STARTING
dedupe OFFLINE ONLINE
nbu_master ONLINE OFFLINE
```
Run the health check for several areas on cluster

```
> support health check
NetBackup Flex Scale config_validation INFO V-493-10-0 NETWORK validation in progress.
˓→..
NetBackup Flex Scale config validation INFO V-493-10-0 NETWORK validation is
˓→completed.
NetBackup Flex Scale config_validation INFO V-493-10-0 OS validation in progress...
NetBackup Flex Scale config_validation INFO V-493-10-0 OS validation is completed.
NetBackup Flex Scale config_validation INFO V-493-10-0 SECURITY validation in
˓→progress...
NetBackup Flex Scale config_validation INFO V-493-10-0 SECURITY validation is.
˓→completed.
NetBackup Flex Scale config validation INFO V-493-10-0 PROTOCOLS validation in
˓→progress...
NetBackup Flex Scale config_validation INFO V-493-10-0 PROTOCOLS validation is
˓→completed.
NetBackup Flex Scale config_validation INFO V-493-10-0 VA_CONFIG validation in
˓→progress...
NetBackup Flex Scale config_validation INFO V-493-10-0 VA_CONFIG validation is.
˓→completed.
NetBackup Flex Scale config_validation INFO V-493-10-0 Healthcheck output is dumped,
˓→at location /log/VRTSnas/health-check-all-nbfs-01-nbfs-02-nbfs-03-nbfs-04-
˓→20230402235433.1680504873.json. Please refer the file for details.
> support health check area=os nodename=nbfs-02
NetBackup Flex Scale config_validation INFO V-493-10-0 OS validation in progress...
NetBackup Flex Scale config_validation INFO V-493-10-0 OS validation is completed.
```
(continued from previous page)

```
NetBackup Flex Scale config_validation INFO V-493-10-0 Healthcheck output is dumped,
˓→at location /log/VRTSnas/health-check-os-nbfs-02-20230403044944.1680522584.json.
˓→Please refer the file for details.
> support health check area=protocols nodename=nbfs-01, nbfs-02
NetBackup Flex Scale config_validation INFO V-493-10-0 PROTOCOLS validation in
˓→progress...
NetBackup Flex Scale config_validation INFO V-493-10-0 PROTOCOLS validation is
˓→completed.
NetBackup Flex Scale config_validation INFO V-493-10-0 Healthcheck output is dumped
˓→at location /log/VRTSnas/health-check-protocols-nbfs-01-nbfs-02-20230403045840.
˓→1680523120.json. Please refer the file for details.
```
#### Add a new syslog server

```
> support syslog add server=syslog1.veritas.com
NetBackup Flex Scale service SUCCESS V-493-10-4773 Syslog forwarding enabled
˓→successfully.
```
#### Delete the configured syslog server

```
> support syslog delete
NetBackup Flex Scale service SUCCESS V-493-10-4775 Syslog forwarding disabled
˓→successfully.
```
#### Show the configured syslog servers

> support syslog show

```
Configured syslog servers: syslog1.veritas.com
```
#### Set the syslog interval details

```
> support syslog set interval=45
```

```
NetBackup Flex Scale service SUCCESS V-493-10-4779 Interval set successfully.
```
#### Get the interval details of the configured syslog server

```
> support syslog get
```

```
Interval : 45
```
# **15.2 debuginfo**

#### **15.2.1 SYNOPSIS**

support debuginfo upload *nodename=[nodename] debug-URL=[debug-URL] module=[module] archived-Logs=[on|off] startDate=[startDate] endDate=[endDate] tar-name=[tar-name]*

#### **15.2.2 DESCRIPTION**

The support debuginfo upload command can upload debug information to an external FTP or SCP server.

#### **15.2.3 OPTIONS**

support debuginfo upload *nodename=[nodename] debug-URL=[debug-URL] module=[module] archived-Logs=[on|off] startDate=[startDate] endDate=[endDate] tar-name=[tar-name]*

Upload debugging information of given module from specified node to the external server. The *debug-URL* can be a remote file or a directory. If debug-URL specifies a remote file, the debuginfo file is saved by that name; if debug-URL specifies a remote directory, the debuginfo file is saved with a name such as nas\_debuginfo\_nodename\_modulename\_timestamp.tar.gz. The *archivedLogs* is an optional parameter which can be set to on, off or vxdefault. The *startDate* is an optional parameter which can be set to log start date in mm/dd/yyyy format or vxdefault. The *endDate* is an optional parameter which can be set to log end date in mm/dd/yyyy format or vxdefault. The *tar-name* is an optional parameter which is the final custom tarball name for all the collected logs and the debuginfo file is saved with name such as tar\_name\_timestamp.tar.gz The supported comma separated module names as below, or you can specify default or all to collect information.

Detailed module Information:

service-status - This module collects the current status for services from the cluster nodes.

initial-deployment - This module collects the install logs from the CPI install log directory /opt/VRTS/install/logs/.

infrastructure - This module collects information for below sub-modules. nas - This module collects product information from the cluster nodes. nas-procstacks - This module collects stack trace for all running access daemons. sds - This module collects SDS logs. api\_gateway - This module collects API gateway logs.

os- This module collects logs for all kernel dumps and user dumps.

sos-report - This module uses RHEL utility to collect troubleshooting data for Operating System.

explorer - The VxExplorer utility collects logs and environment data from all the servers where the Veritas product is installed.

netbackup-master - This module collects netbackup master server logs from nodes.

netbackup-media - This module collects netbackup media server logs from nodes.

netbackup-engine - This module collects netbackup engine logs from nodes.

nbsu - This module collects netbackup support utility(nbsu) logs from netbackup master and media containers.

appliance - This module collects logs about appliance.

upgrade - This module collect the upgrade logs for all the cluster nodes.

default - This module is default option which collects logs from all modules except the sos-report module from the cluster nodes.

all - This module collects information for all the above modules from the cluster nodes.

#### **15.2.4 EXAMPLES**

Upload the debugging information of all the nodes to a local machine in the log directory. The path of the log directory is as follows: Access Appliance: /log/.LOGROOT/ Access software: /log/

> support debuginfo upload nodename=all debug-URL=file:///log/.LOGROOT/ module=all

Upload the debugging information of node1\_1 to a local machine in the log directory. The path of the log directory is as follows: Access Appliance: /log/.LOGROOT/ Access software: /log/

> support debuginfo upload nodename=node1\_1 debug-URL=file:///log/ module=all

Upload all debug information to an FTP server.

```
> support debuginfo upload nodename=node1_1
debug-URL=ftp://admin@ftp.docserver.veritas.com/patches/ module=all
```
Upload all debug logs from all node for all modules from start and end date.

```
> support debuginfo upload nodename=all
debug-URL=ftp://admin@ftp.docserver.veritas.com/patches/ module=all archivedLogs=off
˓→startDate=06/12/2023 endDate=06/15/2023
```
Upload infrastructure and vdd log related debug information to an SCP server.

```
> support debuginfo upload nodename=node1_1
debug-URL=scp://root@server.veritas.com:/tmp/ module=infrastructure,vdd
```
Upload os related debug information to file in debug\_dir directory on a node.

```
> support debuginfo upload nodename=node1_1
debug-URL=file:///debug_dir/ module=os
```
Upload the debugging information of all nodes and all modules to a local machine at the debug\_dir directory in the customly named tarball.

```
> support debuginfo upload nodename=all
debug-URL=file:///debug_dir/ module=all tar_name=my_tar
```
### **15.3 health**

#### **15.3.1 SYNOPSIS**

support health check *area=<area> nodename=<nodename>*

#### **15.3.2 OPTIONS**

*area* Specify the area where the health check should be run.

*nodename* Name of the nodes on which the health check should be run.

**support health check** Health check is run on the cluster to verify the network/os/security/protocol configurations. The output of the health check is sent to a file in JSON format at /log/VRTSnas/.

#### **15.3.3 EXAMPLES**

Run the health check for several areas on cluster

```
> support health check
```

```
NetBackup Flex Scale config_validation INFO V-493-10-0 NETWORK validation in progress.
\rightarrow...
NetBackup Flex Scale config_validation INFO V-493-10-0 NETWORK validation is
˓→completed.
NetBackup Flex Scale config validation INFO V-493-10-0 OS validation in progress...
NetBackup Flex Scale config_validation INFO V-493-10-0 OS validation is completed.
NetBackup Flex Scale config_validation INFO V-493-10-0 SECURITY validation in
˓→progress...
NetBackup Flex Scale config_validation INFO V-493-10-0 SECURITY validation is
˓→completed.
NetBackup Flex Scale config_validation INFO V-493-10-0 PROTOCOLS validation in
˓→progress...
NetBackup Flex Scale config_validation INFO V-493-10-0 PROTOCOLS validation is
˓→completed.
NetBackup Flex Scale config_validation INFO V-493-10-0 VA_CONFIG validation in,
˓→progress...
NetBackup Flex Scale config_validation INFO V-493-10-0 VA_CONFIG validation is.
˓→completed.
NetBackup Flex Scale config_validation INFO V-493-10-0 Healthcheck output is dumped,
˓→at location /log/VRTSnas/health-check-all-nbfs-01-nbfs-02-nbfs-03-nbfs-04-
˓→20230402235433.1680504873.json. Please refer the file for details.
> support health check area=os nodename=nbfs-02
NetBackup Flex Scale config_validation INFO V-493-10-0 OS validation in progress...
NetBackup Flex Scale config_validation INFO V-493-10-0 OS validation is completed.
NetBackup Flex Scale config_validation INFO V-493-10-0 Healthcheck output is dumped,
˓→at location /log/VRTSnas/health-check-os-nbfs-02-20230403044944.1680522584.json.
˓→Please refer the file for details.
> support health check area=protocols nodename=nbfs-01, nbfs-02
```
(continued from previous page)

NetBackup Flex Scale config\_validation INFO V-493-10-0 PROTOCOLS validation in ˓<sup>→</sup>progress... NetBackup Flex Scale config\_validation INFO V-493-10-0 PROTOCOLS validation is ˓<sup>→</sup>completed. NetBackup Flex Scale config\_validation INFO V-493-10-0 Healthcheck output is dumped ˓<sup>→</sup>at location /log/VRTSnas/health-check-protocols-nbfs-01-nbfs-02-20230403045840. ˓<sup>→</sup>1680523120.json. Please refer the file for details.

## **15.4 metasave**

#### **15.4.1 SYNOPSIS**

support metasave image *fs-name=[fs-name] location=[location]*

#### **15.4.2 DESCRIPTION**

support metasave image command collects metasave image of a file system for debugging purposes.

#### **15.4.3 OPTIONS**

**support metasave image** *fs-name=[fs-name] location=[location]* Collects metasave image of the file system specified by *fsname*. The metasave image is stored at the directory location specified by *location*. For a file system, a single metasave image is created under *location*.

#### **15.4.4 EXAMPLES**

Collect metasave of file system *testfs* and store it under /tmp/meta\_out\_dir.

```
> support metasave image fs-name=testfs location=/tmp/meta_out_dir
Collecting Metasave image of File System testfs. This may take some time...
SUCCESS: Metasave image of testfs collected succesfully. TAR Image is stored at /tmp/
˓→meta_out_dir/metasave_tempfs.tar.
```
#### **15.4.5 NOTE**

File system must be offline on all the cluster nodes to create a consistent metasave image. Bring the file system offline before collecting metasave using the Storage>fs offline command. Metasave image collection is a time-consuming operation. Total time taken depends on the amount of metadata information present in the file system. Other Veritas Access operations can be run from a separate terminal while the metasave collection is in progress.

#### **15.4.6 SEE ALSO**

 $debuginfo(1), fs(1)$ 

#### **15.5 primary**

#### **15.5.1 SYNOPSIS**

support primary reinstall

#### **15.5.2 OPTIONS**

**support primary reinstall** Primary reinstall is run on the cluster to start empty NetBackup primary server if the catalog file system corrupted.

#### **15.5.3 EXAMPLES**

#### Run the primary reinstall

```
> support primary reinstall
NetBackup Flex Scale service INFO V-493-10-0 Started reinstallation of NetBackup
˓→primary server...
NetBackup Flex Scale service INFO V-493-10-0 Disabling VCS monitoring of NetBackup
˓→primary server
NetBackup Flex Scale service INFO V-493-10-0 Disabled VCS monitoring of NetBackup,
˓→primary server
NetBackup Flex Scale service INFO V-493-10-0 Unmounting MASTER_FS file system
NetBackup Flex Scale service INFO V-493-10-0 Unmounted MASTER_FS file system
NetBackup Flex Scale service INFO V-493-10-0 Cleaning MASTER FS file system using
˓→mkfs command
NetBackup Flex Scale service INFO V-493-10-0 Cleaned MASTER_FS file system using
˓→mkfs command
NetBackup Flex Scale service INFO V-493-10-0 Mounting MASTER_FS file system
NetBackup Flex Scale service INFO V-493-10-0 Mounted MASTER_FS file system
NetBackup Flex Scale service INFO V-493-10-0 Selecting target node for NetBackup
˓→primary server
NetBackup Flex Scale service INFO V-493-10-0 NetBackup primary server is already
˓→enabled on noone-01
NetBackup Flex Scale service INFO V-493-10-0 Selected noone-01 for hosting NetBackup
˓→primary server
NetBackup Flex Scale service INFO V-493-10-0 Making the NetBackup primary server's
˓→IPs online on node noone-01
NetBackup Flex Scale service INFO V-493-10-0 NetBackup primary server's IPs are
˓→online on noone-01
NetBackup Flex Scale service INFO V-493-10-0 Creating required directories in MASTER_
\rightarrowFS
NetBackup Flex Scale service INFO V-493-10-0 Created required directories in MASTER_
\rightarrowFS
NetBackup Flex Scale service INFO V-493-10-0 Disabling health check for NetBackup
˓→primary server
NetBackup Flex Scale service INFO V-493-10-0 Disabled health check for NetBackup
˓→primary server
NetBackup Flex Scale service INFO V-493-10-0 Starting NetBackup primary server
˓→services
NetBackup Flex Scale service INFO V-493-10-0 Started NetBackup primary server
˓→services
NetBackup Flex Scale service INFO V-493-10-0 Successfully reinstalled the NetBackup
 ˓→primary server (continues on next page)
```
(continued from previous page)

```
NetBackup Flex Scale service WARNING V-493-10-0 Perform rest of recovery steps
→manually from the recovery document for NetBackup services configuration and
\rightarrowcatalog recovery, and then re-enable the health check and VCS monitoring of
˓→NetBackup primary server
```
Operation completed successfully

# **15.6 services**

#### **15.6.1 SYNOPSIS**

support services autofix

support services online *service-name=<service-name>*

support services show

#### **15.6.2 OPTIONS**

*service-name* Name of the service that needs to be online.

- **support services autofix** Attempts to fix any faults with any services on all of the running nodes of the cluster.
- **support services online** *service-name=<service-name>* Brings a service online. If *servicename* is a parallel service that can be onlined on all nodes, an attempt is made to bring the service online on all of the nodes. If *service-name* is a failover service, an attempt is made to bring the service online on any of the running nodes in the cluster. If *service-name* is already online, no action is taken.
- **support services show** Shows the state of all the services on all of the running nodes of the cluster. It might also attempt to fix any faults with any of the services.

#### **15.6.3 EXAMPLES**

Display the state of all of the services.

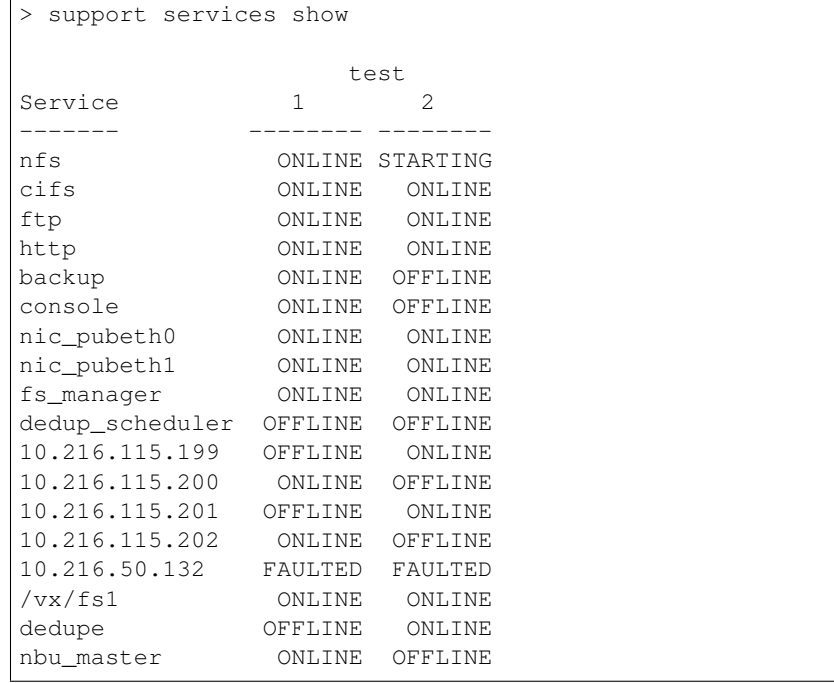

Bring a service online.

```
> support services online service-name=10.216.50.132
> support services show
                test
Service 1 2
------- -------- --------
nfs ONLINE STARTING
cifs ONLINE ONLINE
ftp ONLINE ONLINE
http ONLINE ONLINE
backup ONLINE OFFLINE
console ONLINE OFFLINE
nic_pubeth0 ONLINE ONLINE
nic_pubeth1 ONLINE ONLINE
fs_manager ONLINE ONLINE
dedup_scheduler OFFLINE OFFLINE
10.216.50.132 OFFLINE STARTING
dedupe OFFLINE ONLINE
nbu_master ONLINE OFFLINE
```
#### Autofix all of the services.

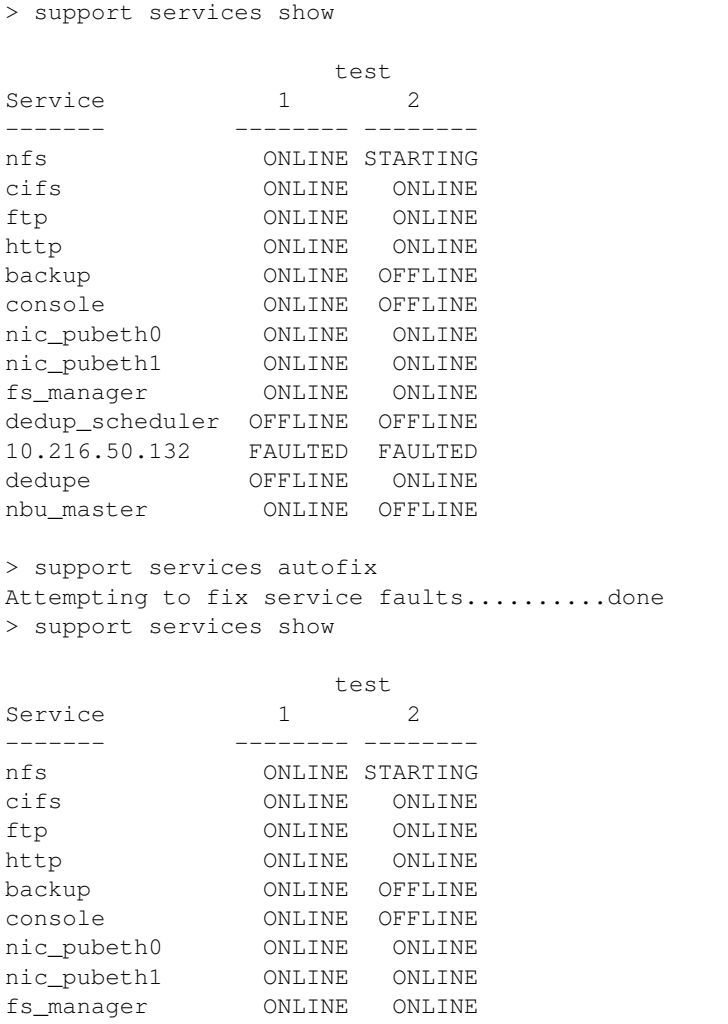

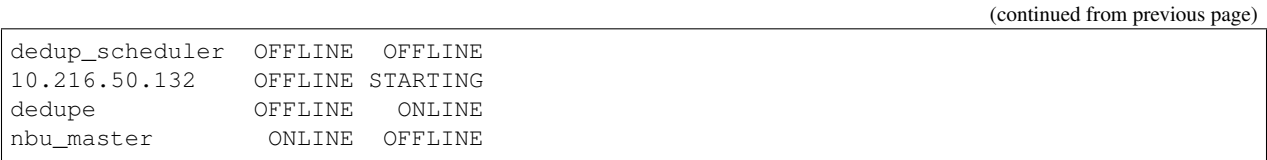

# **15.7 syslog**

#### **15.7.1 SYNOPSIS**

syslog add *server=<server>* syslog delete syslog set *interval=<interval>* syslog get syslog show

#### **15.7.2 DESCRIPTION**

The report syslog command configures the external syslog servers and sets the interval for forwarding the syslog.

#### **15.7.3 OPTIONS**

*server* Hostname or IP address of the external syslog server. *interval* Time interval for syslog forwarding in min. **syslog add** *server=<server>* Add an external syslog server. syslog delete Delete the configured syslog server. **syslog set** *interval=<interval>* Set the interval for forwarding the syslog. **syslog get** Get the interval details of the configured syslog server. **syslog show** Show the current list of external syslog servers.

#### **15.7.4 EXAMPLES**

Add a new syslog server.

```
> syslog add server=syslog1.veritas.com
NetBackup Flex Scale service SUCCESS V-493-10-4773 Syslog forwarding enabled
˓→successfully.
```
Delete the configured syslog server.

```
> syslog delete
NetBackup Flex Scale service SUCCESS V-493-10-4775 Syslog forwarding disabled
˓→successfully.
```
Show configured syslog servers.

```
> syslog show
Configured syslog servers: syslog1.veritas.com
```
Set syslog forwarding interval:

```
> syslog set interval=45
NetBackup Flex Scale service SUCCESS V-493-10-4779 Interval set successfully.
```
Get interval details of configured syslog server:

```
> syslog get
Interval : 45
```
#### **15.7.5 SEE ALSO**

email(1), exportevents(1), showevents(1), event(1)

# *16* **System Commands**

# **16.1 system**

# **16.1.1 SYNOPSIS**

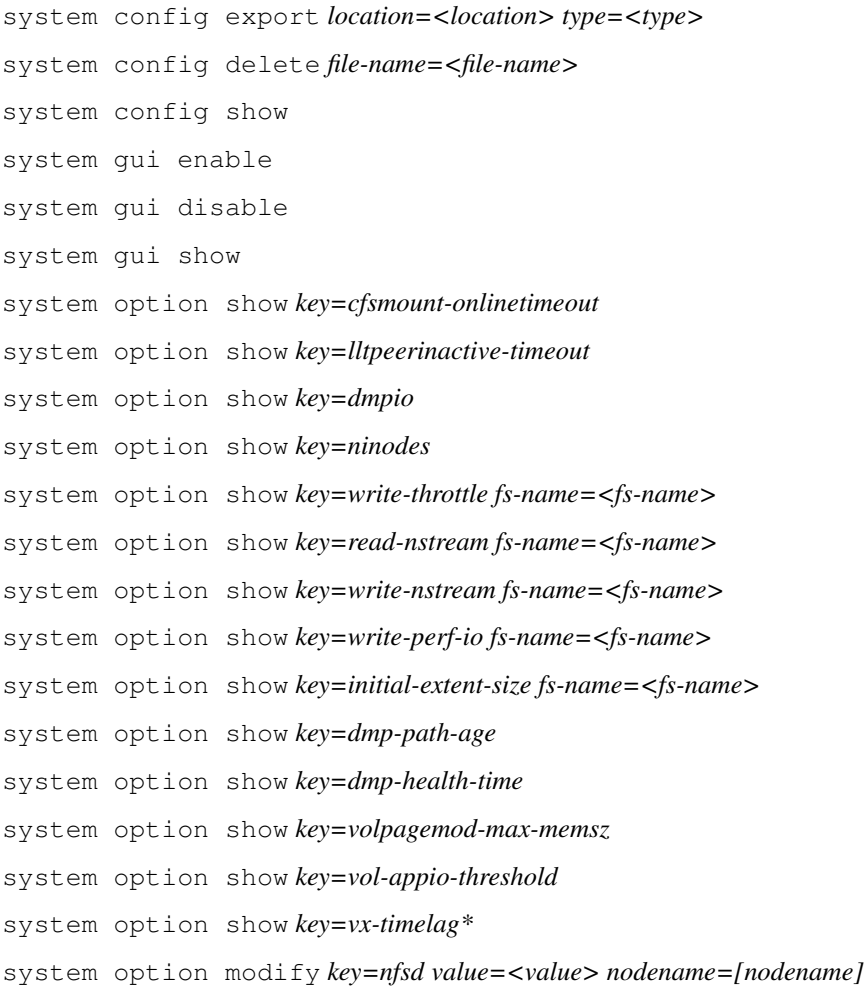

system option modify *key=cfsmount-onlinetimeout value=<value>* system option modify *key=lltpeerinactive-timeout value=<value>* system option modify *key=enclosure|arrayname|arraytype value=<value> iopolicy=<iopolicy>* system option modify *key=ninodes value=<value>* system option modify *key=write-throttle/read-nstream/write-nstream/read-pref-io/write-pref-io/initialextent-size value=<value>* system option modify *key=dmp-path-age/dmp-health-time value=<value>* system option modify *key=volpagemod-max-memsz value=<value> number=1* system option modify *key=vol-appio-threshold option=<option>* system option modify *key=vx-timelag value=<value>* system statistics show *nodename=[nodename]* system statistics cluster system statistics fs-io *fs-name=[fs-name]* system statistics all *nodename=[nodename]* system statistics rdma *nodename=[nodename]*

#### **16.1.2 DESCRIPTION**

The system commands show timezones and regions, and start, stop, sync or check the status of the NTP server. It also contains commands related to showing cluster-wide performance statistics and commands. It also contains the option command display for configuring the tunable parameters. It also contains the license commands which provide options to perform necessary operations related to licensing.

#### **16.1.3 OPTIONS**

**system config export** *location=<location> type=<type>* Save the configuration in a local file.

**system config export** *location=<location> type=<type>* Save the configuration on a remote machine. Exported File is named export.tar.gz if no file name is specified in the URL. Note: When exporting files with ftp URL, the given path is considered relative to the current working directory of the session. For example, to get the file named README from your home directory on your ftp site, use:

```
ftp://user:passwd@my.site.com/README
```
But if you want to get the README file from the root directory of the site, you need to specify the absolute file name:

ftp://user:passwd@my.site.com//README

(that is, with an extra slash in front of the file name.)

**system config delete** *file-name=<file-name>* Delete the locally saved configuration file.

system config show View the list of locally saved configuration files.

**system gui enable** The system guienable command enables use of the GUI Management Server.

- **system gui disable** The system guidisable command disables use of the GUI Management Server.
- **system gui show** The system guistatus displays status of the GUI Management Server.
- **show client cert-auth-status** The system gui\_clientcertificate authentication status will display if certificate based client authentication is disabled or enabled.
- **system option show** *key=cfsmount-onlinetimeout* Display cfsmount online timeout.
- **system option show** *key=lltpeerinactive-timeout* Display peer inactive timeout.
- **system option show** *key=dmpio* Display the type of iopolicy corresponding to enclosure, arrayname, arraytype for each node.
- **system option show** *key=ninodes* Display the global inode cache size.

system option show *key=write-throttle/read-nstream/write-nstream/read-pref-io/write-pref-io/initial-extentsize fs-name=<fs-name>*

Display the file-system specific tunefstab parameters and their value for the specified file system.

- **system option show** *key=dmp-path-age/dmp-health-time* Display the value of the dmptune attribute.
- **system option modify** *key=nfsd value=<value> nodename=[nodename]* Modify the number of daemons. The range for the number of daemons is from 1 to 512.
- **system option modify** *key=cfsmount-onlinetimeout Value=<value>* Modify cfsmount online timeout. The range is from 300 to 9000. The default timeout value is 1200 seconds.
- **system option modify** *key=lltpeerinactive-timeout Value=<value>* Modify peer inactive timeout. The range is from 100 to 36000. The default timeout value is 16 seconds.
- **system option modify** *key=enclosure|arrayname|arraytype value=<value> iopolicy=<iopolicy>* Modify the dmpio policy corresponding to enclosure, arrayname, arraytype.
- **system option modify** *key=ninodes\*'' \*value=<value>* Modify the global inode cache size.
- **system option modify** *key=write-throttle value=<value> fs-name=<fs-name>* Modify the write\_throttle parameter value for the specified file system. The parameter write\_throttle lets you lower the number of dirty pages per file that the file system generates before writing them to disk. After the number of dirty pages for a file reaches the write throttle threshold, the file system starts flushing pages to disk even if free memory is still available. The valid range for write\_throttle is 0 to 2048 pages. The default value is 0 which impies there is no write\_throttle.
- **system option modify** *key=initial-extent-size value=<value> fs-name=<fs-name>* Modify the initial\_extent\_size parameter value for the specified file system. The default value for initial extent size is 1 file system block. The valid range for initial extent size is 1 to 32K blocks and must be the power of 2.
- **system option modify** *key=read-nstream value=<value> fs-name=<fs-name>* Modify the read\_nstream parameter value for the specified file system. The valid range for read\_nstream parameter is 1 to number of stripe columns in the associated volume. For the media server workload file system, the recommended read\_nstream parameter value is 1.
- **system option modify** *key=read-pref-io value=<value>fs-name=<fs-name>* **Modify the** read\_pref\_io parameter value for the specified file system. The valid values for read\_pref\_io are 64k, 128k, 256k, or 512k.
- **system option modify** *key=write-nstream value=<value> fs-name=<fs-name>* Modify the write nstream parameter value for the specified file system. The valid range for read nstream parameter is 1 to number of stripe columns in the associated volume.
- **system option modify** *key=write-pref-io value=<value>fs-name=<fs-name>* **Modify the** write\_pref\_io parameter value for the specified file system. The valid values for write\_pref\_io are 64k, 128k, 256k, or 512k.
- **system option modify** *key=dmp-path-age value=<value>* Modify the value of dmp\_path\_age.
- **system option modify** *key=dmp-health-time value=<value>* Modify the value of dmp\_health\_time.
- **system fips show** Show the status of VxOS and MSDP FIPS on cluster
- **system statistics show** *nodename=[nodename]* Display system-related statistics.
- **system statistics cluster** Display cluster-wide statistics.
- **system statistics fs-io** *fs-name=[fs-name]* Display filesystem IO statistics.
- **system statistics all** *nodename=[nodename]* Display system and DMP-related statistics at a time.
- **system statistics rdma** *nodename=[nodename]* Display rdma statistics.

#### **16.1.4 SEE ALSO**

 $option(1), stat(1), license(1)$
# **16.2 config**

#### **16.2.1 SYNOPSIS**

system config export *type=<type> location=<location>* system config delete *file-name=<file-name>*

system config show

#### **16.2.2 DESCRIPTION**

The system config command exports the Veritas Accessconfiguration settings. The default value: all will be setted if you leave config\_type as blank.

Config Name Config information

=========== ==================

admin: List of users, passwords. This includes cifs local users/groups also.

network: DNS, LDAP, NIS, netgroup, nsswitch settings (does not include IP).

report: Report settings.

system: NTP settings, timezone and system options like cfsmount\_ontimeout,dmpio,dmptune,nfsd,ninodes,tunefstab,vxtune.

all: All the configuration information.

**all\_except\_cluster\_specific:** All except the cluster-specific configuration.

nfs: NFS settings.

ftp: FTP settings.

backup: NBU client and NDMP configuration

cifs: CIFS settings.

replication: Replication settings.

**storage\_schedules:** Imports dynamic storage tiering (DST) and automated snapshot schedules.

**cluster\_specific:** Public IP addresses, virtual IP addresses, and console IP address. The network connection to the console server may be lost after importing these settings. If this happens, reconnect after importing this configuration.

storage\_fs\_alert: File system alert settings.

compress\_schedules: Compression schedules.

defrag\_schedules: Defragmentation schedule.

smartio: SmartIO settings.

dedupe: Deduplication configuration.

#### **16.2.3 OPTIONS**

system config export *type\*=local \*location*

Save the configuration in a local file.

system config export *file\_type\*=remote \*location\*=\*URL*

Save the configuration on a remote machine. Exported File is named export.tar.gz if no file name is specified in the URL. Note: When exporting files with ftp URL, the given path is considered relative to the current working directory of the session. For example, to get the file named README from your home directory on your ftp site, use:

ftp://user:passwd@my.site.com/README

But if you want to get the README file from the root directory of the site, you need to specify the absolute file name:

ftp://user:passwd@my.site.com//README

(i.e. with an extra slash in front of the file name.)

```
system config delete file-name=<file-name>
```
Delete the locally-saved configuration file.

```
system config show
```
View the list of locally-saved configuration files.

#### **16.2.4 EXAMPLES**

Export the configuration into a file with the name 2014\_July\_20.

```
> system config export type=local location=2014_July_20
```
Export (or save) the configuration onto a remote machine.

```
> system config export type=remote location=scp://root@10.209.105.138:/root/2014_July_
˓→20.tar.gz or ftp://root@10.209.105.138://home/user1/2014_July_20.tar.gz
Password: *******
```
# **16.3 fips**

### **16.3.1 SYNOPSIS**

system fips show

# **16.3.2 DESCRIPTION**

The system fips show command provides the facility to only view MSDP FIPS and VxOS FIPS status on the system. One cannot enable/disable FIPS on the system. The Federal Information Processing Standards (FIPS) define U.S. and Canadian Government security and interoperability requirements for computer systems. The FIPS 140-2 standard specifies the security requirements for cryptographic modules. It describes the approved security functions for symmetric and asymmetric *key* encryption, message authentication, and hashing.

## **16.3.3 OPTIONS**

#### **16.3.4 EXAMPLES**

1) Show VxOS and MSDP FIPS mode.

When all the precheck conditions are met

```
> system fips show
Cluster status
==============
MSDP: Enabled
VxOS: Enabled
Node VxOS MSDP
================= ======= =======
accesscluster-node-01 Enabled Enabled
accesscluster-node-02 Enabled Enabled
```
# **16.3.5 SEE ALSO**

system(1)

# **16.4 disable**

## **16.4.1 SYNOPSIS**

system gui disable

# **16.4.2 DESCRIPTION**

The system gui disable command disables the GUI.

# **16.4.3 OPTIONS**

**system gui disable** Disable the GUI.

### **16.4.4 EXAMPLES**

Disable the GUI.

```
> system gui disable
Force stopping vamgmt service.
vamgmt service is not running.
```
## **16.4.5 SEE ALSO**

guidisable(1)

# **16.5 enable**

### **16.5.1 SYNOPSIS**

system gui enable

## **16.5.2 DESCRIPTION**

The system gui enable command enables or starts the GUI.

## **16.5.3 OPTIONS**

**system gui enable** Start or enable the GUI.

#### **16.5.4 EXAMPLES**

Enable the GUI console.

```
> system gui enable
Start vamgmt service vamgmt...
vamgmt service is running.
```
# **16.5.5 SEE ALSO**

guienable(1)

# **16.6 status**

### **16.6.1 SYNOPSIS**

system gui show

# **16.6.2 DESCRIPTION**

The system gui show command is used to check the status of the GUI.

# **16.6.3 OPTIONS**

**system gui show** Check the status of the GUI console.

### **16.6.4 EXAMPLES**

Check the status of the GUI console.

```
> system gui show
Checking service vamgmt...
vamgmt service is not running.
```
## **16.6.5 SEE ALSO**

guistatus(1)

# **16.7 option**

#### **16.7.1 SYNOPSIS**

system option show *key=cfsmount-onlinetimeout* system option show *key=lltpeerinactive-timeout* system option show *key=dmpio* system option show *key=ninodes* system option show *key=write-throttle* system option show *key=read-nstream* system option show *key=write-nstream* system option show *key=write-perf-io* system option show *key=initial-extent-size* system option show *key=dmp-path-age* system option show *key=dmp-health-time* system option show *key=volpagemod-max-memsz* system option show *key=vol-appio-threshold* system option show *key=vx-timelag* system option modify *key=nfsd value=<value> nodename=[nodename]* system option modify *key=cfsmount-onlinetimeout value=<value>* system option modify *key=lltpeerinactive-timeout value=<value>* system option modify *key=enclosure|arrayname|arraytype value=<value> iopolicy=<iopolicy>* system option modify *key=ninodes value=<value>* system option modify *key=write-throttle/read-nstream/write-nstream/read-pref-io/write-pref-io/initialextent-size value=<value>* system option modify *key=dmp-path-age/dmp-health-time value=<value>* system option modify *key=volpagemod-max-memsz value=<value> number=1\** system option modify *key=vol-appio-threshold option=<option>* system option modify *key=vx-timelag value=<value>*

#### **16.7.2 DESCRIPTION**

The system option command is used to display and configure the tunable parameters. The description of the DMP I/O policy is as follows:

*adaptive:* In SAN environments, determines the paths that have the least delay, and schedules I/O on paths that are expected to carry a higher load. Priorities are assigned to the paths in proportion to the delay.

*adaptiveminq:* Similar to the adaptive policy, except that I/O is scheduled according to the length of the I/O queue on each path. The path with the shortest queue is assigned the highest priority.

*balanced:* Takes the track cache into consideration when balancing I/O across paths.

*minimumq:* Uses a minimum I/O queue policy. I/O is sent on paths that have the minimum number of I/O requests in the queue. This policy is suitable for low-end disks or JBODs where a significant track cache does not exist. This is the default policy for Active/Active (A/A-A) arrays.

*priority:* Assigns the path with the highest load-carrying capacity as the priority path. This policy is useful when the paths in a SAN have unequal performance, and you want to enforce load-balancing manually.

*round-robin:* Sets a simple round-robin policy for I/O. This is the default policy for Active/Passive (A/P) and Asynchronous Active/Active (A/A-A) arrays.

*singleactive:* I/O is channeled through the single active path. The optional attribute use\_all\_paths controls whether the secondary paths in an Asymmetric Active/Active (A/A-A) array are used for scheduling I/O requests in addition to the primary paths. The default setting is no, which disallows the use of the secondary paths.

#### **16.7.3 OPTIONS**

:**system option show** *key=cfsmount-onlinetimeout* Display cfsmount online timeout.

**system option show** *key=lltpeerinactive-timeout* Display peer inactive timeout.

**system option show** *key=dmpio* Display the type of iopolicy corresponding to enclosure, arrayname, arraytype for each node.

**system option show** *key=ninodes* Display the global inode cache size.

**system option show** *key=tunefstab* Display the global value of the write\_throttle parameter.

**system option show** *key=dmptune* Display the value of the dmptune attribute.

**system option show** *key=vxtune* Display the tunable values of the volume.

**show systwm vxfs** Display the tunable parameters for VxFS.

**system option modify** *key=nfsd\*' \*value=<value> nodename=[nodename]* Modify the number of NFS daemons. The range for the number of daemons is from 1 to 512.

Warning: The system option modify \*key=nfsd\* command overwrites the existing configuration settings.

- **system option modify**  $key=cfsmount\;onlineout\;Value=\langle value \rangle$  **Modify cfsmount online tim**out. The range from 300 to 9000.
- **system option modify** *key=lltpeerinactive-timeout Value=<value>* Modify peer inactive timeout. The range is from 100 to 36000. The default timeout value is 16 seconds.

#### **system option modify** *key={enclosure \*enclr\_name* | arrayname

*array\_name* | arraytype *{A/A|A/P|. . . }* } iopolicy{adaptive | adaptiveminq | balanced minimumq | priority | round-robin | singleactive}

arraytype (active-active(A/A) active-active-A(A/A-A) active-active-A-HDS(A/A-A-HDS) active-active-A-HP(A/A-A-HP) APdisk(APdisk) active-passive(A/P) active-passive-C(A/P-C) active-passiveF-VERITAS(A/PF-VERITAS) active-passiveF-T3PLUS(A/PF-T3PLUS) active-passiveF-LSI(A/PF-LSI) active-passiveG(A/PG) active-passiveG-C(A/PG-C) Disk(Disk) CLR-A-P(CLR-A/P) CLR-A-PF(CLR-A/PF))"

Modify the dmpio policy corresponding to enclosure, arrayname, arraytype. Warning: Check the sequence before modifying the I/O policy. The policies need to be applied in the following sequence: arraytype, arrayname, and enclosure. The enclosure-based modification of the I/O policy overwrites the I/O policy set using the arrayname and the arraytype for that particular enclosure. In turn, the arrayname-based modification of the I/O policy overwrites the I/O policy set using the arraytype for that particular arrayname.

#### **system option modify** *key=tunefstab type=write-throttle value=<value>* Modify the value of the write throttle parameter.

- **system option modify** *key=dmptune type=dmp-health-time value=<value>* Modify the value of dmp\_health\_time. This attribute sets the time in seconds for which a path must stay healthy. If a path's state changes back from enabled to disabled within this time period, DMP marks the path as intermittently failing, and does not re-enable the path for I/O until dmp\_path\_age seconds elapse. The default value of dmp\_health\_time is 60 seconds. A value of 0 prevents DMP from detecting intermittently failing paths.
- **system option modify** *key=dmptune type=dmp-path-age value=<value>* Modify the value of dmp path age. The time for which an intermittently failing path needs to be monitored before DMP marks the path as healthy and once again attempts to schedule I/O requests on it. The default value is 300 seconds. A value of 0 prevents DMP from detecting intermittently failing paths.
- **system option modify** *key=ninodes value=<value>* Modify the global inode cache size. The range for inode cache size is from 10000 to 8000000. Set to Auto to enable autoreset by VXFS.

**Warning:** The system option modify  $*key =$ ninodes $*$  command requires a cluster-wide reboot.

**system option modify** *key=volpagemod-max-memsz value=<value> number=1* Modify the value of volpagemod\_max\_memsz. This is the maximum memory measured in kilobytes that is allocated for cache object metadata. The default value for volpagemod\_max\_memsz is set to 131072KB. The value that should be used is determined by the total size of volumes for which instant rollbacks are to be taken. The following formula can be used to calculate the required value of volpagemod\_max\_memsz:

size\_in\_KB=6 \* (total\_filesystem\_size\_in\_GB) \* (64/region\_size\_in\_KB)

region size can be set to 256KB by default for large filesystems.

- **system option modify** *key=vol-appio-threshold option=<option>* Modify the value of vol\_appio\_threshold. This specifies the acceptable impact on application IOs. Default value of the tunable is 20% i.e. latency degradation upto 120% of reference value is allowed. Maximum value for this is 100%. The options that can be provided are low and high. If user provides low option, this will set tunable value as 20% and if user provides high option, this will set tunable value as 100.
- **system option modify** *key=vx-timelag value=<value>* Modify the values of vx\_ifree\_timelag and vx\_iclean\_timelag .

**vx\_ifree\_timelag**

VxFS maintains an inode free list. If you configure the vx ifree timelag value as 30 seconds, the freelist is scanned every 30 seconds.

**vx\_iclean\_timelag**

This is the minimum time that an inode must be in the inode free list before the system reclaims it.

VALUE Specify an integer value (Unit: Seconds)

#### **16.7.4 EXAMPLES**

Show cfsmount online timeout.

```
> system option show key=cfsmount-onlinetimeout
Resource OnlineTimeout
-------- --------------
cfsmount 300
```
Show peer inactive timeout.

```
System>system option show key=lltpeerinactive-timeout
NODE LLTPEERINACT
-------- ------------
sfs_01 1600
sfs_02 1600
```
Show the value of dmpio policy corresponding to enclosure, arrayname, arraytype.

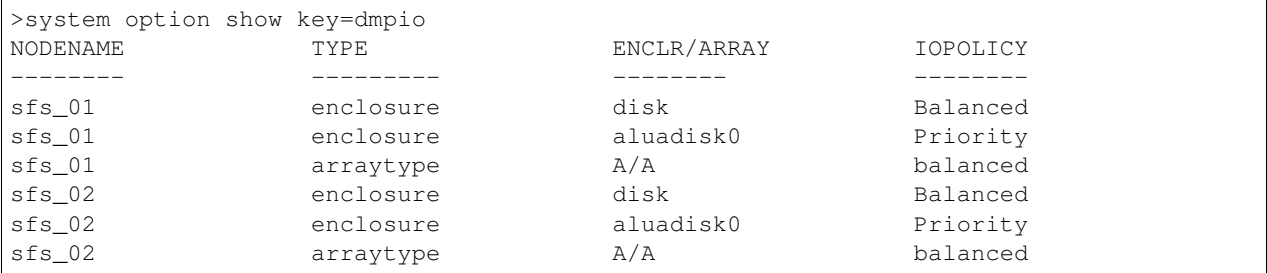

Show the value of the global inode cache size.

```
System>system option show key=ninodes
INODE_CACHE_SIZE
----------------
565580
```
#### Show the value of the tunefstab parameters.

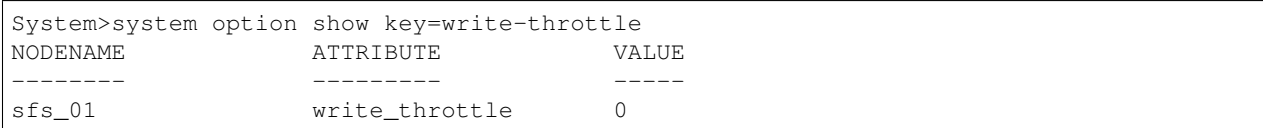

Show the value of the dmptune parameters.

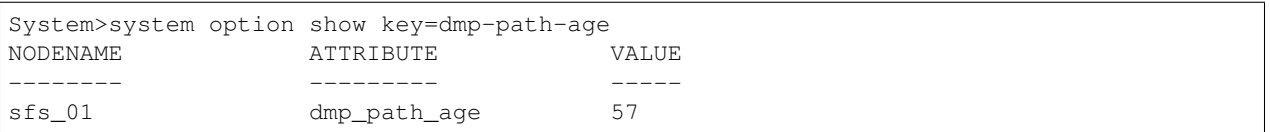

#### Show the value of the vxtune parameters.

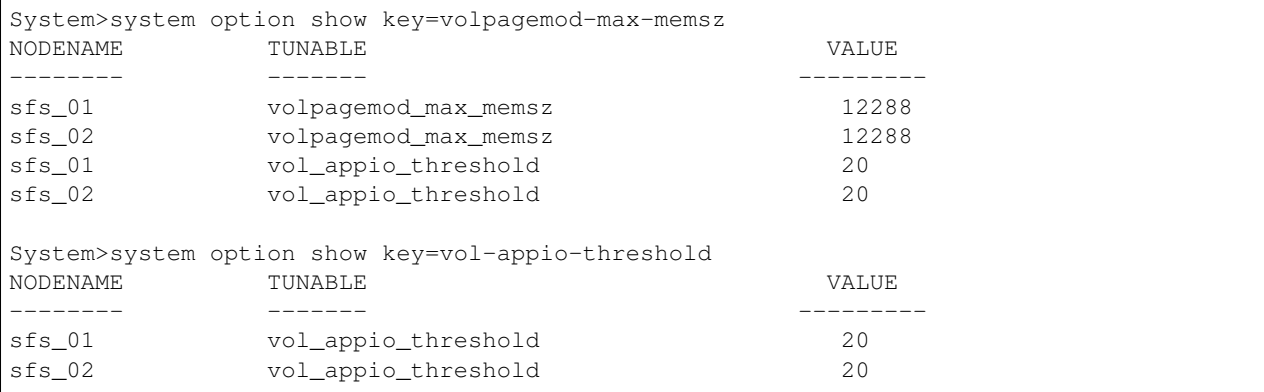

Modify the number of NFS daemons on all the nodes in a cluster.

> system option modify key=nfsd value=97

Modify cfsmount online timeout.

>system option modify key=cfsmount-onlinetimeout value=400

Modify peer inactive timeout.

> system option modify key=lltpeerinactive-timeout value=1600

Modify the dmpio policy, enclosure, and diskname.

>system option modify key=enclosure value=Disk iopolicy=Balanced

Modify the global inode cache size.

> system option modify key=ninodes value=2000343

Enable inode cache size autoreset.

> system option modify key=ninodes value=Auto

Modify the write\_throttle parameter of tunefstab.

> system option modify key=write-throttle value=20003

Modify the dmp\_path\_age parameter of dmptune.

> system option modify key=dmp-path-age value=40

Modify the dmp\_health\_time parameter of dmptune.

> system option modify key=dmp-health-time value=50

Modify the volpagemod\_max\_memsz parameter of vxtune

```
> system option modify key=volpagemod-max-memsz value=12288 number=1
VXTUNE - set volpagemod max memsz as 12288(KB)> system option modify key=volpagemod-max-memsz value=54533443234 number=1
VXTUNE - VxVM vxtune ERROR V-5-1-18394 Tunable value 54533443234 for tunable
˓→volpagemod_max_memsz is out of range [0 - 4294967295]
> system option modify key=vol-appio-threshold options=high
VXTUNE - set vol_appio_threshold as 100 (by percentage)
> system option modify key=vol-appio-threshold options=low
VXTUNE - set vol_appio_threshold as 20 (by percentage)
```
#### **16.7.5 SEE ALSO**

 $stat(1)$ 

## **16.8 stat**

#### **16.8.1 SYNOPSIS**

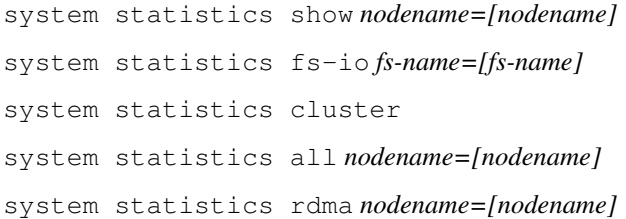

#### **16.8.2 DESCRIPTION**

System statistics command displays the system, DMP, and process-related node-wide statistics. The load in the displayed output is the load from the last 1, 5, and 15 minutes. Intr is the total number of interrupt counts, and ctxt is the total number of context switches that occurred after a reboot.

The stat command cluster option displays I/O and network throughput at the entire cluster level.

#### **16.8.3 OPTIONS**

```
system statistics show nodename=[nodename]
```
Display system-related statistics. *nodename* : name of a node in the cluster.

```
system statistics fs-io fs-name=[fs-name]
```
Display filesystem IO statistics. *fsname* : name of the filesystem.

**system statistics cluster** Display cluster IO and network throughput.

**system statistics all** *nodename=[nodename]*

Display system and DMP-related statistics of all the nodes or a node in the cluster at a time. *nodename* : name of a node in the cluster.

**system statistics rdma** *nodename=[nodename]*

Display RDMA statistics of all the nodes or specific node(s) in the cluster at a time. *nodename* : name of node(s) in the cluster.

#### **16.8.4 EXAMPLES**

Display system-related statistics of node1.

```
> system statistics show nodename=node1
Gathering statistics...
GEN STAT :::
============
CPU Idle : 99.450 Load 1 : 1.020
CPU System : 0.050 Load 5 : 1.020
CPU User : 0.050 Load 15 : 1.020
ctxt : 184128974 intr : 392690761 processes(R) : 1009379
```
(continues on next page)

(continued from previous page)

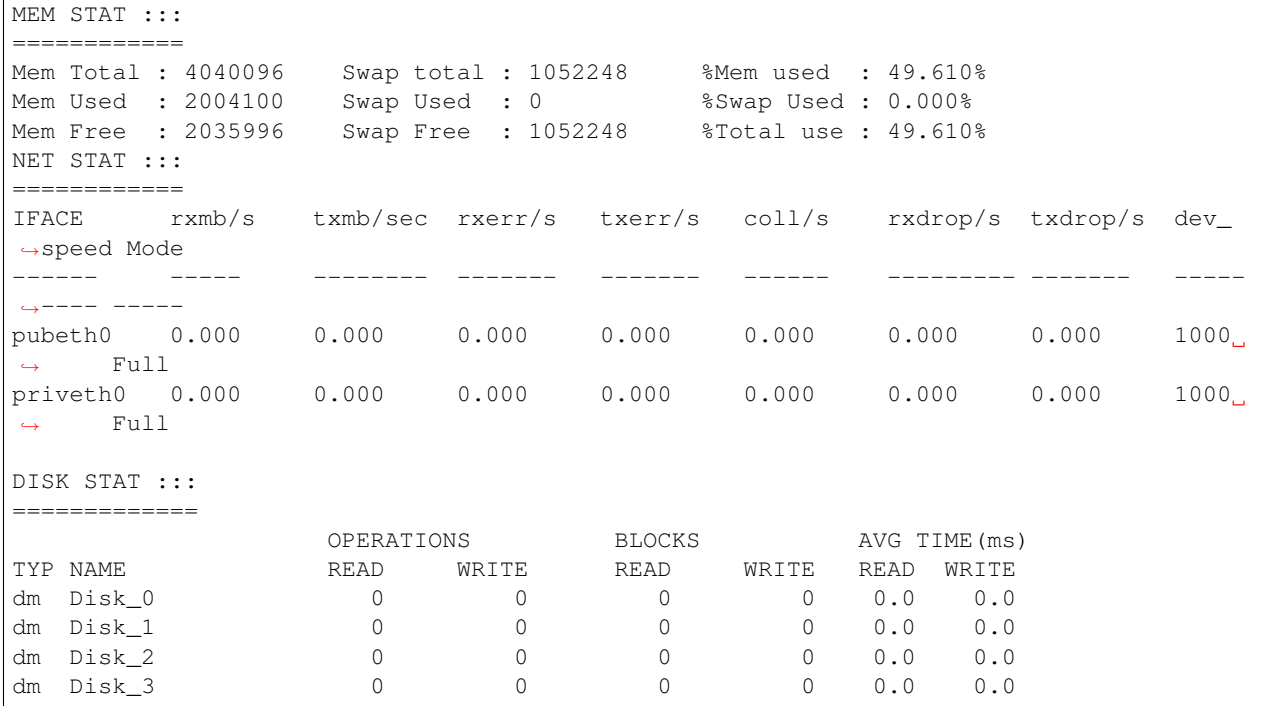

Display consolidated system-related statistics of all running nodes in the cluster.

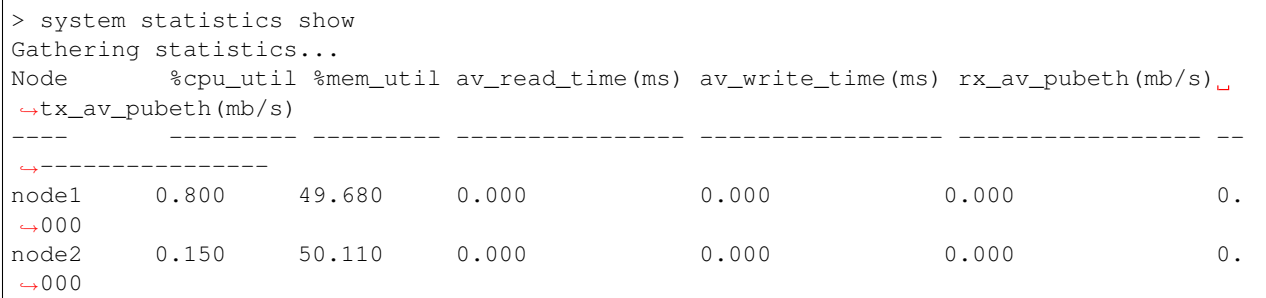

Display filesystem IO statistics of all running nodes in the cluster.

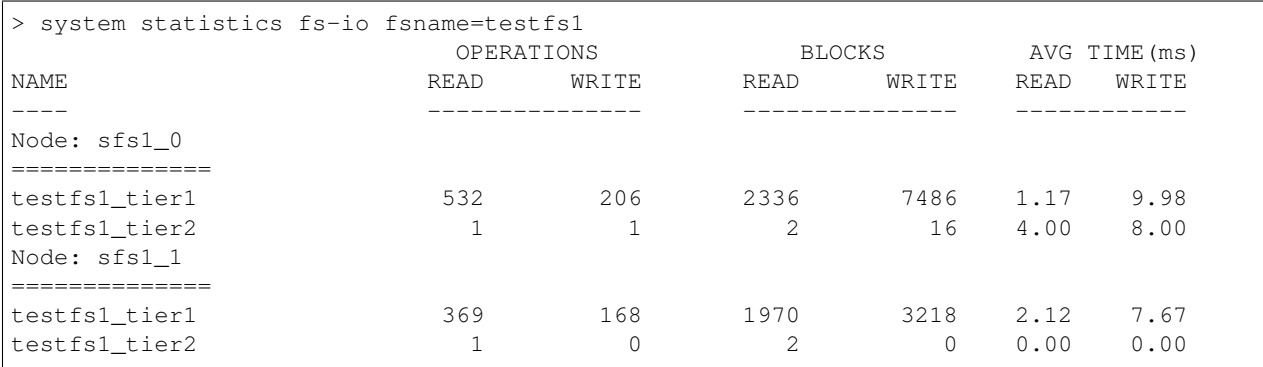

Display system and DMP-related statistics of node1.

> system statistics all nodename=node1

Display system and DMP-related statistics of all nodes in the cluster.

> system statistics all

Display cluster wide Network and IO throughput.

```
> system statistics cluster
Gathering statistics...
Cluster wide statistics::::
===========================
IO throughput :: 0
Network throughput :: 1.205
```
Display RDMA network statistics.

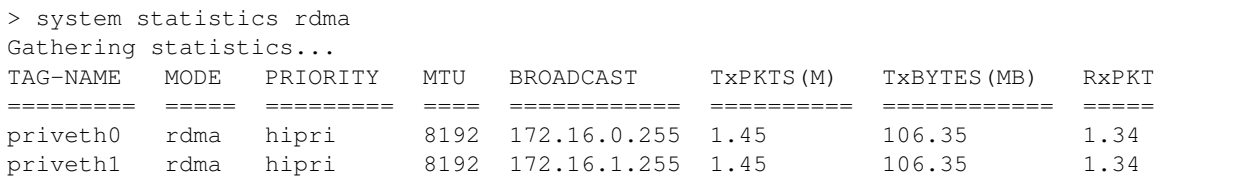

Display RDMA network statistics for specific node(s).

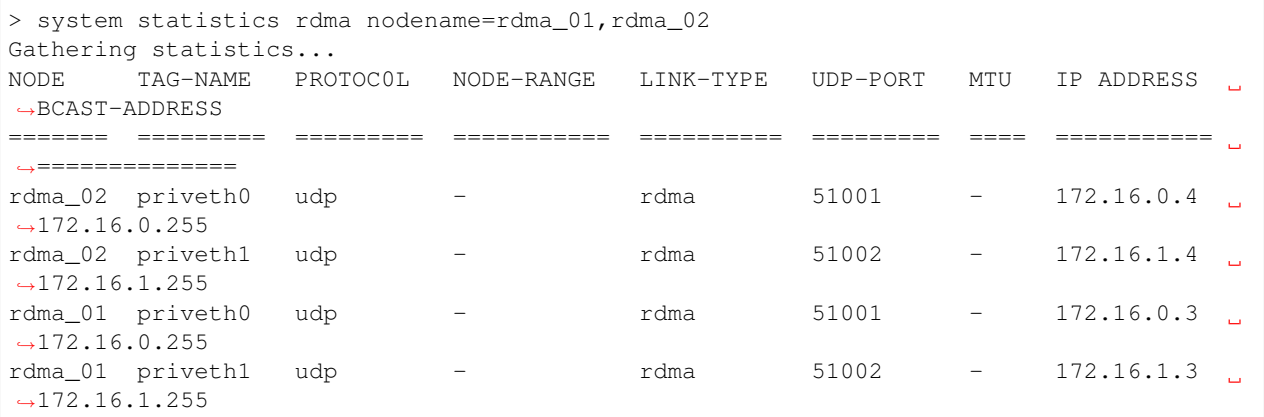

NOTE: MTU: '-' is the default, which has a value of 8192. NODE-RANGE: '-' indicates all cluster are to be configured for this link.